# **GARMIN.**

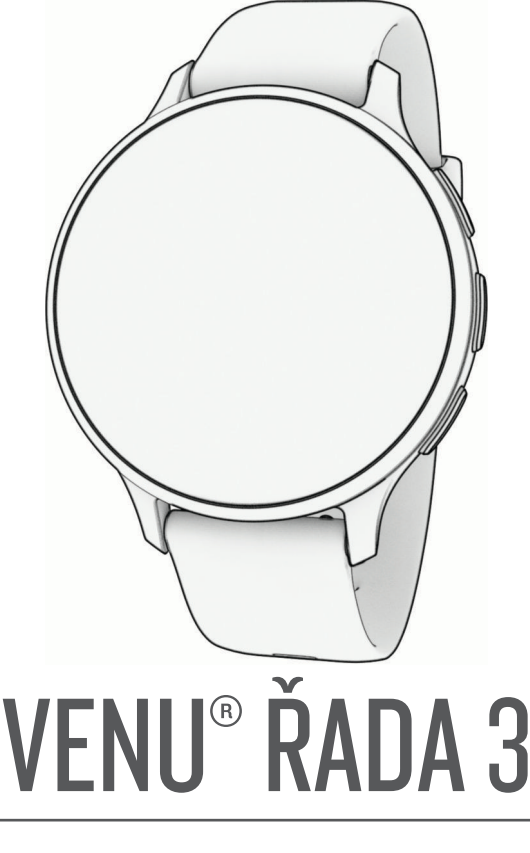

# Návod k obsluze

#### © 2023 Garmin Ltd. nebo její dceřiné společnosti

Všechna práva vyhrazena. Na základě autorských zákonů není povoleno tento návod kopírovat (jako celek ani žádnou jeho část) bez písemného souhlasu společnosti Garmin. Společnost Garmin si vyhrazuje právo změnit nebo vylepšit svoje produkty a provést změny v obsahu tohoto návodu bez závazku vyrozumět o takových změnách nebo vylepšeních jakoukoli osobu nebo organizaci. Aktuální aktualizace a doplňkové informace o použití tohoto produktu naleznete na webu na adrese [www.garmin.com.](http://www.garmin.com)

Garmin®, logo společnosti Garmin, ANT+®, Approach®, Auto Lap®, Auto Pause®, Edge® a Venu® jsou ochranné známky společností aprinin Ltd. nebo jejích dceřiných společností registrované v USA a dalších zemích. Body Battery™, Connect IQ™, Firstbeat Analytics™, Garmin AutoShot™, Garmin Connect™, Garmin Express™, Garmin GameOn™, Garmin Golf™, Garmin Index™, Garmin Move IQ™, Garmin Pay™, Health Snapshot™, HRM-Dual™, řada HRM-Pro™, Rally™, tempe™, Varia™ a Vector™ jsou ochranné známky společnosti Garmin Ltd. nebo jejích dceřiných společností. Tyto ochranné známky nelze používat bez výslovného souhlasu společnosti Garmin.

Android™ je ochranná známka společnosti Google LLC. Apple®, iPhone® a iTunes® jsou ochranné známky společnosti Apple Inc., registrované v USA a dalších zemích. Značka slova BLUETOOTH® a loga jsou majetkem společnosti Bluetooth SIG, Inc. a jakékoli použití tohoto názvu společností Garmin podléhá licenci. The Cooper Institute® a také veškeré související ochranné známky jsou majetkem institutu The Cooper Institute. iOS® je registrovaná ochranná známka společnosti Cisco Systems, Inc. podléhající licenci společnosti Apple Inc. Overwolf™ je registrovaná ochranná známka společnosti Overwolf Ltd. Wi-Fi® je registrovaná ochranná značka společnosti Wi-Fi Alliance Corporation. Windows® je registrovaná ochranná známka společnosti Microsoft Corporation v USA a dalších zemích. Ostatní ochranné známky a obchodní názvy náleží příslušným vlastníkům.

Tento produkt obdržel certifikaci ANT+®. Seznam kompatibilních produktů a aplikací naleznete na adrese [www.thisisant.com/directory](http://www.thisisant.com/directory).

M/N: A04542, A04543

# Obsah

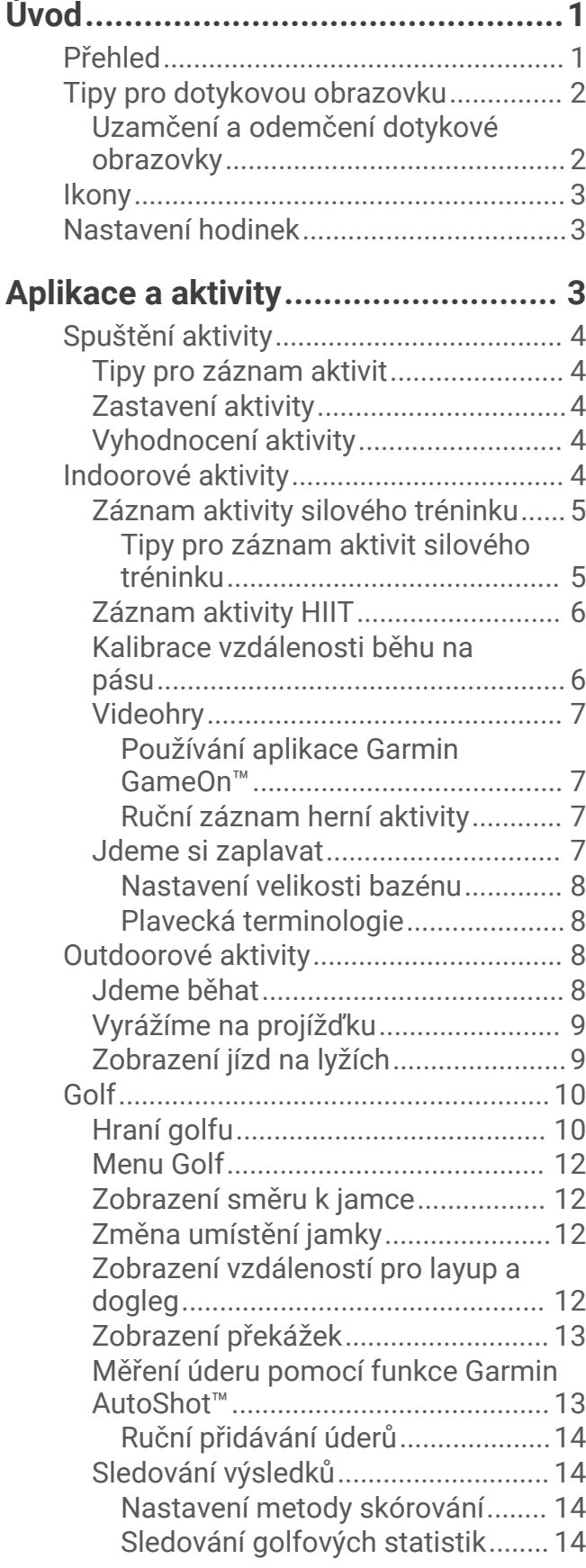

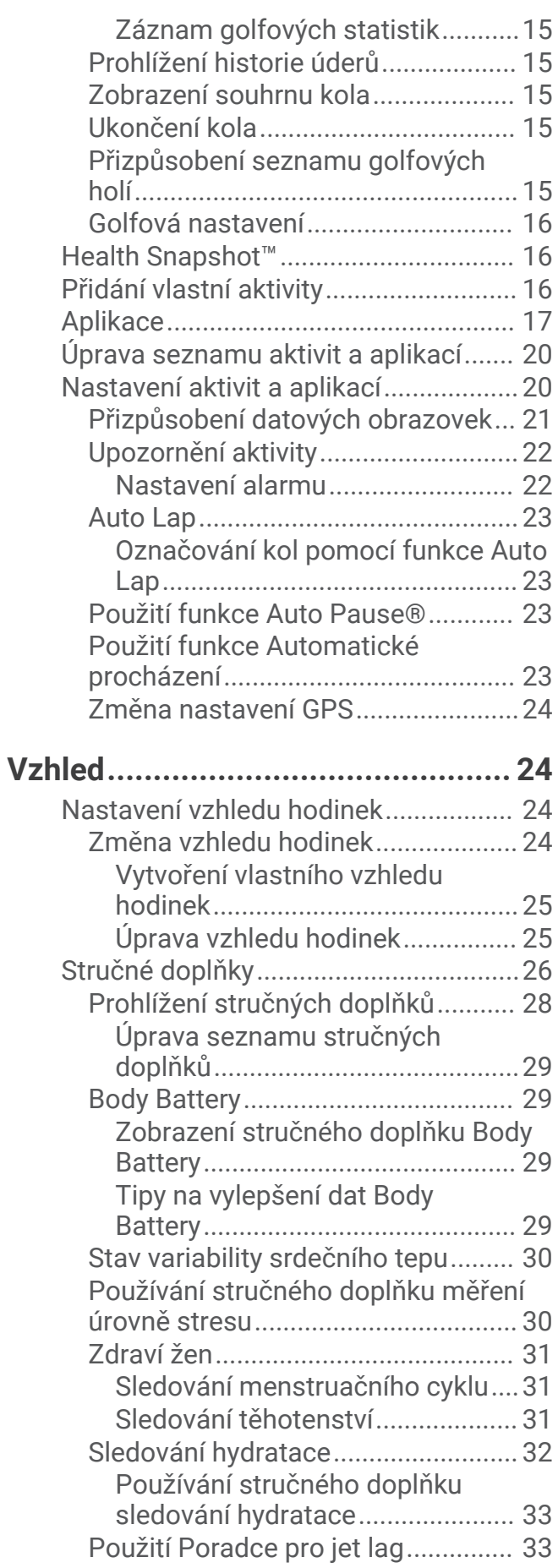

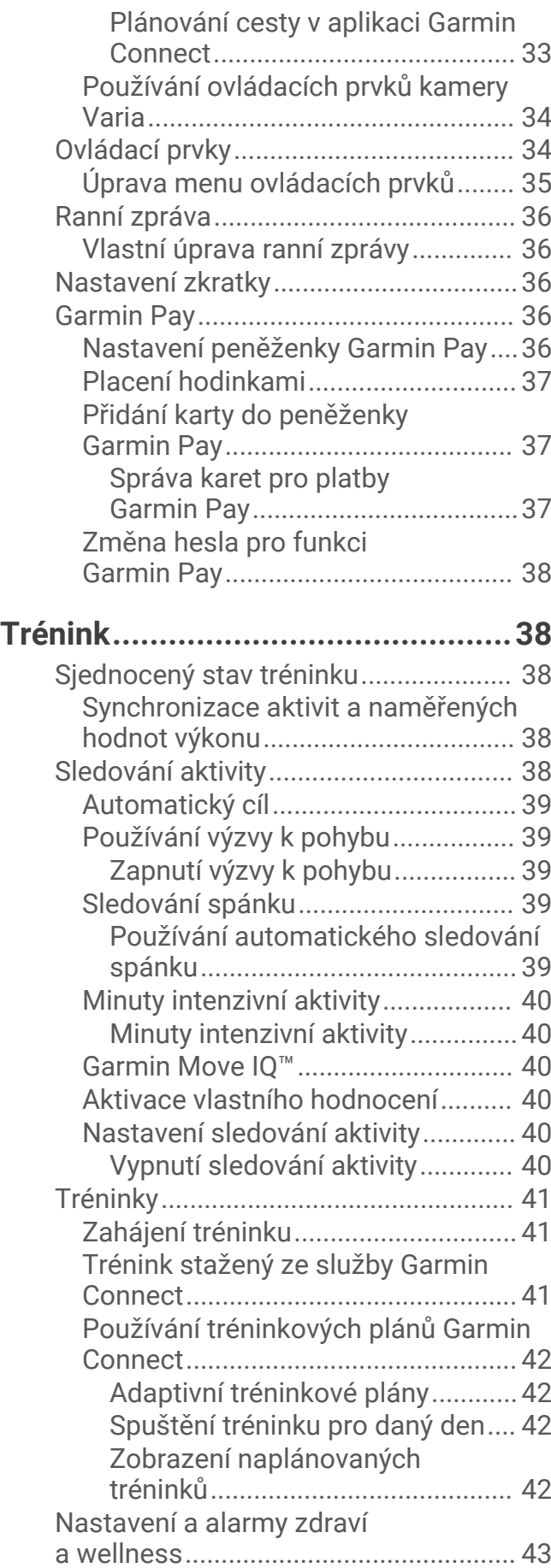

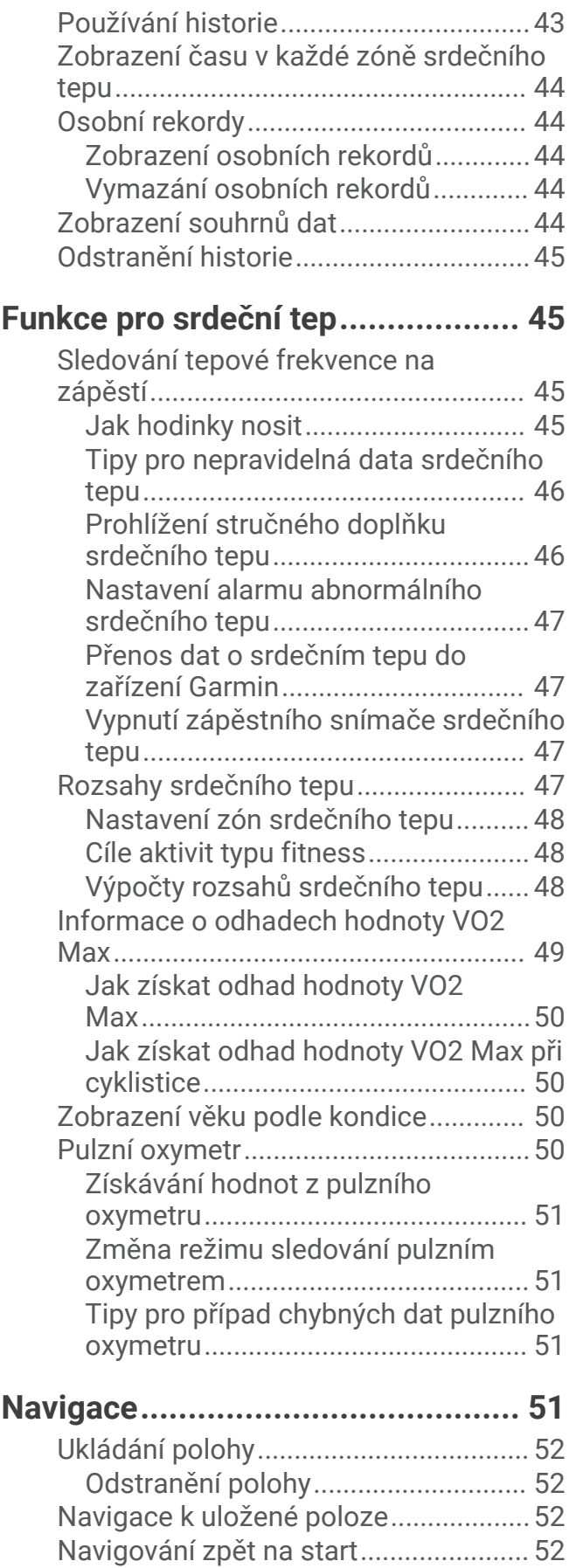

**[Historie..........................................](#page-48-0) 43**

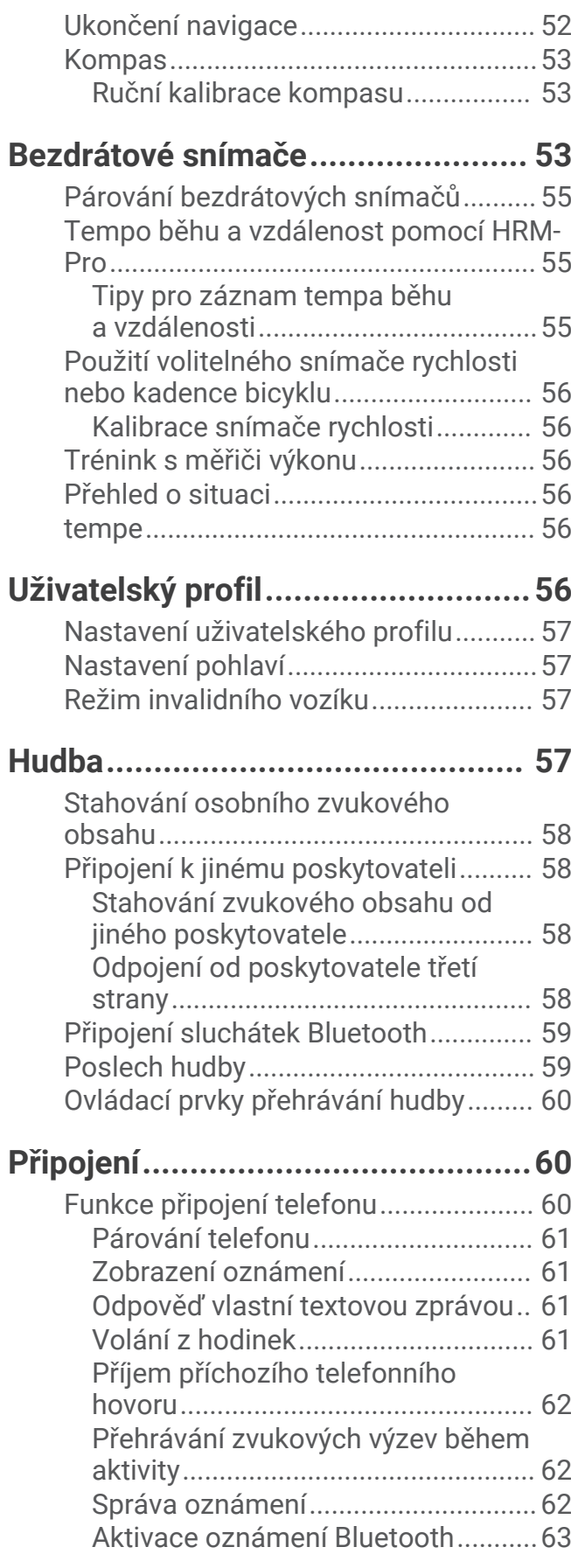

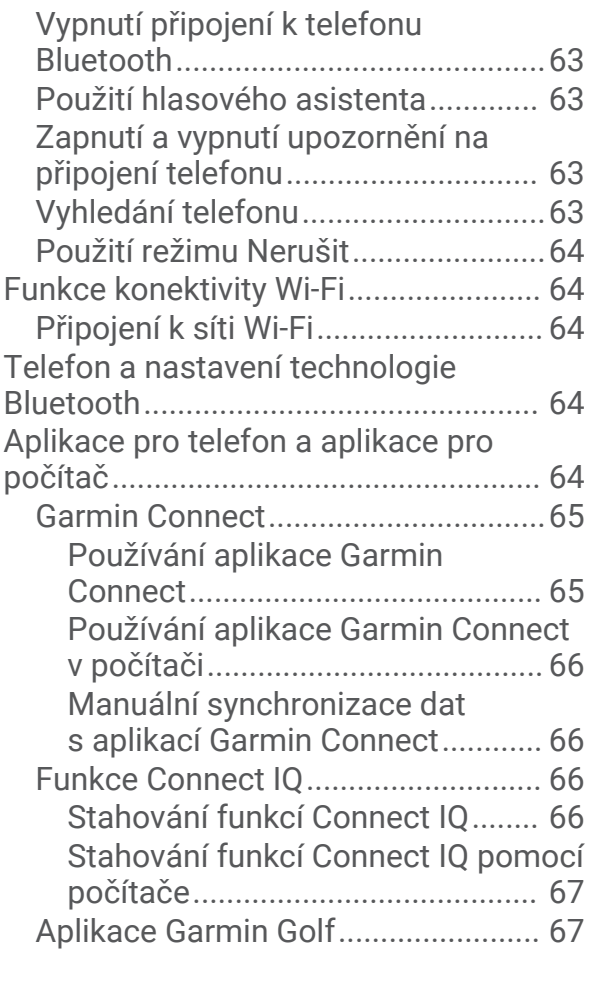

# **[Bezpečnostní a sledovací funkce....67](#page-72-0)**

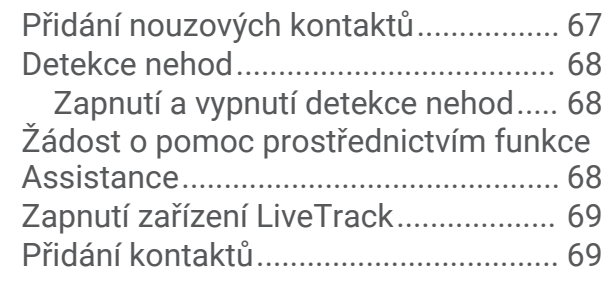

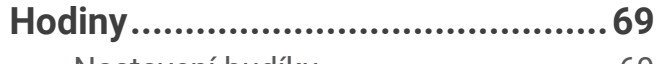

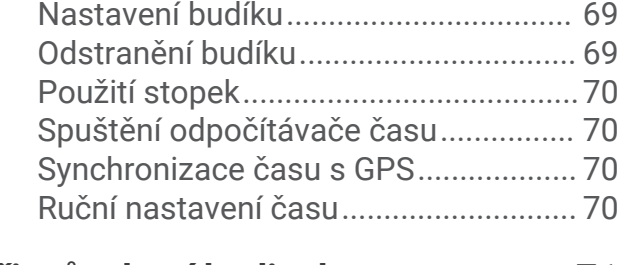

# **[Přizpůsobení hodinek.....................](#page-76-0) 71**

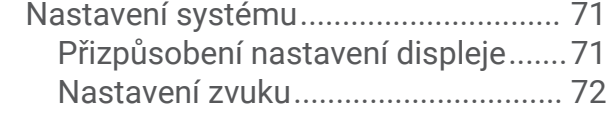

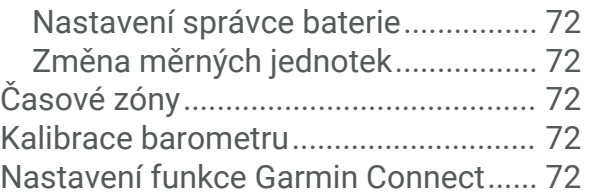

# **[Informace o zařízení.......................73](#page-78-0)**

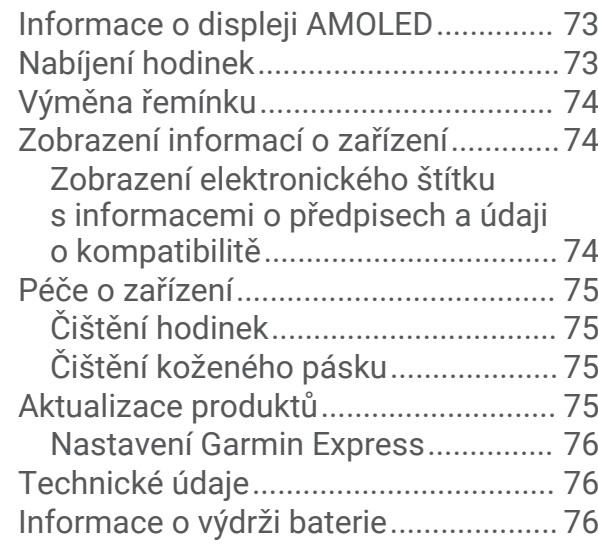

# **[Odstranění problémů......................](#page-81-0) 76**

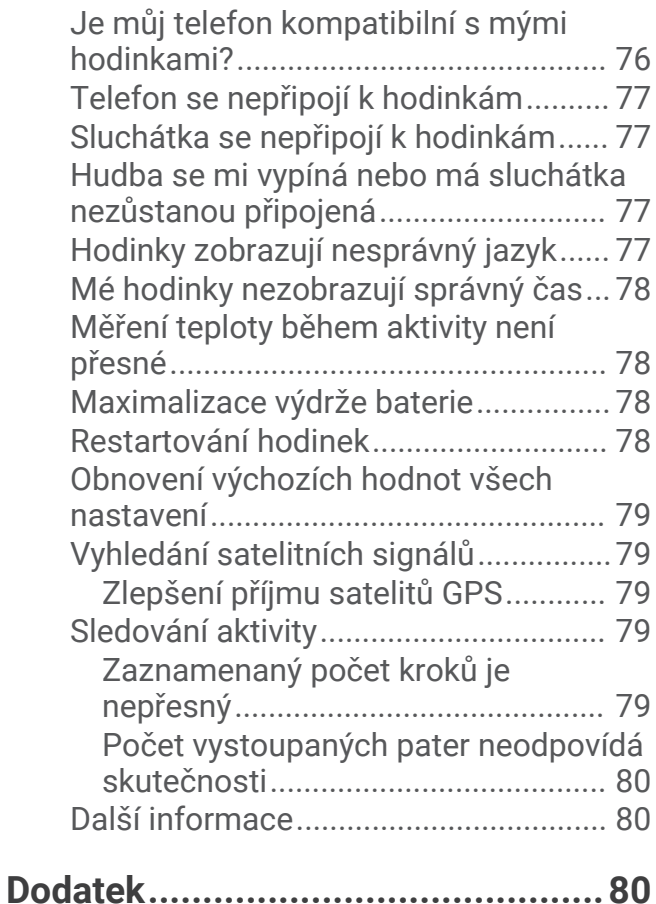

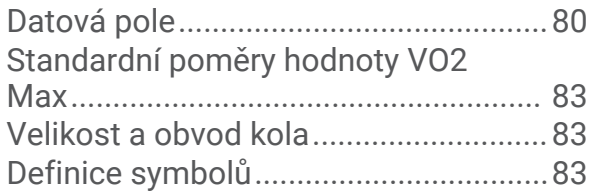

# Úvod

 **VAROVÁNÍ**

<span id="page-6-0"></span>Přečtěte si leták *Důležité bezpečnostní informace a informace o produktu* vložený v obalu s výrobkem. Obsahuje varování a další důležité informace.

Před zahájením nebo úpravou každého cvičebního programu se vždy poraďte se svým lékařem.

## Přehled

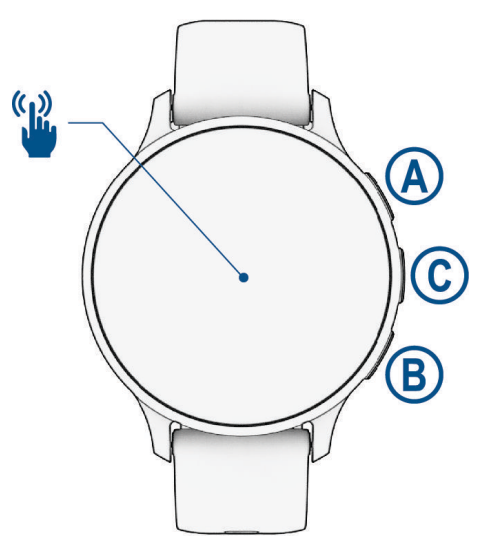

 **Tlačítko Akce**: Podržením po dobu 2 sekund hodinky zapnete.

Stisknutím otevřete menu aktivit a aplikací.

Podržením po dobu 2 sekund zobrazíte menu ovládacích prvků, včetně napájení.

Podržením, dokud nepocítíte 3 vibrace hodinek, požádáte o pomoc prostřednictvím služby Assistance (*[Bezpečnostní a sledovací funkce](#page-72-0)*, strana 67).

 **Tlačítko Zpět**: Stisknutím se vrátíte na předchozí obrazovku (nelze použít během aktivity). Stisknutím v průběhu aktivity označíte nový okruh, spustíte novou sadu cviků či pozici nebo přejdete k další fázi tréninku.

Podržením zobrazíte menu nastavení hodinek a volby pro aktuální obrazovku.

 **Tlačítko Vlastní / Hlasový asistent**: Stisknutím si zobrazíte funkci vlastních zkratek (*[Nastavení zkratky](#page-41-0)*, [strana 36\)](#page-41-0).

Podržením aktivujete hlasového asistenta na telefonu.

 **Dotyková obrazovka**: Posunutím nahoru, dolů, doprava a doleva procházíte stručné doplňky, funkce a menu (*[Tipy pro dotykovou obrazovku](#page-7-0)*, strana 2).

### <span id="page-7-0"></span>Tipy pro dotykovou obrazovku

- Posunutím nahoru nebo dolů procházíte seznamy a menu.
- Rychlým pohybem prstu nahoru nebo dolů nabídku posunete dále.
- Klepnutím vyberete položku.
- Klepnutím hodinky probudíte.
- Posunutím prstu nahoru nebo dolů na obrazovce hodinek procházejte stručné doplňky na hodinkách.
- Klepnutím na stručný doplněk zobrazíte další informace, pokud jsou k dispozici.
- Posunutím prstu doprava se vrátíte na předchozí obrazovku.
- Přidržením položky na obrazovce hodinek si zobrazíte kontextové informace, například dostupné stručné doplňky nebo menu.
- Posunutím prstu nahoru či dolů v průběhu aktivity zobrazíte další obrazovku s daty.
- Během aktivity posunutím prstu doprava zobrazíte obrazovku hodinek a stručné doplňky, posunutím prstu doleva se pak vrátíte na datová pole aktivity.
- Když máte vybranou aktivitu, posunutím nahoru si zobrazíte její nastavení a možnosti.
- Když je dostupné, vyberte menu <a, nebo posunutím prstu nahoru zobrazte další možnosti menu.
- Každý výběr nabídky by měl být samostatným krokem.

#### Uzamčení a odemčení dotykové obrazovky

Chcete-li předejít náhodnému stisknutí dotykové obrazovky, můžete ji uzamknout.

- **1** Přidržením  $\overline{A}$  zobrazíte menu ovládání.
- **2** Vyberte možnost **.**

Dotyková obrazovka se uzamkne a nereaguje na dotyky, dokud ji neodemknete.

**3** Přidržením libovolného tlačítka dotykovou obrazovku odemknete.

### <span id="page-8-0"></span>**Ikony**

Blikající ikona signalizuje, že hodinky vyhledávají signál. Pokud bude ikona svítit nepřetržitě, znamená to, že byl nalezen signál a snímač je připojen. Přeškrtnutá ikona znamená, že je funkce vypnutá.

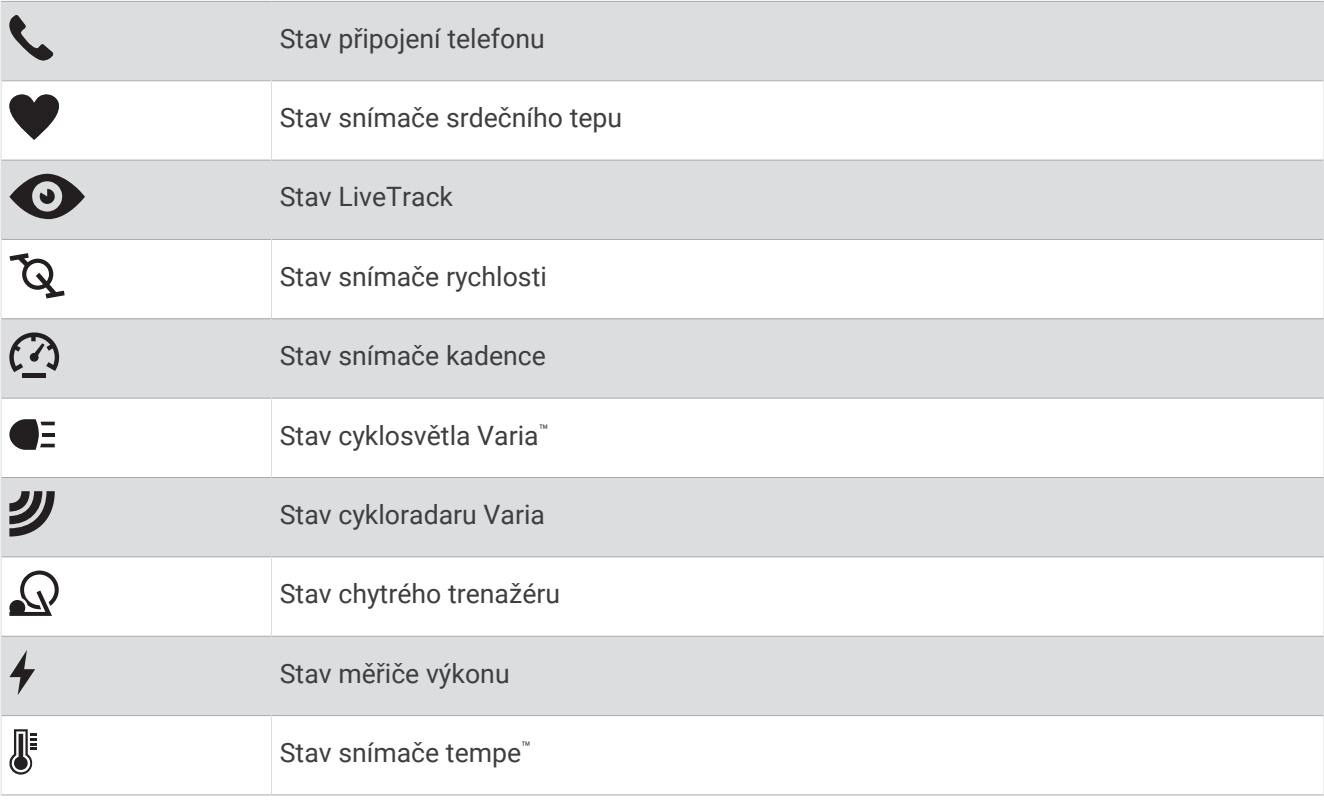

# Nastavení hodinek

Chcete-li plně využít funkce hodinek Venu 3 series, proveďte tyto kroky.

- Prostřednictvím aplikace Garmin Connect™ spárujte hodinky s telefonem (*[Párování telefonu](#page-66-0)*, strana 61).
- Nastavte sítě Wi‑Fi® (*[Připojení k síti Wi‑Fi](#page-69-0)*, strana 64).
- Nastavte hudbu (*Hudba*[, strana 57](#page-62-0)).
- Nastavte peněženku Garmin Pay™ ([Nastavení peněženky Garmin Pay](#page-41-0), strana 36).
- Nastavte bezpečnostní funkce (*[Bezpečnostní a sledovací funkce](#page-72-0)*, strana 67).
- Nastavte svůj uživatelský profil (*[Uživatelský profil](#page-61-0)*, strana 56).
- Tipy pro používání hlasového asistenta naleznete na webové stránce [garmin.com/voicefunctionality/tips.](http://garmin.com/voicefunctionality/tips)

# Aplikace a aktivity

Hodinky obsahují různé předinstalované aplikace a aktivity.

- **Aplikace**: Aplikace doplňují do hodinek různé interaktivní funkce, jako například ukládání polohy nebo volání z hodinek (*Aplikace*[, strana 17](#page-22-0)).
- **Aktivity**: Hodinky se dodávají s předinstalovanými aplikacemi indoorových a outdoorových aktivit, včetně běhu, jízdy na kole, silového tréninku, golfu a dalších. Když se pustíte do některé z aktivit, hodinky zobrazí a budou zaznamenávat údaje ze snímačů, které si můžete uložit a podělit se o ně s komunitou Garmin Connect.

Podrobnější informace o sledování aktivit a přesnosti metrik kondice naleznete na stránce [garmin.com](http://garmin.com/ataccuracy) [/ataccuracy](http://garmin.com/ataccuracy).

#### **Aplikace Connect IQ™** : Do hodinek můžete přidávat funkce prostřednictvím aplikací, které si nainstalujete z obchodu Connect IQ (*[Stahování funkcí Connect IQ](#page-71-0)*, strana 66).

# <span id="page-9-0"></span>Spuštění aktivity

Při spuštění aktivity se funkce GPS automaticky zapne (v případě potřeby).

- **1** Stiskněte (A).
- **2** Vyberte možnost:
	- Vyberte aktivitu ze seznamu oblíbených.
	- Stiskněte ikonu ••• a vyberte aktivitu z rozšířené nabídky.
- **3** Vyžaduje-li aktivita signál GPS, vyjděte ven na místo, kde budete mít jasný výhled na nebe, a počkejte, dokud nebudou hodinky připraveny.

Hodinky jsou připraveny v okamžiku, kdy začnou sledovat váš srdeční tep, zachytí signál GPS (je-li vyžadován) a připojí se ke všem bezdrátovým snímačům (jsou-li vyžadovány).

**4** Stisknutím **(A)** spusťte stopky aktivity. Hodinky zaznamenávají data aktivity pouze tehdy, pokud běží stopky aktivity.

#### Tipy pro záznam aktivit

- Než začnete s aktivitou, hodinky nabijte (*[Nabíjení hodinek](#page-78-0)*, strana 73).
- Stisknutím ikony  $\circledB$  zaznamenáváte okruhy, zahajujete novou sadu nebo pozici nebo přecházíte na další krok tréninku.
- Posunutím nahoru nebo dolů si zobrazíte další datové obrazovky (*[Uzamčení a odemčení dotykové obrazovky](#page-7-0)*, [strana 2](#page-7-0)).

#### Zastavení aktivity

- **1** Stiskněte tlačítko (A).
- **2** Vyberte možnost:
	- Aktivitu uložíte výběrem možnosti .
	- Chcete-li aktivitu zrušit, vyberte možnost  $\blacktriangledown$ .
	- Chcete-li aktivitu obnovit, stiskněte tlačítko  $\overline{A}$ .

#### Vyhodnocení aktivity

**POZNÁMKA:** Tato funkce není k dispozici pro všechny aktivity.

U některých aktivit si můžete upravit nastavení vlastního hodnocení (*[Aktivace vlastního hodnocení](#page-45-0)*, strana 40).

- **1** Po dokončení aktivity vyberte možnost (*Zastavení aktivity*, strana 4).
- **2** Vyberte, jak jste se během aktivity cítili.
- **3** Vyberte číslo, které odpovídá vámi pociťovanému úsilí.
	- **POZNÁMKA:** Chcete-li vlastní hodnocení přeskočit, vyberte možnost **Přeskočit**.

Hodnocení si můžete zobrazit v aplikaci Garmin Connect.

### Indoorové aktivity

Hodinky lze využít k indoorovému tréninku, například běhu na kryté dráze nebo používání stacionárního kola či cyklotrenažéru. Při indoorových aktivitách je systém GPS vypnutý (*[Nastavení aktivit a aplikací](#page-25-0)*, strana 20).

Při běhu nebo chůzi s vypnutým systémem GPS se rychlost a vzdálenost počítají pomocí akcelerometru v hodinkách. Akcelerometr se kalibruje automaticky. Přesnost dat rychlosti a vzdálenosti se zvyšuje po několika bězích či procházkách venku se zapnutým systémem GPS.

**TIP:** Pokud se budete držet zábradlí trenažéru, dojde k snížení přesnosti.

Při jízdě na kole s vypnutým systémem GPS jsou údaje o rychlosti a vzdálenosti dostupné, pouze pokud je k dispozici volitelný snímač, který do hodinek odesílá údaje o rychlosti a vzdálenosti (jako například snímač rychlosti nebo kadence).

#### <span id="page-10-0"></span>Záznam aktivity silového tréninku

Během aktivity silového tréninku si můžete zaznamenat jednotlivé sady. Za sadu se považuje několik opakování stejného pohybu.

- **1** Stiskněte  $\overline{A}$ .
- **2** Vyberte možnost **Síla**.
- **3** Stisknutím **A** spusťte stopky aktivity.
- **4** Zacvičte si svoji první sadu.

Dle výchozího nastavení hodinky počítají opakování. Počet opakování se zobrazí, když dokončíte alespoň čtyři opakování. V nastavení aktivit můžete vypnout počítání opakování (*[Nastavení aktivit a aplikací](#page-25-0)*, [strana 20\)](#page-25-0).

**TIP:** Hodinky dokážou v každé sadě počítat opakování pouze jednoho pohybu. Chcete-li změnit pohyb, dokončete sadu a začněte novou.

**5** Stisknutím tlačítka **B** sadu ukončíte.

Hodinky zobrazí celkový počet opakování v dané sadě. Po několika sekundách se zobrazí časovač přestávky.

- **6** V případě potřeby upravte počet opakování, vyberte tlačítko  $\bullet$  a přidejte hmotnost použitou pro danou sadu.
- **7** Až si odpočinete, výběrem tlačítka **B** spusťte další sadu.
- **8** Opakujte postup pro každou sadu silového tréninku, dokud celé cvičení nedokončíte.
- **9** Po ukončení aktivity stiskněte  $\bigcirc$  a vyberte možnost  $\bigvee$ .

#### Tipy pro záznam aktivit silového tréninku

- Při provádění opakování se nedívejte na hodinky. S hodinkami byste měli komunikovat na začátku a na konci každé sady nebo během přestávek.
- Při provádění opakování se soustřeďte na cvičení.
- Využívejte při cvičení váhu vlastního těla nebo činky.
- Opakování provádějte důsledně a využívejte široký rozsah pohybu. Započítá se každé opakování, při kterém se paže, na které hodinky nosíte, vrátí do výchozí polohy. **POZNÁMKA:** Cviky prováděné nohama se započítat nemusí.
- Zapněte automatickou detekci sady, která zahájí a ukončí počítání sady.
- Uložte si a odešlete aktivitu silového tréninku do svého účtu Garmin Connect. Pro zobrazení a úpravu informací o aktivitě můžete využít nástroje ve svém účtu Garmin Connect.

#### <span id="page-11-0"></span>Záznam aktivity HIIT

Pomocí speciálních časovačů můžete zaznamenat aktivitu intenzivního intervalového tréninku (HIIT)

- **1** Stiskněte  $\Omega$ .
- **2** Vyberte možnost **HIIT**.
- **3** Vyberte možnost:
	- Pokud chcete zaznamenat volnou, nestrukturovanou aktivitu HIIT, vyberte možnost **Volný**.
	- Pokud chcete zaznamenat co největší počet kol během nastaveného časového úseku, vyberte možnost **Časovače HIIT** > **AMRAP**.
	- Pokud chcete minutu za minutou zaznamenávat pevně daný počet cviků, vyberte možnost **Časovače HIIT**  > **EMOM**.
	- Pokud chcete střídat 20sekundové intervaly maximálního úsilí s 10 sekundami odpočinku, vyberte možnost **Časovače HIIT** > **Tabata**.
	- Pokud si chcete nastavit dobu pohybu, dobu odpočinku, počet cviků a počet kol, vyberte možnost **Časovače HIIT** > **Vlastní**.
	- Chcete-li sledovat uložený trénink, vyberte možnost **Tréninky**.
- **4** V případě potřeby postupujte podle pokynů na obrazovce.
- **5** Stisknutím tlačítka **A** spusťte první kolo.

Hodinky zobrazí odpočítávač času a aktuální srdeční tep.

- **6** V případě potřeby se můžete tlačítkem  $\bigcirc$  ručně posunout na další kolo nebo odpočinek.
- **7** Po skončení aktivity stiskněte tlačítko  $\overline{A}$  a stopky aktivity zastavte.
- **8** Vyberte možnost  $\blacktriangleright$ .

#### Kalibrace vzdálenosti běhu na pásu

Chcete-li zaznamenávat běh na běžeckém pásu s větší přesností, můžete vzdálenost po uběhnutí alespoň 1,5 km (1 míle) na běžeckém pásu nakalibrovat. Pokud používáte různé běžecké pásy, můžete vzdálenost po dokončení běhu na každém pásu nakalibrovat ručně.

- **1** Začněte s aktivitou na běžeckém pásu (*[Spuštění aktivity](#page-9-0)*, strana 4).
- **2** Pokračujte v běhu na běžeckém pásu, dokud hodinky Venu 3 series nezaznamenají alespoň 1,5 km (1 míli).
- **3** Po ukončení běhu stiskněte tlačítko (A).
- **4** Na displeji trenažéru zkontrolujte vzdálenost, kterou jste urazili.
- **5** Vyberte možnost:
	- Pokud provádíte kalibraci poprvé, zadejte do hodinek vzdálenost z trenažéru.
	- Pokud jste již kalibraci provedli a chcete ji ručně provést znovu, posuňte prstem nahoru, vyberte možnost **Kalibrovat a uložit** a zadejte do hodinek vzdálenost z trenažéru.

#### <span id="page-12-0"></span>Videohry

#### Používání aplikace Garmin GameOn™

Když hodinky spárujete s počítačem, můžete na nich zaznamenávat herní aktivitu a na počítači v aktuálním čase sledovat metriky výkonu.

- **1** Na počítači přejděte na adresu [www.overwolf.com/app/Garmin-Garmin\\_GameOn](https://www.overwolf.com/app/Garmin-Garmin_GameOn) a stáhněte si aplikaci Garmin GameOn.
- **2** Dokončete instalaci podle pokynů na obrazovce.
- **3** Spusťte aplikaci Garmin GameOn.
- **4** Když aplikace Garmin GameOn zobrazí výzvu ke spárování hodinek, stiskněte na hodinkách tlačítko a vyberte možnost **Videohry**.

POZNÁMKA: Když jsou hodinky připojeny k aplikaci Garmin GameOn, oznámení a další funkce Bluetooth<sup>®</sup> jsou na nich deaktivovány.

- **5** Vyberte možnost **Spárovat nyní**.
- **6** Vyberte hodinky ze seznamu a postupujte podle pokynů na obrazovce.

**TIP:** V menu  $\equiv$  > **Nastavení** si můžete upravit nastavení, znovu přečíst návod nebo hodinky odebrat. Aplikace Garmin GameOn si hodinky i nastavení při dalším otevření pamatuje. Pokud chcete, můžete hodinky spárovat s dalším počítačem (*[Párování bezdrátových snímačů](#page-60-0)*, strana 55).

- **7** Proveďte jednu z následujících akcí:
	- Na počítači spusťte podporovanou hru. Automaticky se zahájí aktivita videohry.
	- Na hodinkách spusťte ručně herní aktivitu (*Ruční záznam herní aktivity*, strana 7).

Aplikace Garmin GameOn zobrazuje metriky výkonu v reálném čase. Po dokončení aktivity aplikace Garmin GameOn zobrazí souhrn herní aktivity a informace o zápase.

#### Ruční záznam herní aktivity

Můžete na hodinkách zaznamenávat herní aktivitu a zadávat statistiky k jednotlivým zápasům ručně.

- **1** Stiskněte  $\overline{A}$ .
- **2** Vyberte možnost **Videohry**.
- **3** Vyberte možnost **Přeskočit**.
- **4** Vyberte typ hry.
- **5** Stisknutím **A** spusťte stopky aktivity.
- **6** Na konci zápasu stiskněte tlačítko (B), abyste zaznamenali výsledky zápasu nebo umístění.
- **7** Stisknutím tlačítka **B** můžete zahájit nový zápas.
- **8** Po ukončení aktivity stiskněte  $\bigcirc$  a vyberte možnost  $\bigvee$ .

#### Jdeme si zaplavat

- **1** Stiskněte  $\overline{A}$ .
- **2** Vyberte možnost **Plav. v bazénu**.
- **3** Vyberte velikost bazénu nebo zadejte vlastní velikost.
- **4** Stisknutím **A** spusťte stopky aktivity.
- **5** Zahajte aktivitu.

Hodinky automaticky zaznamenávají intervaly a délky plavání.

- **6** Při odpočinku stiskněte tlačítko **B**. Zobrazí se obrazovka odpočinku.
- **7** Stisknutím tlačítka  $\textcircled{B}$  stopky intervalu znovu spustíte.
- **8** Po ukončení aktivity zastavte stopky stisknutím tlačítka (A).
- **9** Proveďte jednu z následujících akcí:
	- Chcete-li aktivitu uložit, přidržte tlačítko  $\bigcirc$ .
	- Chcete-li aktivitu zahodit, přidržte tlačítko  $\mathbf{\Theta}$ .

#### <span id="page-13-0"></span>Nastavení velikosti bazénu

- **1** Stiskněte  $\overline{A}$ .
- **2** Vyberte možnost **Plav. v bazénu**.
- **3** Posuňte prstem nahoru.
- **4** Vyberte možnost **Nastavení** > **Velikost bazénu**.
- **5** Vyberte velikost bazénu nebo zadejte vlastní velikost.

#### Plavecká terminologie

**Délka**: Uplavání jednoho bazénu.

**Interval**: Jedna nebo více navazujících délek. Nový interval začíná po odpočinku.

**Záběr**: Záběr se počítá pokaždé, když ruka s nasazenými hodinkami dokončí celý cyklus.

**Swolf**: Hodnocení swolf je součet času jedné délky bazénu a počtu záběrů na délku. Například 30 sekund plus 15 záběrů se rovná hodnocení swolf 45. Pro plavání v otevřené vodě je hodnocení swolf počítáno na 25 metrů. Swolf je mírou efektivity plavání a podobně jako v golfu je nižší skóre lepší.

### Outdoorové aktivity

Hodinky Venu 3 series jsou dodávány s předinstalovanými outdoorovými aktivitami, jako je například běh nebo jízda na kole. Při outdoorových aktivitách je systém GPS zapnutý.

#### Jdeme běhat

Chcete-li pro zaznamenávání běhu použít bezdrátový snímač, je potřeba snímač nejprve spárovat s hodinkami (*[Párování bezdrátových snímačů](#page-60-0)*, strana 55).

- **1** Nasaďte si bezdrátové snímače, jako je například snímač srdečního tepu (volitelný).
- **2** Stiskněte (A).
- **3** Vyberte možnost **Běh**.
- **4** Při používání volitelných bezdrátových snímačů počkejte, až se hodinky ke snímači připojí.
- **5** Jděte ven a počkejte několik minut, než hodinky vyhledají satelity.
- **6** Stisknutím **A** spusťte stopky aktivity.

Hodinky zaznamenávají data aktivity pouze tehdy, pokud běží stopky aktivity.

- **7** Zahajte aktivitu.
- 8 Stiskněte tlačítko (B) k zaznamenávání okruhů (volitelně) ([Označování kol pomocí funkce Auto Lap](#page-28-0), [strana 23\)](#page-28-0).
- **9** Datové obrazovky můžete procházet posunutím prstu nahoru nebo dolů.
- **10** Po ukončení aktivity stiskněte  $\bigcirc$  a vyberte možnost  $\bigvee$ .

#### <span id="page-14-0"></span>Vyrážíme na projížďku

Chcete-li pro zaznamenávání jízdy použít bezdrátový snímač, je potřeba snímač nejprve spárovat s hodinkami (*[Párování bezdrátových snímačů](#page-60-0)*, strana 55).

- **1** Spárujte bezdrátové snímače, například snímač srdečního tepu, snímač rychlosti nebo snímač kadence (volitelné).
- **2** Stiskněte  $\overline{A}$ .
- **3** Vyberte možnost **Kolo**.
- **4** Při používání volitelných bezdrátových snímačů počkejte, až se hodinky ke snímači připojí.
- **5** Jděte ven a počkejte několik minut, než hodinky vyhledají satelity.
- **6** Stisknutím **(A)** spusťte stopky aktivity.

Hodinky zaznamenávají data aktivity pouze tehdy, pokud běží stopky aktivity.

- **7** Zahajte aktivitu.
- **8** Datové obrazovky můžete procházet posunutím prstu nahoru nebo dolů.
- **9** Po ukončení aktivity stiskněte  $\bigotimes$  a vyberte možnost  $\bigvee$ .

#### Zobrazení jízd na lyžích

Hodinky zaznamenávají údaje o každé jízdě na sjezdových lyžích nebo snowboardu pomocí funkce Automatický sjezd. Tato funkce je ve výchozím nastavení u sjezdového lyžování a snowboardingu vždy zapnuta. Nové jízdy na lyžích zaznamenává automaticky na základě vašeho pohybu. Stopky se zastaví, když se přestanete pohybovat z kopce a když jste na sedačce vleku. Stopky zůstanou během jízdy na vleku zastavené. Znovu je spustíte tím, že se začnete pohybovat z kopce. Údaje o jízdě si můžete prohlédnout na pozastavené obrazovce nebo při spuštěných stopkách.

- **1** Zahajte jízdu na lyžích nebo snowboardu.
- **2** Posunutím prstem nahoru nebo dolů si zobrazíte údaje o poslední jízdě, aktuální jízdě a celkovém počtu jízd. Obrazovky jízd obsahují čas, ujetou vzdálenost, maximální rychlost, průměrnou rychlost a celkový sestup.

# <span id="page-15-0"></span>Golf

#### Hraní golfu

Než se poprvé vydáte hrát golf, stáhněte si ze svého obchodu s aplikacemi do telefonu aplikaci Garmin Golf™ (*[Aplikace Garmin Golf](#page-72-0)*, strana 67).

Než začnete hrát golf, je třeba hodinky nabít (*[Nabíjení hodinek](#page-78-0)*, strana 73).

- **1** Stiskněte  $\overline{A}$ .
- **2** Vyberte možnost **Golf**.

Zařízení vyhledá satelity, vypočítá vaši polohu, a pokud v blízkosti existuje pouze jedno hřiště, vybere toto hřiště.

- **3** Pokud se zobrazí seznam hřišť, vyberte si hřiště ze seznamu. Hřiště se automaticky aktualizují.
- 4 Stiskněte <sup>(A)</sup>.
- **5** Výběrem možnosti **v** nastavíte zaznamenávání skóre.

#### **6** Vyberte odpaliště.

Zobrazí se obrazovka informací o jamce.

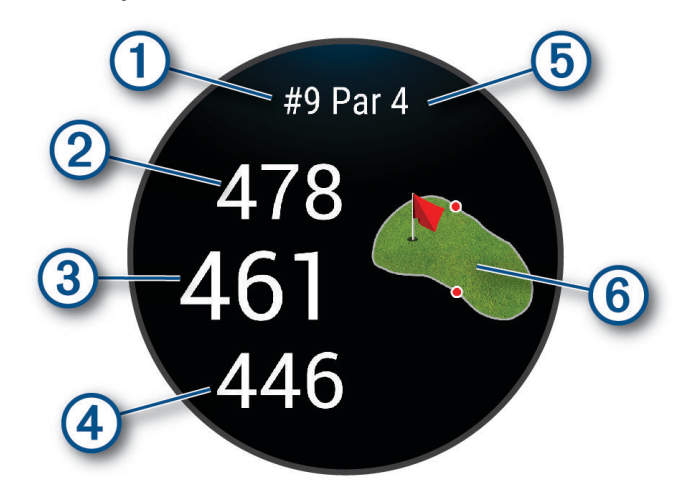

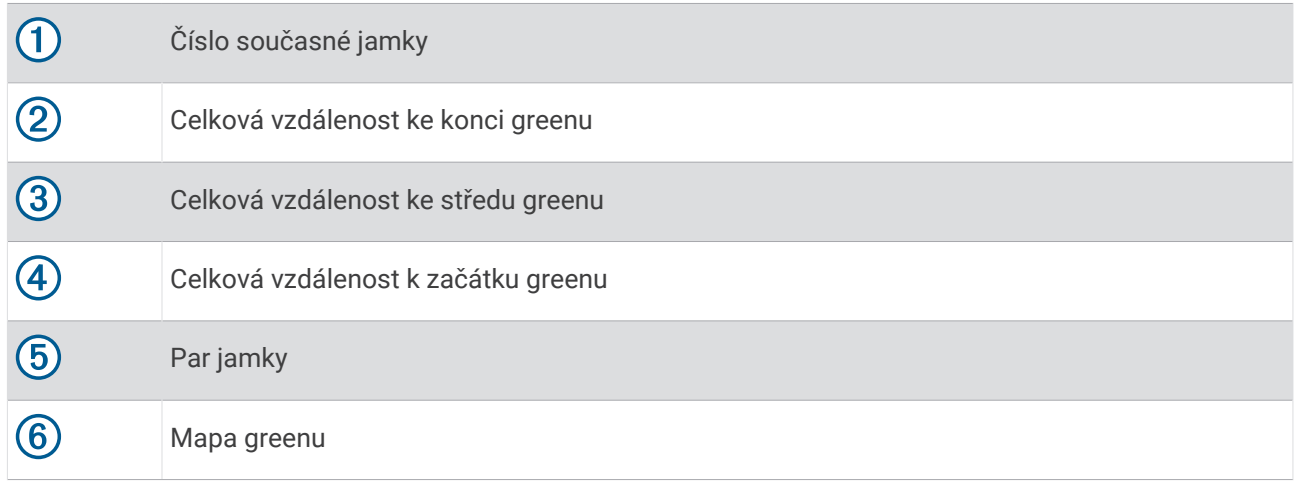

**POZNÁMKA:** Protože se současná poloha mění, hodinky vypočítávají vzdálenost k začátku, středu a konci greenu, ale ne současnou polohu.

- **7** Proveďte jednu z následujících akcí:
	- Klepnutím do mapy si můžete zobrazit nebo změnit pozici jamky (*[Změna umístění jamky](#page-17-0)*, strana 12).
	- Stisknutím tlačítka @ otevřete menu golfu (Menu Golf[, strana 12\)](#page-17-0).
	- Přidržením tlačítka ® otevřete nastavení golfu ([Golfová nastavení](#page-21-0), strana 16).

Když se přesunete k další jamce, hodinky automaticky přejdou na zobrazení informací o nové jamce.

#### <span id="page-17-0"></span>Menu Golf

Během hry můžete stisknutím tlačítka  $\overline{A}$  otevřít další funkce v menu golfu.

**Překážky**: Zobrazí bunkery a vodní překážky pro aktuální jamku.

**Layupy**: Zobrazí layupy a možnosti vzdálenosti pro aktuální jamku (pouze jamky s parem 4 a 5).

**Změnit jamku**: Umožňuje ručně změnit jamku.

**Skórkarta**: Otevře skórkartu pro kolo (*[Sledování výsledků](#page-19-0)*, strana 14).

**Ukazatel jamky**: Funkce PinPointer je kompas, který ukazuje směrem k jamce, když nevidíte green. Tato funkce vám může pomoci provést úder, i když se nacházíte v lese nebo v hlubokém písku.

**POZNÁMKA:** Nepoužívejte tuto funkci PinPointer, pokud jste v golfovém vozíku. Rušení z golfového vozíku může ovlivnit přesnost kompasu.

**Souhrn kola**: Během kola si můžete zobrazit skóre, statistiky a informace o krocích.

**Poslední úder**: Můžete si zobrazit informace o posledním úderu.

**POZNÁMKA:** Můžete zobrazit vzdálenosti všech úderů detekované během aktuálního kola. V případě potřeby můžete přidat úder ručně (*[Ruční přidávání úderů](#page-19-0)*, strana 14).

**Ukončit kolo**: Ukončí aktuální kolo.

#### Zobrazení směru k jamce

Funkce PinPointer je kompas, který napoví správný směr, pokud nevidíte green. Tato funkce vám může pomoci provést úder, i když se nacházíte v lese nebo v hlubokém písku.

**POZNÁMKA:** Nepoužívejte tuto funkci PinPointer, pokud jste v golfovém vozíku. Rušení z golfového vozíku může ovlivnit přesnost kompasu.

- **1** Stiskněte (A).
- **2** Vyberte možnost  $\hat{P}$ .

Šipka ukazuje na polohu jamky.

#### Změna umístění jamky

Během hry se můžete podrobněji podívat na green a změnit polohu jamky.

**1** Vyberte mapu.

Zobrazí se větší náhled hřiště.

**2** Stisknutím a přetažením umístěte jamku na správné místo.

ukazuje umístění vybrané jamky.

**3** Stisknutím tlačítka **B** umístění jamky potvrdíte.

Vzdálenosti na obrazovce s informacemi o jamkách jsou aktualizovány a zobrazí se nová poloha jamky. Poloha jamky je uložena pouze pro aktuální kolo.

#### Zobrazení vzdáleností pro layup a dogleg

Seznam vzdáleností pro layup a dogleg můžete zobrazit u jamek s parem 4 a 5.

- **1** Stiskněte tlačítko (A).
- **2** Vyberte možnost **Layupy**.

**POZNÁMKA:** Když vzdálenosti nebo polohy překročíte, budou ze seznamu odstraněny.

#### <span id="page-18-0"></span>Zobrazení překážek

Seznam vzdáleností překážek můžete zobrazit u jamek s parem 4 a 5. Překážky, které ovlivňují volbu úderu se zobrazují zvlášť nebo ve skupině, abyste mohli snáze určit vzdálenost k layupu nebo dráhu letu míčku.

- **1** Stiskněte tlačítko  $\overline{A}$ .
- **2** Vyberte možnost **Překážky**.

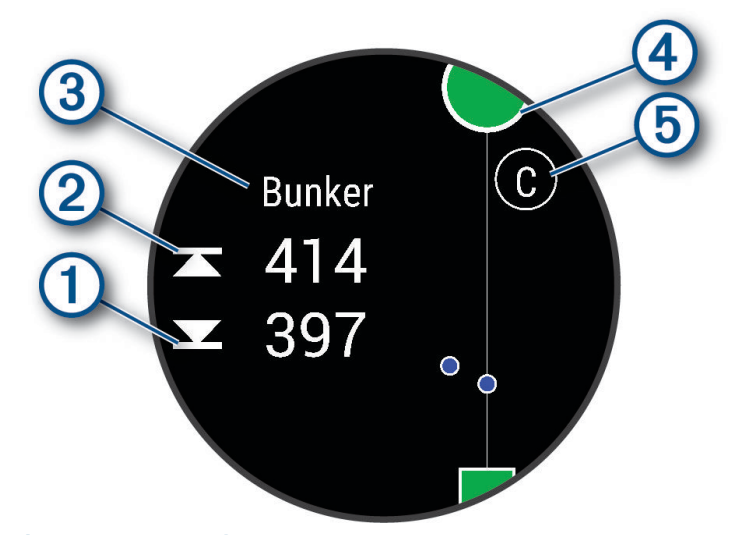

- Vzdálenost k bližší  $\bigcirc$  a vzdálenější  $\oslash$  straně nejbližší překážky se zobrazí na displeji.
- V horní části obrazovky je uveden typ překážky  $\mathcal{F}$ .
- Green je vyobrazen jako polokruh  $\overline{4}$  v horní části displeje. Čára pod greenem představuje střed fairwaye.
- Překážky  $\overline{6}$  jsou označeny písmenem podle pořadí překážky na jamce a jsou zobrazeny pod greenem v umístění přibližně odpovídajícím vzdálenosti od fairwaye.

#### Měření úderu pomocí funkce Garmin AutoShot™

Při každém úderu na fairway hodinky zaznamenají vzdálenost úderu, abyste si ji mohli později zobrazit (*[Prohlížení historie úderů](#page-20-0)*, strana 15). Putty nebudou rozpoznány.

**1** Během hraní golfu noste hodinky na zápěstí dominantní ruky, aby detekce úderu fungovala spolehlivěji. Když hodinky rozpoznají úder, na banneru  $\Omega$  v horní části obrazovky se zobrazí vaše vzdálenost od místa úderu.

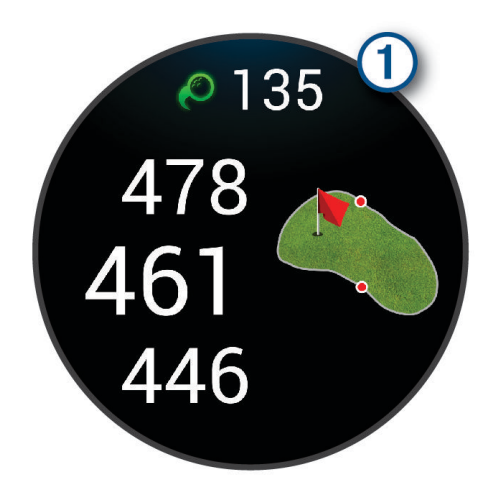

**TIP:** Klepnutím můžete banner na 10 sekund skrýt.

**2** Proveďte další úder.

Hodinky zaznamenají délku posledního úderu.

#### <span id="page-19-0"></span>Ruční přidávání úderů

Pokud zařízení úder nedetekuje, můžete jej přidat ručně. Úder je nutné přidat z místa chybějícího úderu.

- **1** Stiskněte tlačítko (A).
- **2** Vyberte možnost **Poslední úder** > > **Přidat úder**.
- **3** Výběrem možnosti **v** můžete zahájit nový úder z aktuální polohy.

#### Sledování výsledků

- **1** Během hraní golfu stiskněte tlačítko  $\overline{A}$ .
- **2** Vyberte možnost **Skórkarta**.
- **3** Vyberte jamku.
- **4** Pomocí tlačítek a **+** nastavte skóre.
- **5** Vyberte možnost  $\blacktriangledown$ .

#### Nastavení metody skórování

Můžete změnit způsob, jakým hodinky sledují výsledky.

- **1** Během kola přidržte tlačítko  $\overline{B}$ .
- **2** Zvolte možnost **Golfová nastavení** > **Skórování** > **Způsob skórování**.
- **3** Vyberte metodu skórování.

#### Skórování Stableford

Jestliže vyberete metodu skórování Stableford (*Nastavení metody skórování*, strana 14), budou se body přičítat na základě počtu úderů vzhledem k paru. Na konci kola vítězí nejvyšší skóre. Zařízení uděluje body podle specifikací Golfové asociace Spojených států.

Skórkarta pro hru Stableford zobrazuje místo záběrů body.

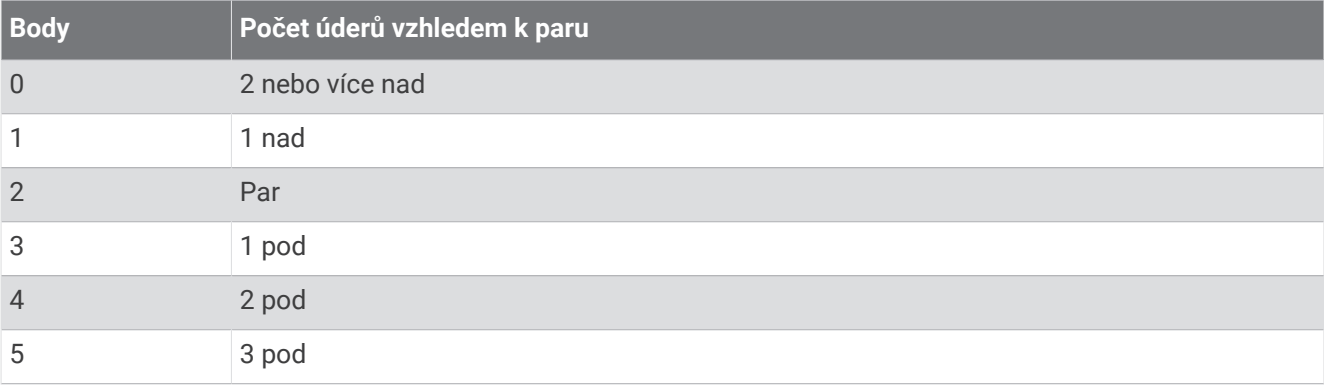

#### Sledování golfových statistik

Když na hodinkách aktivujete sledování statistik, budete moci zobrazit své statistiky pro aktuální kolo (*[Zobrazení](#page-20-0)  [souhrnu kola](#page-20-0)*, strana 15). Pomocí aplikace Garmin Golf můžete porovnávat jednotlivé hry a sledovat zlepšení.

- **1** Stiskněte  $\overline{A}$ .
- **2** Vyberte možnost **Golf**.

Zařízení vyhledá satelity, vypočítá vaši polohu, a pokud v blízkosti existuje pouze jedno hřiště, vybere toto hřiště.

**3** Pokud se zobrazí seznam hřišť, vyberte si hřiště ze seznamu.

Hřiště se automaticky aktualizují.

**4** Vyberte možnost > **Nastavení** > **Skórování** > **Sled. statistik**.

#### <span id="page-20-0"></span>Záznam golfových statistik

Abyste mohli zaznamenávat statistiky, musíte nejprve aktivovat sledování statistik (*[Sledování golfových statistik](#page-19-0)*, [strana 14\)](#page-19-0).

- **1** Na skórkartě vyberte jamku.
- 2 Nastavte počet odehraných úderů včetně puttů a vyberte možnost  $\blacktriangleright$ .
- **3** Nastavte počet odehraných puttů a vyberte možnost  $\blacktriangledown$ .
	- **POZNÁMKA:** Počet odehraných puttů se používá pouze pro sledování statistik a nezvýší vám skóre.
- **4** Proveďte jednu z následujících akcí:
	- Jestliže váš míček dopadl na fairway, vyberte možnost  $\blacklozenge$ .
	- Jestliže váš míček dopadl mimo fairway, vyberte možnost  $\blacklozenge$  nebo  $\blacktriangleright$ .
- **5** Vyberte možnost  $\blacktriangleright$ .

#### Prohlížení historie úderů

- **1** Po zahrání jamky stiskněte tlačítko  $\overline{A}$ .
- **2** Výběrem možnosti **Poslední úder** zobrazíte informace o svém posledním úderu.

#### Zobrazení souhrnu kola

Během kola můžete zobrazit své skóre, statistiky a informace o kroku.

- **1** Stiskněte tlačítko (A).
- **2** Vyberte možnost **Souhrn kola**.
- **3** Posunutím nahoru nebo dolů si zobrazíte další informace.

#### Ukončení kola

- **1** Stiskněte tlačítko  $\overline{A}$ .
- **2** Vyberte možnost **Ukončit kolo**.
- **3** Posuňte prstem nahoru.
- **4** Vyberte možnost:
	- Chcete-li uložit kolo a vrátit se do režimu sledování, vyberte možnost **Uložit**.
	- Chcete-li upravit skórkartu, vyberte možnost **Upravit skóre**.
	- Chcete-li zrušit kolo a vrátit se do režimu sledování, vyberte možnost **Zahodit**.
	- Chcete-li pozastavit kolo a vrátit se k němu později, vyberte možnost **Pozastavit**.

#### Přizpůsobení seznamu golfových holí

Po spárování kompatibilního golfového zařízení s telefonem pomocí aplikace Garmin Golf si můžete v aplikaci přizpůsobit výchozí seznam golfových holí.

- **1** V telefonu si otevřete aplikaci Garmin Golf.
- 2 V nabídce ··· nebo <u>zvolte možnost</u> Můj bag.
- **3** Vyberte možnost přidat, upravit, odebrat nebo odložit hůl.
- **4** Synchronizujte kompatibilní golfové zařízení Garmin® s aplikací Garmin Golf. Na zařízení se zobrazí aktualizovaný seznam golfových holí.

#### <span id="page-21-0"></span>Golfová nastavení

Stiskněte tlačítko (A), vyberte možnost Golf a zvolte golfové hřiště. Když vyberete možnost **A** > Nastavení, můžete si upravit golfová nastavení a funkce podle svého.

**Sdílení srdečního tepu**: Umožňuje zahájit vysílání dat o vaší tepové frekvenci do spárovaného zařízení.

**Skórování**: Umožňuje nastavit předvolby pro ukládání skóre a zapnout sledování statistik.

**Délka odpalu**: Nastavuje průměrnou vzdálenost, kterou míček urazí při odpalu.

**Turnajový režim**: Deaktivuje funkce PinPointer a Vzdálenost PlaysLike. Tyto funkce nejsou povoleny během oficiálních turnajů nebo během kol s počítaným hendikepem.

**Výzvy hole**: Zobrazí výzvu, která umožňuje po každém detekovaném úderu zadat, kterou hůl jste použili.

**Záznam aktivity**: Aktivuje zaznamenávání golfových aktivit do souboru FIT. Soubory FIT zaznamenávají informace o kondici ve formátu přizpůsobeném pro aplikaci Garmin Connect.

### Health Snapshot<sup>™</sup>

Když jste dvě minuty v klidu, funkce Health Snapshot zaznamenává důležité zdravotní metriky. Ukazuje stručný přehled celkového stavu vašeho kardiovaskulárního systému. Hodinky zaznamenávají metriky, jako je průměrný srdeční tep, úroveň stresu nebo dechová frekvence. Funkci Health Snapshot si můžete přidat na seznam oblíbených aktivit nebo aplikací (*[Úprava seznamu aktivit a aplikací](#page-25-0)*, strana 20).

# Přidání vlastní aktivity

Můžete si vytvořit vlastní aktivitu a přidat ji do seznamu aktivit.

- **1** Stiskněte tlačítko (A).
- 2 Vyberte možnost  $\rightarrow +$   $\rightarrow$   $\Box$
- **3** Vyberte typ aktivity, který chcete zkopírovat.
- **4** Vyberte název aktivity.
- **5** V případě potřeby upravte nastavení aplikace aktivity (*[Nastavení aktivit a aplikací](#page-25-0)*, strana 20).
- **6** Po dokončení úprav vyberte možnost **Hotovo**.

# <span id="page-22-0"></span>Aplikace

Menu aplikací v hodinkách si můžete upravit podle svého, abyste měli pohodlně k dispozici požadované funkce a možnosti. Některé aplikace vyžadují připojení Bluetooth ke kompatibilnímu telefonu. Různé aplikace najdete také ve stručných doplňcích (*[Stručné doplňky](#page-31-0)*, strana 26).

Stiskněte tlačítko  $\overline{A}$  a vyberte možnost Aplikace.

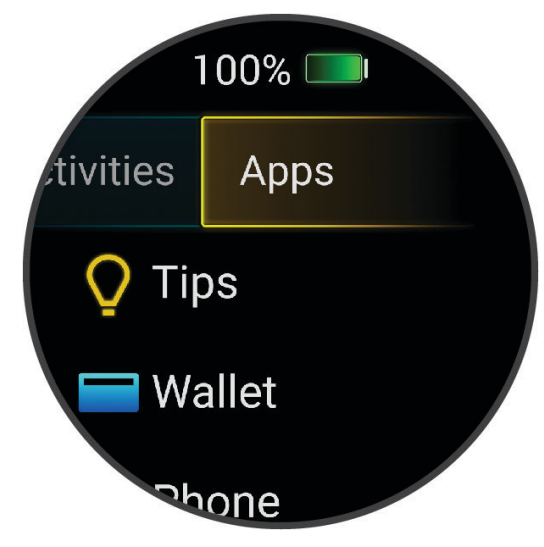

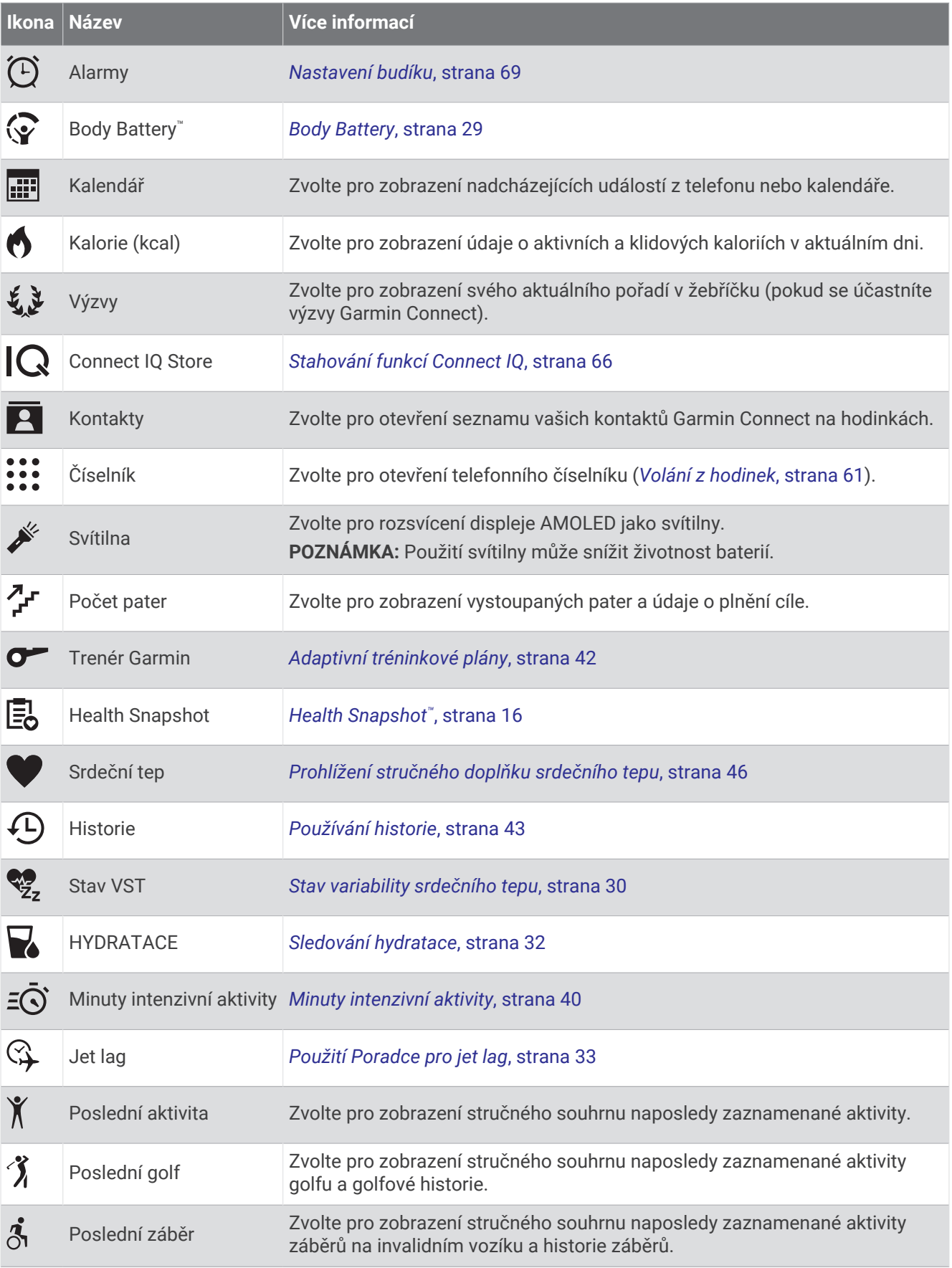

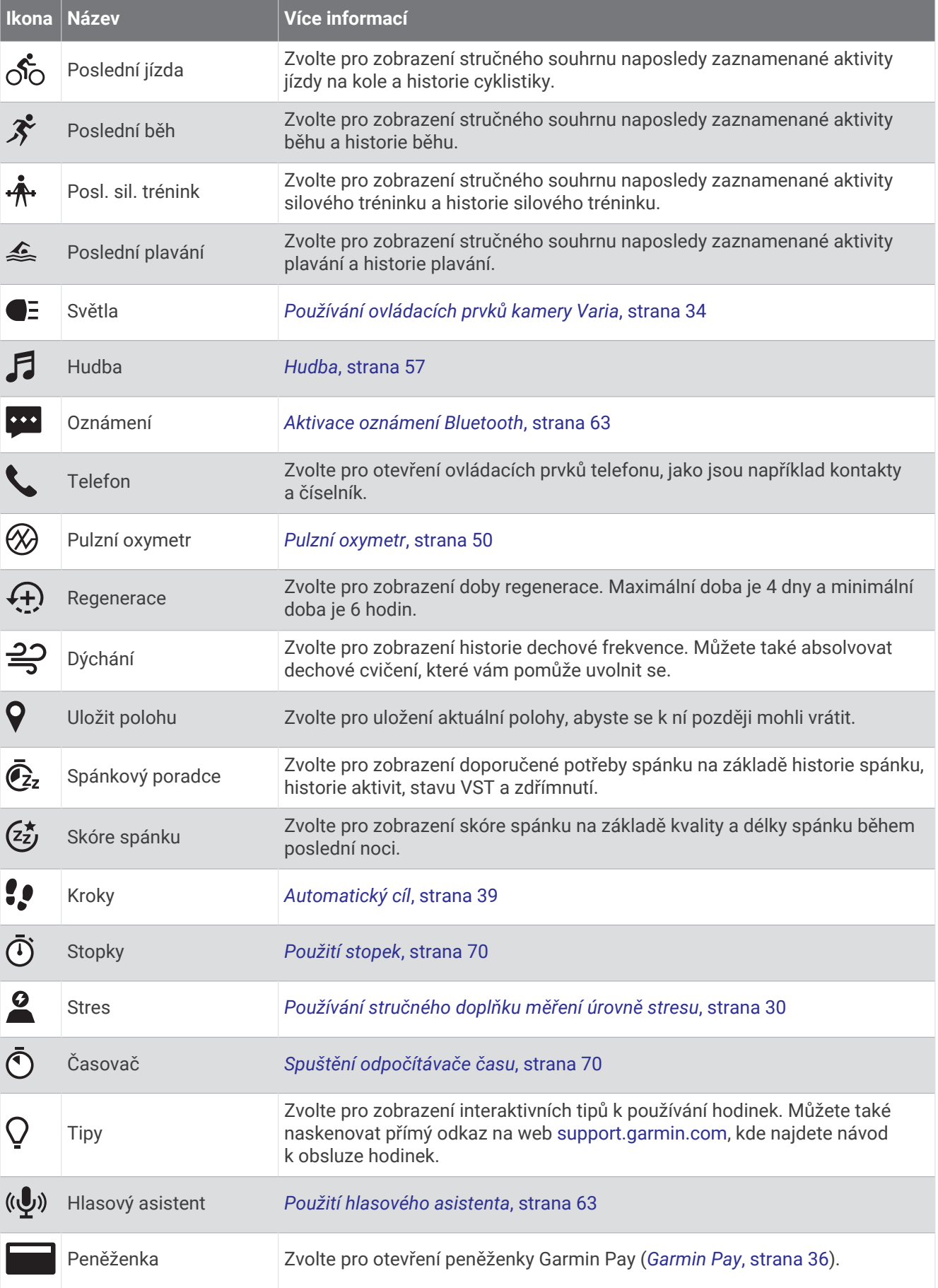

<span id="page-25-0"></span>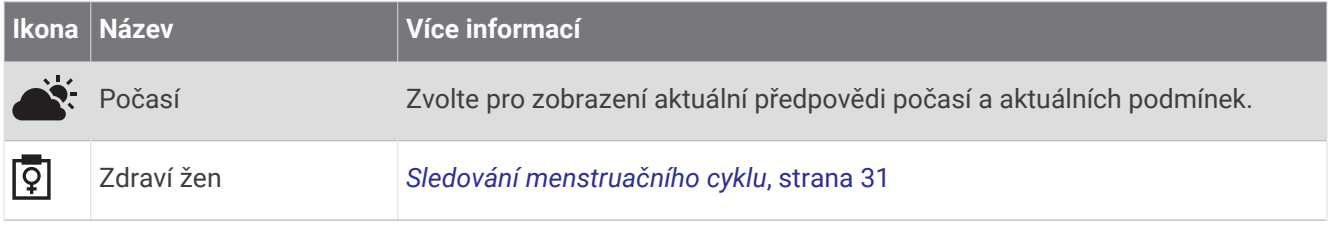

# Úprava seznamu aktivit a aplikací

- **1** Stiskněte  $\overline{A}$ .
- **2** Vyberte možnost **Aktivity** nebo **Aplikace**.
- **3** Vyberte možnost .
- **4** Proveďte jednu z následujících akcí:
	- Chcete-li některou aktivitu nebo aplikaci přidat, vyberte ikonu $\blacksquare$ .
	- Chcete-li aktivitu nebo aplikaci odebrat, vyberte ji a stiskněte ikonu  $\mathsf{\times}$ .
	- Chcete-li změnit pořadí seznamu, vyberte požadovanou aktivitu nebo aplikaci, přidržte ikonu  $\equiv$  a položku přetáhněte do požadované pozice.

### Nastavení aktivit a aplikací

Tato nastavení umožňují přizpůsobit každou předinstalovanou aplikaci aktivity podle vašich potřeb. Můžete například přizpůsobit stránky s údaji a aktivovat upozornění a funkce tréninku.U různých aktivit mohou být k dispozici různá nastavení.

Stiskněte tlačítko (A), vyberte požadovanou aktivitu a zvolte **A** > Nastavení.

**2 hráči**: Nastaví, aby skórkarta ukládala skóre pro dva hráče.

**POZNÁMKA:** Toto nastavení je k dispozici pouze během kola. Dané nastavení musíte zapnout při každém započatém kole.

**Barva zvýraznění**: Nastaví zdůrazněnou barvu pro jednotlivé aktivity, a umožní tak určit, která je aktivní.

**Alarmy**: Umožňuje nastavit tréninková upozornění pro aktivitu (*[Upozornění aktivity](#page-27-0)*, strana 22).

**Auto Lap**: Nastaví možnosti pro funkci Auto Lap® (*Auto Lap*[, strana 23\)](#page-28-0).

- **Auto Pause**: Nastaví hodinky, aby přestaly zaznamenávat údaje, když se přestanete pohybovat nebo když vaše rychlost klesne pod zadanou hodnotu (*[Použití funkce Auto Pause](#page-28-0)®* , strana 23).
- **Aut. odpočinek**: Umožňuje hodinkám automaticky rozpoznat, kdy během plavání v bazénu odpočíváte, a vytvořit interval odpočinku.
- **Automatické procházení**: Umožní automaticky procházení všech datových obrazovek aktivit, jestliže je zapnut časovač (*[Použití funkce Automatické procházení](#page-28-0)*, strana 23).

**Autom. sada**: Umožní hodinkám automaticky zapnout a vypnout sadu cvičení během silového tréninku.

- **Sdílení srdečního tepu**: Zapne automatické vysílání dat o srdečním tepu, když zahájíte aktivitu (*[Přenos dat](#page-52-0)  [o srdečním tepu do zařízení Garmin](#page-52-0)*, strana 47).
- **Přenos do GameOn**: Umožňuje automatický přenos biometrických dat do aplikace Garmin GameOn po zahájení herní aktivity (*[Používání aplikace Garmin GameOn](#page-12-0)™* , strana 7).
- **Výzvy hole**: Po každém detekovaném úderu zobrazí výzvu, abyste zadali, kterou golfovou hůl jste použili.
- **Datové obrazovky**: Umožní upravit datové obrazovky a přidat nové datové obrazovky pro aktivitu (*[Přizpůsobení](#page-26-0)  [datových obrazovek](#page-26-0)*, strana 21).
- **Délka odpalu**: Nastavuje průměrnou vzdálenost, kterou golfový míček urazí při odpalu.
- **Upravit hmot.**: Umožňuje vám přidávat hmotnost u cvičení nastavenou během silového tréninku nebo kardio aktivity.
- **Povolit videa**: Aktivuje instruktážní animace pro silový a kardio trénink, jógu, HIIT a pilates. Animace jsou k dispozici u předinstalovaných tréninků a u tréninků stažených ze služby Garmin Connect.

**Alarmy ukončení**: Nastaví upozornění na ukončení meditace.

**GPS**: Umožňuje nastavit režim antény GPS (*[Změna nastavení GPS](#page-29-0)*, strana 24).

<span id="page-26-0"></span>**Systém obtížnosti**: Nastavuje stupnici obtížnosti pro hodnocení obtížnosti cesty při horolezecké aktivitě.

**Velikost bazénu**: Nastavuje délku bazénu pro plavání v bazénu.

- **Průměrování výkonu**: Umožňuje nastavit, zda hodinky do údajů o cyklistickém výkonu zahrnou nulové hodnoty, které vznikají, když nešlapete.
- **Záznam aktivity**: Aktivuje zaznamenávání golfových aktivit do souboru FIT. Soubory FIT zaznamenávají informace o kondici ve formátu pro aplikaci Garmin Connect.

**Přejmenovat**: Nastaví název aktivity.

- **Počítání opak.**: Zapíná a vypíná počítání opakování během silového tréninku.
- **Skórování**: Automaticky zapne či vypne zaznamenávání skóre, když zahájíte kolo golfové hry. Když je zaškrtnuta možnost Vždy se zeptat, při zahájení kola se zobrazí výzva.
- **Způsob skórování**: Při hraní golfu slouží k nastavení metody skórování na hru na rány nebo skórování Stableford.
- **Vlastní hodnocení**: Nastaví, jak často budete hodnotit pociťované úsilí při aktivitě (*[Vyhodnocení aktivity](#page-9-0)*, [strana 4](#page-9-0)).

**Sled. statistik**: Aktivuje sledování statistik při hraní golfu.

**Stav**: Automaticky zapne či vypne zaznamenávání skóre, když zahájíte kolo golfové hry. Když je zaškrtnuta možnost Vždy se zeptat, při zahájení kola se zobrazí výzva.

**Turnajový režim**: Vypne funkce, které nejsou během oficiálních golfových turnajů povoleny.

**Vibrační upozornění**: Aktivuje upozornění na nádech a výdech během dechového cvičení.

#### Přizpůsobení datových obrazovek

Datové obrazovky můžete přizpůsobit na základě svých tréninkových cílů nebo volitelného příslušenství. Můžete například přizpůsobit jednu z datových obrazovek tak, aby zobrazovala vaše tempo okruhu nebo zóny srdečního tepu (*[Datová pole](#page-85-0)*, strana 80).

- **1** Stiskněte  $\overline{A}$ .
- **2** Vyberte aktivitu.
- **3** Zvolte možnost **.**
- **4** Vyberte nastavení aktivity.
- **5** Vyberte možnost **Datové obrazovky**.
- **6** Vyberte datovou obrazovku, kterou chcete přizpůsobit.
- **7** Vyberte jednu nebo více možností:
	- **POZNÁMKA:** Pro všechny aktivity nejsou dostupné všechny možnosti.
	- Chcete-li upravit styl a počet datových polí na jednotlivých datových obrazovkách, vyberte možnost **Rozvržení**.
	- Chcete-li upravit pole na datové obrazovce, vyberte požadovanou obrazovku a zvolte možnost **Upravit datová pole**.
	- Chcete-li některou datovou obrazovku zobrazit nebo skrýt, přepněte u ní přepínač do požadované polohy.
	- Chcete-li zobrazit nebo skrýt obrazovku s ukazatelem zón srdečního tepu, vyberte možnost **Zóna měření ST**.

#### <span id="page-27-0"></span>Upozornění aktivity

Můžete nastavit upozornění pro jednotlivé aktivity. Tato upozornění vám mohou pomoci trénovat s ohledem na konkrétní cíle nebo zvýšit povědomí o okolním prostředí. Některá upozornění jsou k dispozici pouze pro konkrétní aktivity. Některá upozornění vyžadují volitelné příslušenství, např. snímač srdečního tepu nebo snímač kadence. Existují tři typy upozornění: upozornění na události, upozornění na rozsah a opakovaná upozornění.

- **Upozornění na událost**: Upozornění na událost informuje jednou. Událost je určitá hodnota. Můžete například nastavit hodinky tak, aby vás upozornily, když spálíte určený počet kalorií.
- **Upozornění na rozsah**: Upozornění na rozsah vás informuje, kdykoli bude hodnota hodinek nad nebo pod stanoveným rozsahem hodnot. Můžete například nastavit hodinky tak, aby vás upozornily, když váš srdeční tep klesne pod 60 tepů za minutu nebo přesáhne 210 tepů za minutu.
- **Opakované upozornění**: Opakované upozornění vás upozorní pokaždé, když hodinky zaznamenají konkrétní hodnotu nebo interval. Můžete například nastavit hodinky tak, aby vás upozorňovaly každých 30 minut.

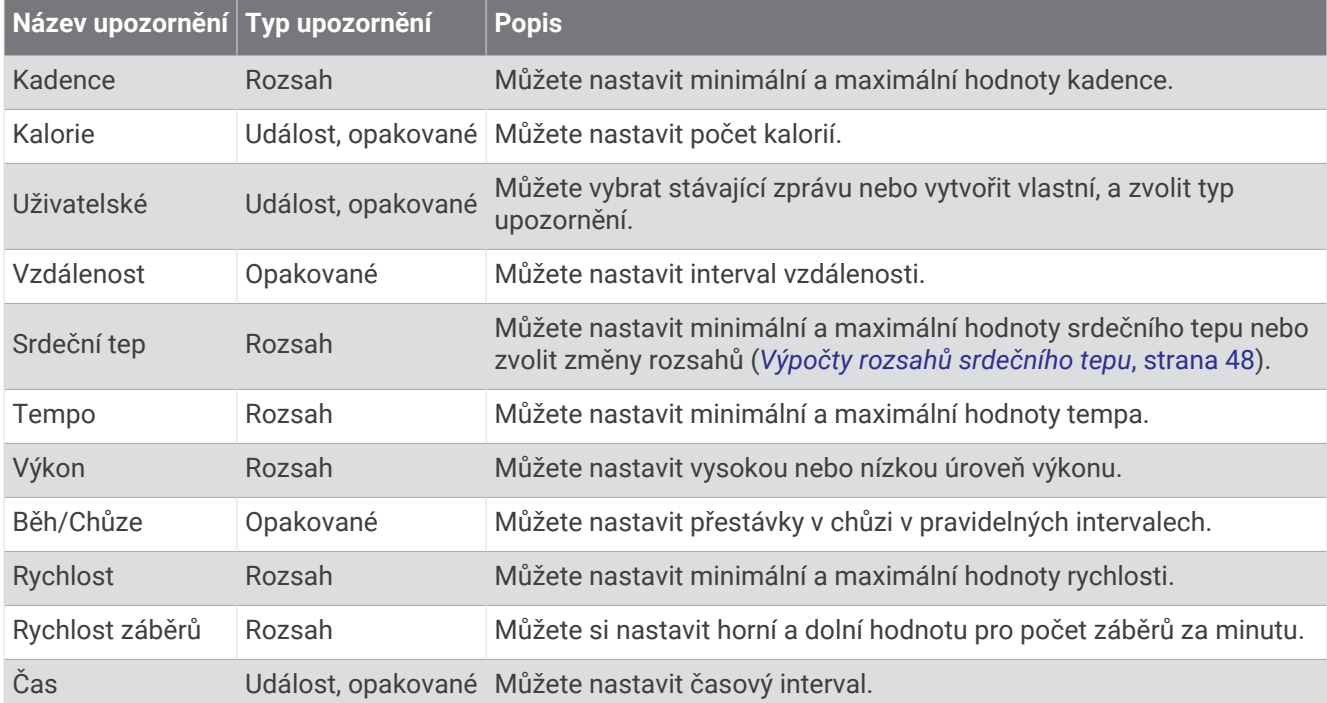

#### Nastavení alarmu

- **1** Stiskněte (A).
- **2** Vyberte aktivitu.

**POZNÁMKA:** Tato funkce není k dispozici pro všechny aktivity.

- **3** Vyberte nastavení aktivity.
- **4** Vyberte možnost **Alarmy**.
- **5** Proveďte jednu z následujících akcí:
	- Chcete-li k aktivitě přidat nové upozornění, vyberte možnost **Přidat novou položku**.
	- Chcete-li upravit stávající upozornění, vyberte jeho název.
- **6** V případě potřeby vyberte typ alarmu.
- **7** Vyberte zónu, zadejte minimální a maximální hodnoty nebo zadejte vlastní hodnotu alarmu.
- **8** V případě potřeby upozornění zapněte.

V případě upozornění na události a opakovaných upozornění se při každém dosažení hodnoty upozornění zobrazí zpráva (*Upozornění aktivity*, strana 22). V případě upozornění na rozsah se zpráva zobrazí pokaždé, když překročíte zadaný rozsah nebo pod něj klesnete (minimální a maximální hodnoty).

#### <span id="page-28-0"></span>Auto Lap

#### Označování kol pomocí funkce Auto Lap

V hodinkách si můžete nastavit funkci Auto Lap tak, aby automaticky označovala okruhy na určité vzdálenosti. Tato funkce je užitečná pro porovnání vaší výkonnosti během různých úseků aktivity (například každou 1 míli nebo 5 kilometrů).

- **1** Stiskněte  $\overline{A}$ .
- **2** Vyberte aktivitu.
	- **POZNÁMKA:** Tato funkce není k dispozici pro všechny aktivity.
- **3** Vyberte možnost > **Nastavení** > **Auto Lap**.
- **4** Zadejte vzdálenost počítanou jako jeden okruh.
- **5** Funkci Auto Lap zapnete nebo vypnete nastavením přepínače do požadované polohy.

Pokaždé, když dokončíte okruh, zobrazí se zpráva s časem pro daný okruh. Pokud jsou zapnuty vibrace, hodinky také vibrují (*[Nastavení systému](#page-76-0)*, strana 71).

#### Použití funkce Auto Pause<sup>®</sup>

Funkci Auto Pause lze využít k automatickému pozastavení stopek, když se zastavíte nebo když vaše tempo či rychlost klesne pod určitou hodnotu. Tato funkce je užitečná, jestliže vaše aktivita obsahuje semafory nebo jiná místa, kde musíte zpomalit nebo zastavit.

**POZNÁMKA:** Když je časovač vypnut nebo pozastaven, hodinky nezaznamenávají data aktivity.

- **1** Stiskněte (A).
- **2** Vyberte aktivitu.

**POZNÁMKA:** Tato funkce není k dispozici pro všechny aktivity.

- **3** Vyberte možnost > **Nastavení** > **Auto Pause**.
- **4** Proveďte jednu z následujících akcí:

**POZNÁMKA:** Pro všechny aktivity nejsou dostupné všechny možnosti.

- Chcete-li časovač automaticky zastavit, jakmile se přestanete pohybovat, zvolte možnost **Při zastavení**.
- Chcete-li časovač automaticky zastavit, když vaše tempo klesne pod stanovenou hodnotu, zvolte možnost **Tempo**.
- Chcete-li časovač automaticky zastavit, když vaše rychlost klesne pod stanovenou hodnotu, zvolte možnost **Rychlost**.

#### Použití funkce Automatické procházení

Funkci automatického procházení můžete použít k tomu, aby procházela všechny datové obrazovky aktivit, jestliže jsou zapnuty stopky.

- **1** Stiskněte **A**.
- **2** Vyberte aktivitu.

**POZNÁMKA:** Tato funkce není k dispozici pro všechny aktivity.

- **3** Vyberte možnost > **Nastavení** > **Automatické procházení**.
- **4** Vyberte rychlost zobrazování.

#### <span id="page-29-0"></span>Změna nastavení GPS

Další informace o systému GPS naleznete na stránce [garmin.com/aboutGPS](http://www.garmin.com/aboutGPS).

- **1** Stiskněte  $\Omega$ .
- **2** Vyberte aktivitu.
- **3** Vyberte možnost > **Nastavení** > **GPS**.
- **4** Proveďte jednu z následujících akcí:
	- Vybráním možnosti **Vypnuto** vypnete funkci GPS pro aktivitu.
	- Výběrem možnosti **Pouze GPS** aktivujete satelitní systém GPS.
	- Výběrem možnosti **Všechny systémy** aktivujete více satelitních systémů na několika frekvenčních pásmech.

**POZNÁMKA:** Při kombinování systému GPS s dalším satelitním systémem můžete vybít baterii rychleji než při použití samostatného systému GPS.

# Vzhled

Můžete si upravit vzhled ciferníku a funkce rychlého přístupu v seznamu stručných doplňků a menu ovládacích prvků.

### Nastavení vzhledu hodinek

Vzhled hodinek lze nastavit volbou rozvržení, barev a dalších údajů. Vlastní vzhledy si můžete rovněž stáhnout z obchodu Connect IQ.

#### Změna vzhledu hodinek

Můžete si vybrat z několika předinstalovaných vzhledů hodinek nebo použít vzhled Connect IQ, který si do hodinek stáhnete (*[Stahování funkcí Connect IQ](#page-71-0)*, strana 66). Předinstalovaný vzhled si také můžete upravit (*[Úprava vzhledu hodinek](#page-30-0)*, strana 25) nebo si můžete vytvořit zcela nový (*[Vytvoření vlastního vzhledu hodinek](#page-30-0)*, [strana 25\)](#page-30-0).

- **1** V zobrazení hodinek přidržte tlačítko  $\overline{B}$ .
- **2** Vyberte možnost **Vzhled hodinek**.
- **3** Posunutím prstu doprava nebo doleva můžete procházet dostupné vzhledy hodinek.
- **4** Klepnutím na obrazovku vyberte vzhled hodinek.

#### <span id="page-30-0"></span>Vytvoření vlastního vzhledu hodinek

Můžete si nastavit nový vzhled hodinek volbou rozvržení, barev a dalších údajů.

- **1** V zobrazení hodinek přidržte tlačítko  $\overline{B}$ .
- **2** Vyberte možnost **Vzhled hodinek**.
- **3** Posuňte prstem doleva a vyberte možnost $+$ .
- **4** Vyberte typ vzhledu hodinek.
- **5** Vyberte typ pozadí.
- **6** Posunutím nahoru nebo dolů přepínáte mezi různými možnostmi pozadí. Klepnutím zobrazenou možnost vyberete.
- **7** Posunutím nahoru a dolů přepínáte mezi analogovým a digitálním zobrazením. Klepnutím zobrazenou možnost vyberete.
- **8** Vyberte postupně všechna datová pole, která chcete upravit, a zvolte, co se v nich má zobrazovat. Bílý rámeček označuje nastavitelná datová pole pro dané zobrazení.
- **9** Posunutím doleva si upravíte indikátory času.
- **10** Posunutím nahoru nebo dolů procházíte jednotlivé indikátory času. Klepnutím zobrazený indikátor času vyberete.
- **11** Posunutím nahoru nebo dolů přepínáte mezi jednotlivými barvami zvýraznění. Klepnutím zobrazenou možnost vyberete.
- 12 Stiskněte tlačítko (A).

Hodinky nastaví nový vzhled jako aktivní vzhled hodinek.

#### Úprava vzhledu hodinek

Styl a datová pole na obrazovce hodinek si můžete upravit podle svého.

**POZNÁMKA:** Některé vzhledy hodinek nelze upravovat.

- **1** V zobrazení hodinek přidržte tlačítko  $\left(\overline{B}\right)$ .
- **2** Vyberte možnost **Vzhled hodinek**.
- **3** Posunutím prstu doprava nebo doleva můžete procházet dostupné vzhledy hodinek.
- **4** Vyberte tlačítko **a** upravte vzhled hodinek.
- **5** Vyberte položku, kterou chcete upravit.
- **6** Jednotlivé možnosti můžete procházet posunutím nahoru nebo dolů.
- **7** Stisknutím tlačítka (A) požadovanou možnost vyberete.
- **8** Klepnutím na obrazovku vyberte vzhled hodinek.

# <span id="page-31-0"></span>Stručné doplňky

V hodinkách jsou předinstalované stručné doplňky nabízející rychlý přístup k informacím (*[Prohlížení stručných](#page-33-0) doplňků*[, strana 28](#page-33-0)). Některé stručné doplňky vyžadují připojení Bluetooth ke kompatibilnímu telefonu. Některé stručné doplňky nejsou ve výchozím nastavení viditelné. Můžete je přidat do seznamu stručných doplňků ručně (*[Úprava seznamu stručných doplňků](#page-34-0)*, strana 29).

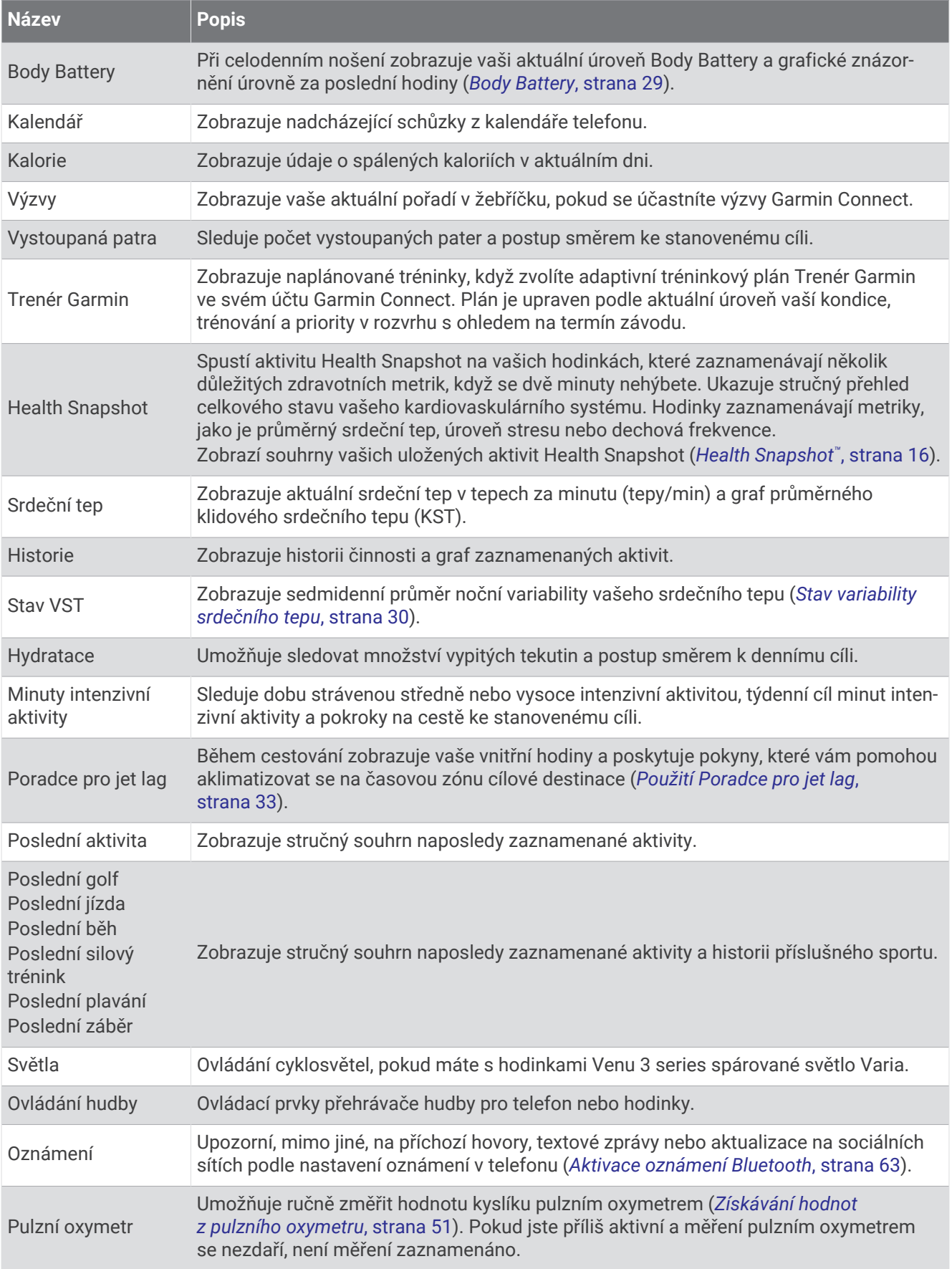

<span id="page-33-0"></span>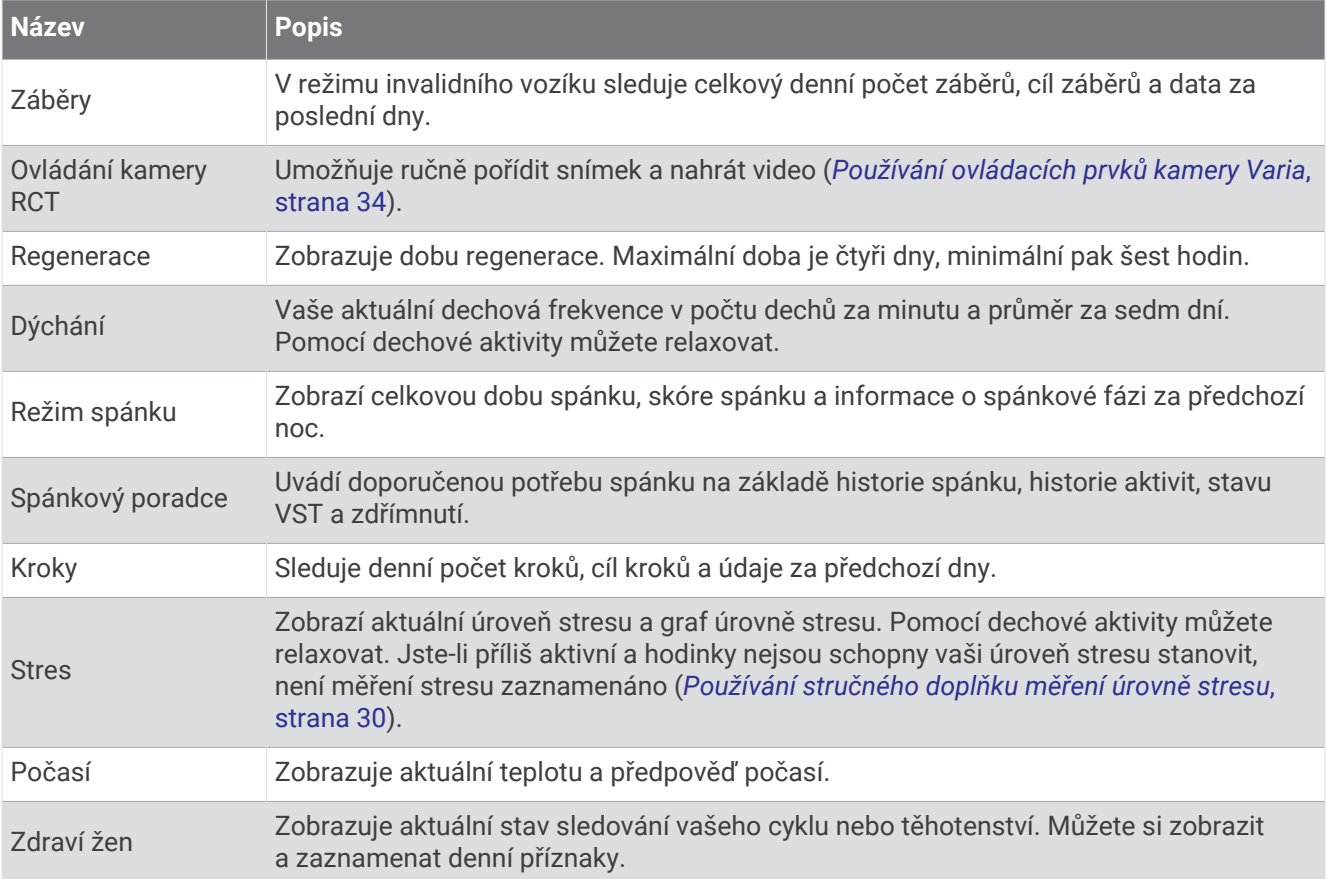

### Prohlížení stručných doplňků

• Na obrazovce hodinek posuňte prstem nahoru nebo dolů.

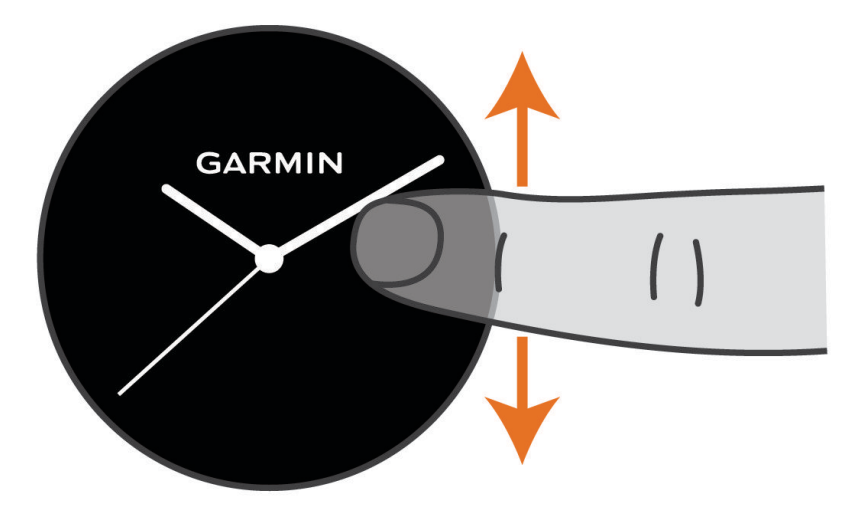

Hodinky prochází seznamem stručných doplňků.

- Výběrem stručného doplňku zobrazíte další informace.
- Přidržením tlačítka  $\textcircled{B}$  si zobrazte další volby a funkce pro stručný doplněk.

#### <span id="page-34-0"></span>Úprava seznamu stručných doplňků

- **1** Na obrazovce hodinek posuňte prstem nahoru nebo dolů. Hodinky prochází seznamem stručných doplňků.
- 2 Vyberte možnost
- **3** Vyberte stručný doplněk.
- **4** Proveďte jednu z následujících akcí:
	- Pokud chcete doplněk ze seznamu odebrat, vyberte ikonu $\mathsf{X}$ .
	- Pokud chcete změnit umístění doplňku v seznamu, vyberte a přidržte ikonu  $\triangleq$ a přetáhněte doplněk do požadované pozice.
- **5** Pokud chcete do seznamu přidat nový doplněk, vyberte možnost –

#### Body Battery

Hodinky analyzují odchylky tepové frekvence, úroveň stresu, kvalitu spánku a data aktivity, aby mohly určit vaši celkovou úroveň Body Battery. Stejně jako ukazatel paliva v autě udává množství dostupných zásob energie. Rozsah úrovně Body Battery je od 5 do 100, kde 5 až 25 je nízká rezerva energie, 26 až 50 je střední rezerva energie, 51 až 75 je vysoká rezerva energie a 76 až 100 je velmi vysoká rezerva energie.

Hodinky můžete synchronizovat s účtem Garmin Connect a zobrazit vždy nejaktuálnější úroveň Body Battery, dlouhodobé tendence a další detaily (*Tipy na vylepšení dat Body Battery*, strana 29).

#### Zobrazení stručného doplňku Body Battery

Stručný doplněk Body Battery zobrazuje vaši aktuální úroveň Body Battery.

- **1** Stručný doplněk Body Battery si zobrazíte přejetím prstem nahoru nebo dolů. **POZNÁMKA:** Stručný doplněk si možná budete muset přidat do seznamu stručných doplňků (*Úprava seznamu stručných doplňků*, strana 29).
- **2** Výběrem stručného doplňku zobrazíte graf s vašimi údaji funkce Body Battery od půlnoci.

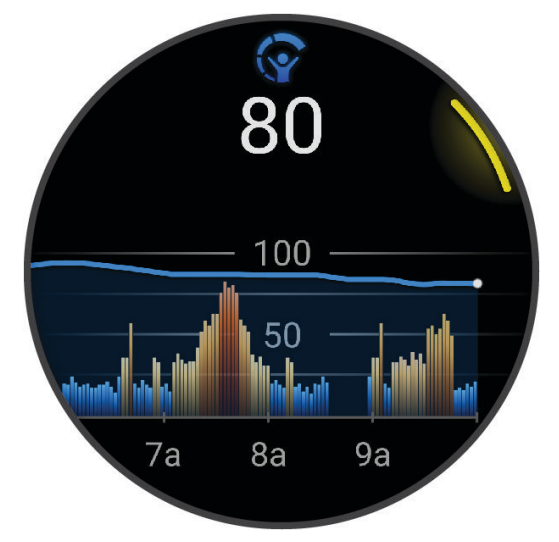

**3** Posunutím nahoru si zobrazíte kombinovaný graf úrovně Body Battery a úrovně stresu.

#### Tipy na vylepšení dat Body Battery

- Pokud budete mít hodinky na sobě během spánku, získáte přesnější výsledky.
- Dobrý spánek zvýší vaši úroveň Body Battery.
- Náročná aktivita, vysoký stres a nekvalitní spánek úroveň Body Battery rychle snižují.
- Příjem jídla a stimulantů, jako je kofein, nemá na hodnotu Body Battery žádný vliv.

#### <span id="page-35-0"></span>Stav variability srdečního tepu

Hodinky analyzují hodnoty srdečního tepu na zápěstí během spánku a určují variabilitu srdečního tepu (VST). Trénink, fyzická aktivita, spánek, výživa a zdravé návyky – to vše ovlivňuje variabilitu srdečního tepu. Hodnoty VST se mohou značně lišit v závislosti na pohlaví, věku a úrovni kondice. Vyvážený stav VST může značit pozitivní známky zdraví, jako je dobrý poměr mezi tréninkem a regenerací, lepší kardiovaskulární kondice a odolnost vůči stresu. Nevyvážený nebo špatný stav může být známkou únavy, zvýšené potřeby regenerace nebo většího stresu. Nejlepších výsledků dosáhnete, když budete mít hodinky na sobě během spánku. Hodinky vyžadují tři týdny konzistentních údajů o spánku, aby mohly zobrazit stav variability srdečního tepu.

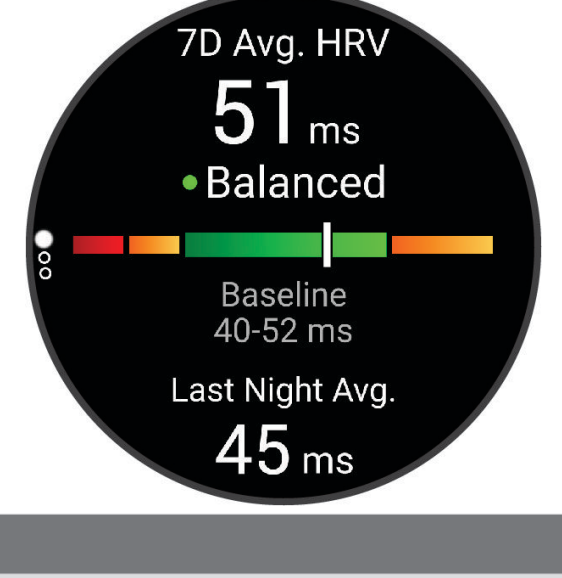

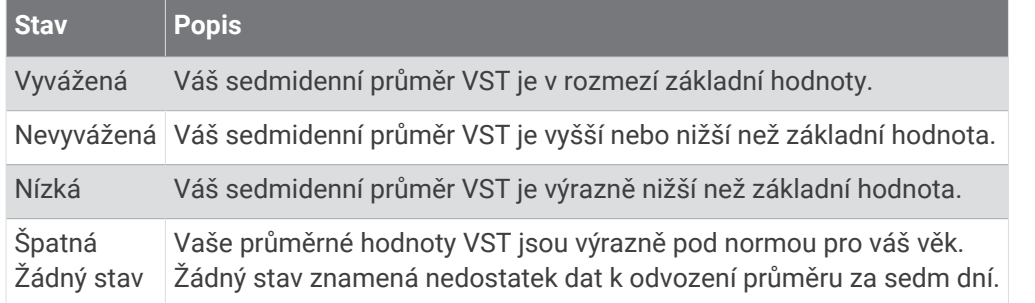

Hodinky můžete synchronizovat se svým účtem Garmin Connect a zobrazit si aktuální stav variability srdečního tepu, trendy a vzdělávací zpětnou vazbu.

#### Používání stručného doplňku měření úrovně stresu

Stručný doplněk měření úrovně stresu zobrazuje vaši aktuální úroveň stresu a graf úrovně stresu od půlnoci. Může vám také nabídnout dechové cvičení, které vám pomůže se zklidněním.

**1** Sedněte si nebo přerušte aktivitu a posunutím prstu nahoru nebo dolů si otevřete stručný doplněk měření úrovně stresu.

**TIP:** Jste-li příliš aktivní a hodinky nejsou schopny vaši úroveň stresu posoudit, místo naměřené hodnoty se zobrazí zpráva. Hodnotu stresu si můžete zkontrolovat znovu po několika minutách klidu.

**2** Klepnutím na stručný doplněk zobrazíte graf úrovně stresu od půlnoci.

Modré sloupce označují období klidu. Žluté sloupce označují období stresu. Šedé sloupce označují období, kdy jste byli natolik aktivní, že úroveň stresu nebylo možné určit.

**3** Chcete-li zahájit dechové cvičení, posuňte prstem nahoru a vyberte ikonu  $\checkmark$ .
### Zdraví žen

#### Sledování menstruačního cyklu

Menstruační cyklus je důležitou součástí vašeho zdraví. Hodinky můžete využít k zaznamenávání fyzických příznaků, libida, sexuální aktivity, dnů ovulace a dalších údajů (*Zaznamenávání informací o menstruačním cyklu*, strana 31). Funkci můžete nastavit v nastavení Statistiky zdraví aplikace Garmin Connect, kde se také dozvíte podrobnější informace.

- Sledování menstruačního cyklu a podrobnější informace
- Fyzické a pocitové příznaky
- Předpověď menstruace a plodných dnů
- Informace o zdraví a výživě

**POZNÁMKA:** Pomocí aplikace Garmin Connect můžete přidávat nebo odebírat stručné doplňky.

#### Zaznamenávání informací o menstruačním cyklu

Pokud chcete v hodinkách Venu 3 series zaznamenávat informace o menstruačním cyklu, je nutné nastavit v aplikaci Garmin Connect sledování menstruačního cyklu.

- **1** Posunutím prstu zobrazíte stručný doplněk sledování zdraví žen.
- **2** Klepněte na dotykový displej.
- **3** Vyberte možnost  $+$ .
- **4** Pokud je dnes den menstruace, vyberte možnost **Den menstruace** >  $\sqrt{\cdot}$ .
- **5** Proveďte jednu z následujících akcí:
	- Pro hodnocení menstruačního krvácení od slabého po silné vyberte možnost **Krvácení**.
	- Fyzické příznaky, jako akné, bolesti zad nebo únavu, zaznamenáte pomocí možnosti **Příznaky**.
	- Náladu zaznamenáte pomocí možnosti **Nálada**.
	- Výtok zaznamenáte pomocí možnosti **Výtok**.
	- Den ovulace označíte pomocí možnosti **Den ovulace**.
	- Sexuální aktivitu zaznamenáte pomocí možnosti **Sexuální aktivita**.
	- Úroveň libida zaznamenáte pomocí možnosti **Libido**.
	- Den menstruace označíte pomocí možnosti **Den menstruace**.

#### Sledování těhotenství

Funkce sledování těhotenství zobrazuje týdenní aktualizace o těhotenství a poskytuje informace o zdraví a výživě. Pomocí svých hodinek můžete zaznamenávat fyzické a emoční příznaky, hodnoty glukózy v krvi a pohyby dítěte (*[Zaznamenávání údajů o těhotenství](#page-37-0)*, strana 32). Funkci můžete nastavit v nastavení Statistiky zdraví aplikace Garmin Connect, kde se také dozvíte podrobnější informace.

#### <span id="page-37-0"></span>Zaznamenávání údajů o těhotenství

Chcete-li zaznamenávat údaje, musíte v aplikaci Garmin Connect nastavit sledování těhotenství.

**1** Posunutím prstu zobrazíte stručný doplněk sledování zdraví žen.

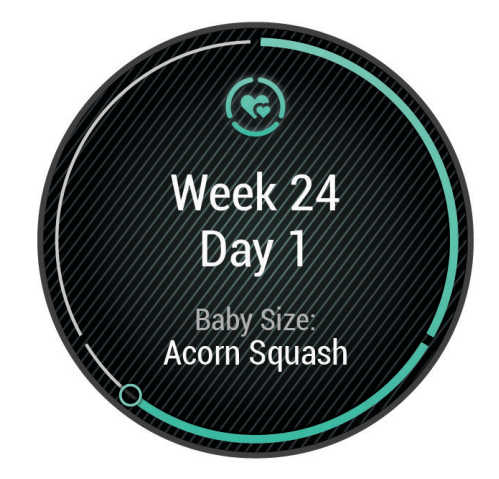

- **2** Klepněte na dotykový displej.
- **3** Vyberte možnost:
	- Vyberte možnost **Příznaky** a zadejte fyzické příznaky, náladu a další.
	- Vyberte možnost **Glukóza v krvi** a zadejte úroveň glukózy před a po jídle a před spaním.
	- Vyberte možnost **Pohyb** a použijte stopky či časovač k zaznamenání pohybu dítěte.
- **4** Postupujte podle pokynů na displeji.

#### Sledování hydratace

Můžete sledovat svůj denní příjem tekutin, aktivovat si cíle a připomenutí a nastavit velikost nádoby, kterou používáte nejčastěji. Pokud si aktivujete automatické cíle, ve dnech, kdy zaznamenáte aktivitu, se cíl automaticky zvýší. Když cvičíte, potřebujete více tekutin, abyste vyrovnali ztráty pocením.

**POZNÁMKA:** Pomocí aplikace Connect IQ můžete přidávat nebo odebírat stručné doplňky.

#### <span id="page-38-0"></span>Používání stručného doplňku sledování hydratace

Stručný doplněk sledování hydratace zobrazuje váš příjem tekutin a denní cíl hydratace.

- **1** Stručný doplněk zobrazíte posunutím nahoru nebo dolů.
- **2** Vyberte stručný doplněk a přidejte svůj příjem tekutin.

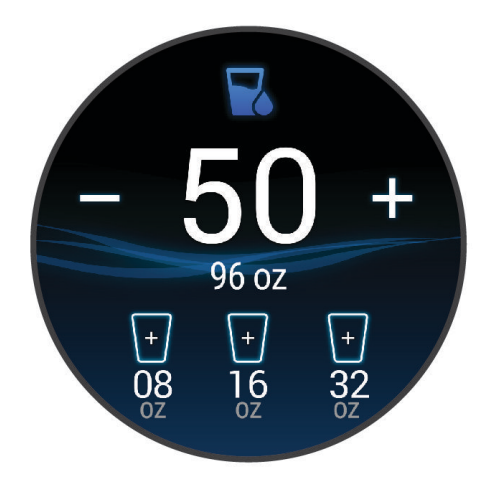

- **3** Za každou porci zkonzumované tekutiny stiskněte ikonu  $+$  (1 šálek, 8 uncí nebo 250 ml).
- **4** Pokud chcete příjem tekutin navýšit o objem nádoby, vyberte nádobu.
- **5** Přidržením tlačítka  $\left(\overline{B}\right)$  si můžete stručný doplněk přizpůsobit.
- **6** Vyberte možnost:
	- Chcete-li změnit jednotky měření, vyberte možnost **Jednotky**.
	- Chcete-li aktivovat dynamické denní cíle, které se automaticky zvýší po zaznamenání aktivity, vyberte možnost **Cíl automatického navýšení**.
	- Chcete-li aktivovat připomenutí hydratace, vyberte možnost **Alarmy**.
	- Chcete-li upravit velikost nádob, vyberte možnost **Nádoby**, zvolte nádobu a jednotky měření a zadejte velikost nádoby.

#### Použití Poradce pro jet lag

Před použitím stručného doplňku Jet lag musíte cestu naplánovat v aplikaci Garmin Connect (*Plánování cesty v aplikaci Garmin Connect*, strana 33).

Pokud chcete zobrazit srovnání vašich vnitřních hodin s místním časem a získat doporučení, jak snížit účinky jet lagu, můžete při cestování používat stručný doplněk Jet lag.

- **1** Přejděte do zobrazení hodinek a posunutím prstu nahoru nebo dolů zobrazte stručný doplněk **Jet lag**.
- **2** Stisknutím tlačítka  $\overline{A}$  zobrazíte srovnání vašich vnitřních hodin s místním časem a celkovou úroveň jet lagu.
- **3** Proveďte jednu z následujících akcí:
	- Pokud chcete zobrazit informační zprávu o aktuální úrovni jet lagu, stiskněte tlačítko  $\overline{A}$ ).
	- Pokud chcete zobrazit časovou osu s doporučenými kroky, které pomohou snížit příznaky jet lagu, posuňte prst nahoru.

#### Plánování cesty v aplikaci Garmin Connect

- 1 V aplikaci Garmin Connect vyberte položku **nebo ...**
- **2** Vyberte možnost **Trénink a plánování** > **Poradce pro jet lag** > **Přidat podrobnosti o cestě**.
- **3** Postupujte podle pokynů na obrazovce.

#### <span id="page-39-0"></span>Používání ovládacích prvků kamery Varia

#### *OZNÁMENÍ*

Některé jurisdikce zakazují nebo omezují nahrávání videa, zvuku nebo snímků, případně vyžadují, aby všechny zúčastněné strany o nahrávání věděly a vyjádřily s ním souhlas. Je vaší odpovědností seznámit se s platnými zákony, vyhláškami a omezeními v jurisdikci, kde hodláte zařízení používat, a dodržovat je.

Před použitím ovládacích prvků kamery Varia musíte příslušenství nejprve spárovat se svými hodinkami (*[Párování bezdrátových snímačů](#page-60-0)*, strana 55).

- **1** Přidejte si na své hodinky stručný doplněk **Světla** (*[Stručné doplňky](#page-31-0)*, strana 26). Pokud hodinky detekují kameru Varia, název stručného doplňku se změní na OVLÁDÁNÍ KAMERY.
- **2** Ve stručném doplňku **Světla** zvolte požadovanou akci:
	- Chcete-li změnit režim záznamu, vyberte možnost .
	- Chcete-li pořídit fotografii, vyberte možnost O.
	- Chcete-li uložit videoklip, vyberte možnost .

## Ovládací prvky

Menu ovládacích prvků vám umožňuje rychlý přístup k funkcím a možnostem hodinek. V menu ovládacích prvků můžete tyto volby přidávat a odebírat a měnit jejich pořadí (*[Úprava menu ovládacích prvků](#page-40-0)*, strana 35). Na jakékoli obrazovce přidržte tlačítko (A).

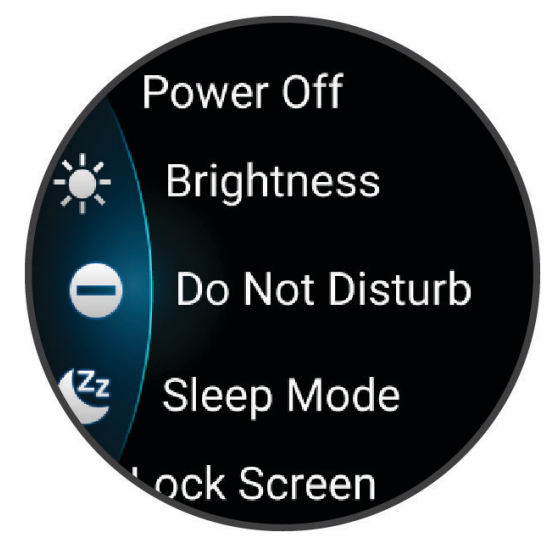

<span id="page-40-0"></span>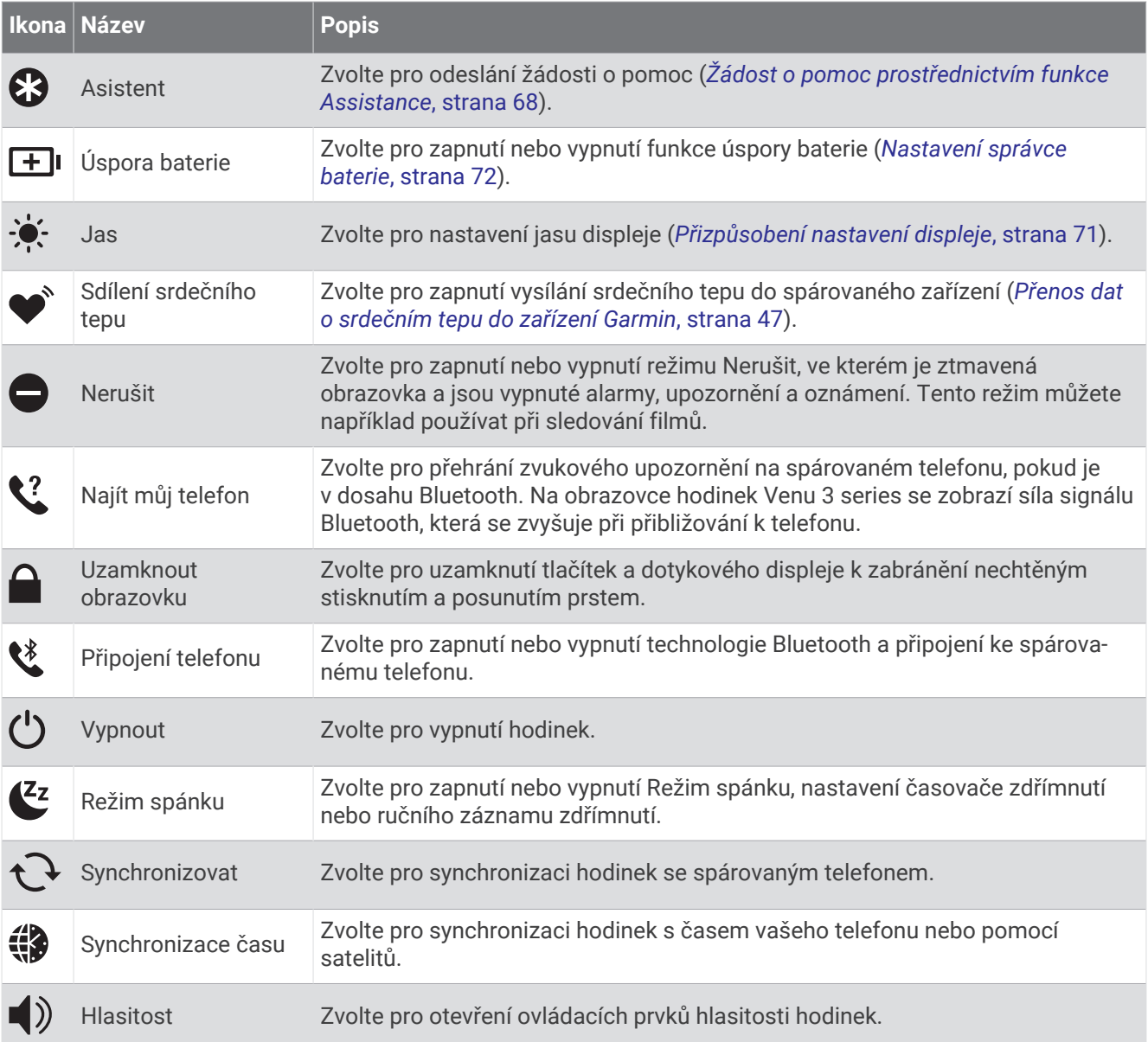

### Úprava menu ovládacích prvků

V menu ovládacích prvků můžete přidávat nebo odebírat zkratky a měnit jejich pořadí (*[Ovládací prvky](#page-39-0)*, [strana 34\)](#page-39-0).

**1** Přidržte tlačítko (A).

Zobrazí se menu ovládacích prvků.

- **2** Vyberte možnost **Upravit**.
- **3** Vyberte zkratku, kterou chcete přizpůsobit.
- **4** Proveďte jednu z následujících akcí:
	- Pokud chcete změnit umístění zkratky v menu ovládacích prvků, vyberte a přidržte ikonu  $\triangleq$  a přetáhněte zkratku do požadované pozice.
	- Výběrem možnosti $\bigtimes$ zkratku z menu ovládacích prvků odeberete.
- **5** Pokud chcete do menu přidat zkratku, vyberte možnost  $\blacksquare$ .

## <span id="page-41-0"></span>Ranní zpráva

Na hodinkách se zobrazuje ranní zpráva podle nastavení vašeho obvyklého času probuzení. Stisknutím tlačítka zobrazíte podrobnosti, jako jsou údaje o počasí, spánku, stavu noční variability srdečního tepu a další data (*Vlastní úprava ranní zprávy*, strana 36).

### Vlastní úprava ranní zprávy

**POZNÁMKA:** Tato nastavení můžete upravit na hodinkách nebo ve svém účtu Garmin Connect.

- **1** Přidržte tlačítko **B**.
- **2** Vyberte možnost **Nastavení** > **Oznámení a upozornění** > **Ranní zpráva**.
- **3** Proveďte jednu z následujících akcí:
	- Vyberte možnost **Zobraz. zprávu** pro zapnutí nebo vypnutí ranní zprávy.
	- Vyberte možnost **Upravit zprávu** pro úpravu pořadí a typu dat, která se zobrazí ve vaší ranní zprávě.
	- Vyberte možnost **Vaše jméno** pro úpravu vašeho jména pro zobrazení.

## Nastavení zkratky

Můžete si nastavit zkratku své oblíbené aplikace, stručného doplňku nebo ovládacího prvku, například peněženky Garmin Pay nebo ovladačů hudby.

- **1** Přidržte tlačítko (B).
- **2** Vyberte možnost **Nastavení** > **Zkratka**.
- **3** Vyberte tlačítko nebo vzorec posunutí prstu, který chcete upravit.
- **4** Proveďte jednu z následujících akcí:
	- Vyberte požadovanou zkratku.
	- Pokud chcete tlačítko nebo vzorec posunutí prstu deaktivovat, vyberte možnost **Vypnout**.

## Garmin Pay

Funkce Garmin Pay umožňuje používat hodinky k nákupům v zařízeních, která tuto funkci podporují, prostřednictvím platebních karet spolupracujících finančních institucí.

### Nastavení peněženky Garmin Pay

Do peněženky Garmin Pay můžete přidat jednu nebo více kreditních či debetních karet zúčastněných institucí. Přejděte na stránku [garmin.com/garminpay/banks](http://garmin.com/garminpay/banks) a vyhledejte spolupracující finanční instituce.

- 1 V aplikaci Garmin Connect vyberte menu nebo ...
- **2** Vyberte možnost **Garmin Pay** > **Začínáme**.
- **3** Postupujte podle pokynů na displeji.

#### Placení hodinkami

Chcete-li pomocí hodinek platit za nákupy, musíte si nastavit alespoň jednu platební kartu.

Pomocí hodinek pak můžete platit v zařízeních, která tuto službu podporují.

- **1** Stiskněte  $\overline{A}$ .
- **2** Vyberte možnost **Aplikace** > **Peněženka**.
- **3** Zadejte čtyřmístné číselné heslo.

**POZNÁMKA:** Pokud heslo zadáte třikrát nesprávně, peněženka se zablokuje a heslo bude nutné obnovit v aplikaci Garmin Connect.

Zobrazí se nejčastěji používaná platební karta.

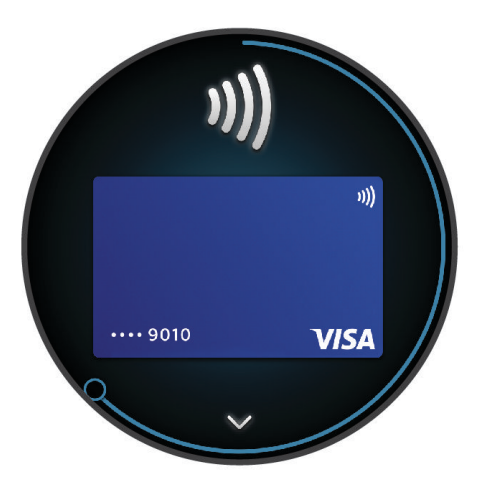

- **4** Máte-li v peněžence Garmin Pay více platebních karet, můžete posunutím kartu změnit.
- **5** Během 60 sekund přiložte displej hodinek ke čtečce platebního terminálu.
- Po dokončení komunikace se čtečkou hodinky zavibrují a zobrazí symbol zaškrtnutí.
- **6** Pokud je třeba, podle pokynů na čtečce terminálu transakci dokončete.

**TIP:** Když zadáte heslo správně, můžete během následujících 24 hodin platit bez jeho opětovného zadávání, pokud mezitím hodinky nesundáte. Jestliže hodinky sundáte nebo deaktivujete zápěstní snímač srdečního tepu, musíte při platbě kód zadat znovu.

### Přidání karty do peněženky Garmin Pay

Do své peněženky Garmin Pay můžete přidat až 10 kreditních či debetních karet.

- 1 V aplikaci Garmin Connect vyberte menu **nebo** ...
- **2** Vyberte možnost **Garmin Pay** > > **Přidat kartu**.
- **3** Postupujte podle pokynů na displeji.

Při platbě pak můžete na hodinkách vybrat, kterou přidanou kartu chcete použít.

#### Správa karet pro platby Garmin Pay

Jednotlivé karty můžete dočasně pozastavit nebo odstranit.

**POZNÁMKA:** V některých zemích mohou spolupracující finanční instituce některé funkce Garmin Pay omezit.

- 1 V aplikaci Garmin Connect vyberte menu nebo ...
- **2** Vyberte možnost **Garmin Pay**.
- **3** Zvolte kartu.
- **4** Vyberte možnost:
	- Chcete-li dočasně pozastavit nebo zrušit pozastavení karty, vyberte možnost **Pozastavit kartu**. Chcete-li nakupovat prostřednictvím hodinek Venu 3 series, musí být karta aktivní.
	- Chcete-li kartu odstranit, vyberte možnost  $\blacksquare$ .

#### Změna hesla pro funkci Garmin Pay

Chcete-li změnit heslo, musíte znát stávající heslo. Pokud heslo zapomenete, bude nutné funkci Garmin Pay pro hodinky Venu 3 series resetovat, vytvořit nové heslo a znovu zadat údaje z karty.

- **1** Na stránce zařízení Venu 3 series v aplikaci Garmin Connect vyberte možnost **Garmin Pay** > **Změnit heslo**.
- **2** Postupujte podle pokynů na displeji.

Při příští platbě prostřednictvím hodinek Venu 3 series musíte zadat nové heslo.

# Trénink

### Sjednocený stav tréninku

Když ve svém účtu Garmin Connect používáte více zařízení Garmin, můžete si určit, které z nich má být primárním zdrojem dat pro každodenní používání a pro účely tréninku.

V hlavním menu aplikace Garmin Connect vyberte možnost Nastavení.

- **Primární tréninkové zařízení**: Nastaví prioritní zdroj dat pro tréninkové metriky, jako je stav tréninku nebo zaměření zátěže.
- **Primární nositelné zařízení**: Nastaví prioritní zdroj dat pro zdravotní metriky, jako jsou kroky nebo spánek. Mělo by se jednat o hodinky, které nosíte nejčastěji.

**TIP:** S ohledem na co největší přesnost výsledků společnost Garmin doporučuje zařízení často synchronizovat s účtem Garmin Connect.

#### Synchronizace aktivit a naměřených hodnot výkonu

Prostřednictvím účtu Garmin Connect si můžete do hodinek Venu 3 series synchronizovat aktivity a naměřené hodnoty výkonu z jiných zařízení Garmin. Hodinky tak budou moci přesněji sledovat vaše tréninky a kondici. Můžete si například zaznamenat jízdu pomocí cyklopočítače Edge® a podrobnosti aktivity a dobu regenerace si pak zobrazit na hodinkách Venu 3 series.

Hodinky Venu 3 series a další zařízení Garmin můžete synchronizovat do svého účtu Garmin Connect.

**TIP:** V aplikaci Garmin Connect si můžete určit primární tréninkové zařízení a primární nositelné zařízení (*Sjednocený stav tréninku*, strana 38).

Poslední aktivity a údaje o výkonu z ostatních zařízení Garmin se zobrazí ve vašich hodinkách Venu 3 series.

## Sledování aktivity

Funkce sledování aktivity zaznamenává počet kroků za den, uraženou vzdálenost, minuty intenzivní aktivity, počet vystoupaných pater, spálené kalorie a statistiky spánku pro každý zaznamenaný den. Vaše spálené kalorie (kCal) zahrnují váš základní metabolismus a kalorie (kCal) spálené při aktivitách.

Počet kroků, který jste ušli za den, se zobrazí ve stručném doplňku kroků. Počet kroků je pravidelně aktualizován.

Když je aktivní režim invalidního vozíku, hodinky sledují jiné metriky, například místo kroků záběry (*[Režim](#page-62-0) [invalidního vozíku](#page-62-0)*, strana 57).

Podrobnější informace o sledování aktivit a přesnosti metrik kondice naleznete na stránce [garmin.com](http://garmin.com/ataccuracy) [/ataccuracy](http://garmin.com/ataccuracy).

### <span id="page-44-0"></span>Automatický cíl

Hodinky automaticky vytváří denní cíl počtu kroků a vystoupaných pater na základě vašich předchozích úrovní aktivity. Během vašeho pohybu v průběhu dne hodinky zobrazují, jak se blížíte ke svému dennímu cíli (T).

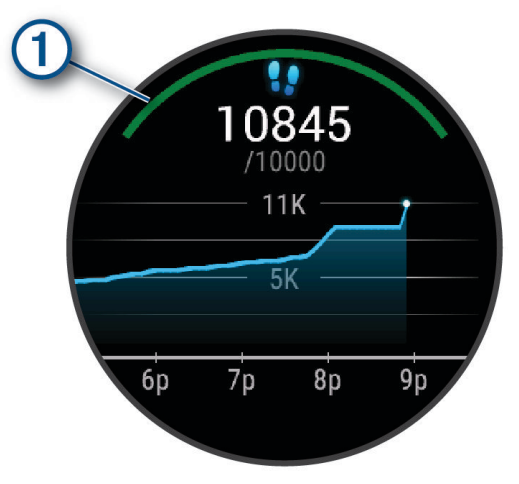

Když je zapnutý režim invalidního vozíku, hodinky nesledují kroky, ale záběry, a vytvářejí denní cíl záběrů (*[Režim](#page-62-0) [invalidního vozíku](#page-62-0)*, strana 57).

Pokud funkci automatického cíle používat nechcete, můžete si nastavit vlastní cíl počtu kroků a vystoupaných pater v účtu Garmin Connect.

### Používání výzvy k pohybu

Dlouhodobé sezení může vyvolat nežádoucí změny metabolického stavu. Výzva k pohybu vám připomíná, abyste se nepřestali hýbat. Po hodině neaktivity se zobrazí výzva. Pokud jsou zapnuty vibrace, hodinky také vibrují (*[Nastavení systému](#page-76-0)*, strana 71).

Výzvu k pohybu resetujete tím, že se krátce projdete (alespoň pár minut).

#### Zapnutí výzvy k pohybu

- **1** Přidržte tlačítko (**B**).
- **2** Vyberte možnost **Nastavení** > **Oznámení a upozornění** > **Zdraví a wellness** > **Výzva pohybu** > **Zapnuto**.

#### Sledování spánku

Při spánku hodinky automaticky rozpoznají spánek a sledují vaše pohyby v běžné době spánku. Můžete si nastavit běžnou dobu spánku – buď v aplikaci Garmin Connect, nebo v nastavení uživatelského profilu přímo v hodinkách. Statistiky spánku sledují celkový počet hodin spánku, fáze spánku, pohyby ve spánku a skóre spánku. Spánkový poradce nabízí doporučení ohledně potřeby spánku založená na vaší historii spánku a aktivit, stavu VST a zdřímnutích (*[Stručné doplňky](#page-31-0)*, strana 26). Zdřímnutí jsou doplňována do statistik spánku a mají vliv i na regeneraci. Podrobné statistiky spánku si můžete zobrazit ve svém účtu Garmin Connect.

**POZNÁMKA:** Můžete si nastavit režim Nerušit, kdy jsou vypnuty oznámení, upozornění a alarmy s výjimkou alarmů budíku (*[Použití režimu Nerušit](#page-69-0)*, strana 64).

#### Používání automatického sledování spánku

- **1** Noste hodinky i na spaní.
- **2** Nahrajte data o sledování spánku na web Garmin Connect (*[Garmin Connect](#page-70-0)*, strana 65). Statistiky spánku si můžete zobrazit ve svém účtu Garmin Connect.

Informace o spánku z předchozí noci si můžete zobrazit na svých hodinkách Venu 3 series (*[Stručné doplňky](#page-31-0)*, [strana 26\)](#page-31-0).

#### Minuty intenzivní aktivity

Zdravotní organizace, například Světová zdravotnická organizace (WHO), doporučují pro zlepšení zdraví týdně 150 minut středně intenzivního pohybu (například rychlá chůze), nebo 75 minut intenzivního pohybu (například běh).

Hodinky sledují intenzitu vaší aktivity a zaznamenávají dobu, kterou se věnujete střední a intenzivní aktivitě (pro posouzení intenzity aktivity jsou nutná data o srdečním tepu). Hodinky započítávají minuty střední aktivity společně s minutami intenzivní aktivity. Při sčítání se počet minut intenzivní aktivity zdvojnásobuje.

#### Minuty intenzivní aktivity

Vaše hodinky Venu 3 series vypočítávají minuty intenzivní aktivity porovnáním srdečního tepu s vaší průměrnou klidovou hodnotou. Pokud měření srdečního tepu vypnete, hodinky počítají minuty středně intenzivní aktivity analyzováním počtu kroků za minutu.

- Přesnějšího výpočtu minut intenzivní aktivity dosáhnete, spustíte-li aktivitu s měřením času.
- Abyste získali co nejpřesnější hodnoty klidového srdečního tepu, noste hodinky ve dne i v noci.

#### Garmin Move IQ™

Když váš pohyb odpovídá známému vzorci, funkce Move IQ automaticky detekuje událost a zobrazí ji na vaší časové ose. Události Move IQ zobrazují typ a dobu aktivity, nezobrazují se však ve vašem seznamu aktivit ani v příspěvcích.

Funkce Move IQ může automaticky spustit měřenou aktivitu chůze nebo běhu pomocí časových vymezení nastavených v aplikaci Garmin Connect nebo v nastaveních aktivit hodinek. Tyto aktivity se přidají do vašeho seznamu aktivit.

#### Aktivace vlastního hodnocení

Když uložíte aktivitu, můžete zhodnotit pociťované úsilí a to, jak jste se během aktivity cítili. Informace o vlastním hodnocení si můžete zobrazit ve svém účtu Garmin Connect.

- **1** Stiskněte (A).
- **2** Vyberte aktivitu.

**POZNÁMKA:** Tato funkce není k dispozici pro všechny aktivity.

- **3** Vyberte možnost > **Nastavení** > **Vlastní hodnocení**.
- **4** Proveďte jednu z následujících akcí:
	- Chcete-li vlastní hodnocení vyplňovat pouze po tréninku, vyberte možnost **Pouze tréninky**.
	- Chcete-li vlastní hodnocení vyplňovat po každé aktivitě, vyberte možnost **Vždy**.

#### Nastavení sledování aktivity

#### Přidržte tlačítko  $\textcircled{B}$  a vyberte možnost **Nastavení > Sledování aktivity**.

**Stav**: Vypne funkce sledování aktivity.

**Move IQ**: Umožňuje zapnutí a vypnutí událostí Move IQ.

- **Automatické zahájení aktivity**: Umožňuje hodinkám automaticky vytvářet a ukládat měřené aktivity, pokud funkce Move IQ rozpozná, že jdete nebo běžíte po určenou minimální dobu. Minimální dobu pro běh a chůzi si můžete nastavit.
- **Minuty intenzivní aktivity**: Umožňuje nastavení zóny srdečního tepu pro minuty středně intenzivní aktivity a vyšší zónu srdečního tepu pro minuty intenzivní aktivity. Můžete také vybrat možnost Automaticky a použít výchozí algoritmus.

#### Vypnutí sledování aktivity

Když vypnete sledování aktivity, přestane se zaznamenávat počet kroků a vystoupaných pater, minuty intenzivní aktivity, průběh spánku a aktivity Move IQ.

- **1** V zobrazení hodinek přidržte tlačítko  $\overline{B}$ .
- **2** Vyberte možnost **Nastavení** > **Sledování aktivity** > **Stav** > **Vypnuto**.

## **Tréninky**

Hodinky vás mohou provést jednotlivými kroky tréninku. Každý krok tréninku má nastaveny konkrétní cíle, například vzdálenost, čas, počet opakování nebo jiné metriky. Hodinky disponují řadou předinstalovaných tréninků pro různé aktivity, například silový trénink, kardio cvičení, běh nebo cyklistiku. Další tréninky a tréninkové plány si můžete vytvořit nebo vyhledat v aplikaci Garmin Connect a přenést je do hodinek.

Pokud jsou hodinky v režimu invalidního vozíku, nabízejí tréninky pro aktivity záběrů, handbikingu a podobně (*[Uživatelský profil](#page-61-0)*, strana 56).

Pomocí kalendáře Garmin Connect si můžete vytvořit rozvrh tréninkového plánu a odeslat ho do hodinek.

#### Zahájení tréninku

Hodinky vás mohou provést jednotlivými kroky tréninku.

- **1** Stiskněte (A)
- **2** Vyberte aktivitu.
- **3** Vyberte možnost > **Tréninky**.
- **4** Vyberte trénink.

**POZNÁMKA:** V seznamu se zobrazí pouze tréninky kompatibilní s vybranou aktivitou.

**TIP:** Pokud je k dispozici mapa svalů  $\mathbb{O}$ , klepněte na ni a podívejte se, na které skupiny svalů je trénink zaměřený.

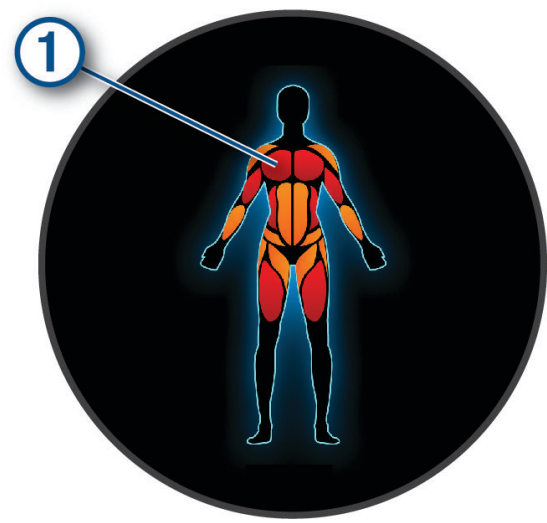

- **5** Posunutím prstu nahoru si můžete zobrazit jednotlivé kroky tréninku.
- **6** Stisknutím  $\overline{A}$  spusťte stopky aktivity.

Když začnete trénink, hodinky postupně zobrazují jednotlivé kroky, poznámky ke krokům (volitelně), cíl (volitelně) a aktuální údaje tréninku. U silového tréninku, jógy a pilates se zobrazují také instruktážní animace.

#### Trénink stažený ze služby Garmin Connect

Chcete-li stáhnout trénink ze služby Garmin Connect, musíte mít účet Garmin Connect (*[Garmin Connect](#page-70-0)*, [strana 65\)](#page-70-0).

- **1** Vyberte možnost:
	- Otevřete aplikaci Garmin Connect.
	- Přejděte na [connect.garmin.com.](http://connect.garmin.com)
- **2** Vyberte možnost **Trénink a plánování** > **Tréninky**.
- **3** Vyhledejte si trénink nebo si vytvořte a uložte nový.
- **4** Vyberte možnost nebo **Odeslat do zařízení**.
- **5** Postupujte podle pokynů na obrazovce.

#### Používání tréninkových plánů Garmin Connect

Než stáhnete a začnete používat tréninkový plán, je nutné mít účet Garmin Connect (*[Garmin Connect](#page-70-0)*, [strana 65\)](#page-70-0) a spárovat hodinky Venu 3 series s kompatibilním telefonem.

- 1 V aplikaci Garmin Connect vyberte nebo ...
- **2** Vyberte možnost **Trénink a plánování** > **Tréninkové plány**.
- **3** Vyberte a naplánujte tréninkový plán.
- **4** Postupujte podle pokynů na obrazovce.
- **5** Zkontrolujte tréninkový plán ve svém kalendáři.

#### Adaptivní tréninkové plány

Na vašem účtu Garmin Connect je k dispozici adaptivní tréninkový plán a Trenér Garmin, abyste dosáhli svých tréninkových cílů. Můžete například zodpovědět několik otázek a objevíte plán, který vám pomůže dokončit závod na 5 km. Plán je upraven podle aktuální úroveň vaší kondice, trénování a priority v rozvrhu s ohledem na termín závodu. Když spustíte plán, objeví se stručný doplněk Trenér Garmin v seznamu stručných doplňků na hodinkách Venu 3 series.

#### Spuštění tréninku pro daný den

Po odeslání tréninkového plánu do hodinek se v seznamu stručných doplňků objeví doplněk Trenér Garmin.

- **1** Přejetím prstem po ciferníku zobrazíte stručný doplněk Trenér Garmin.
- **2** Vyberte stručný doplněk.

Pokud je trénink dané aktivity naplánován pro aktuální den, hodinky zobrazí název tréninku a vyzvou vás k jeho zahájení.

- **3** Vyberte trénink.
- **4** Výběrem možnosti **Zobrazit** si můžete zobrazit jednotlivé kroky tréninku; prohlížení zavřete posunutím doprava.
- **5** Vyberte možnost **Spustit trénink**.
- **6** Postupujte podle pokynů na displeji.

#### Zobrazení naplánovaných tréninků

Můžete si zobrazit tréninky naplánované v tréninkovém kalendáři a začít trénink.

- **1** Stiskněte tlačítko (A).
- **2** Vyberte aktivitu.
- **3** Posuňte prstem nahoru.
- **4** Vyberte možnost **Tréninkový kalendář**.

Zobrazí se naplánované tréninky seřazené podle data.

- **5** Vyberte trénink.
- **6** Posunutím si zobrazíte kroky tréninku.
- **7** Stisknutím tlačítka **A** trénink spustíte.

## Nastavení a alarmy zdraví a wellness

Přidržte tlačítko <sup>(B</sup>) a vyberte možnost **Nastavení > Oznámení a upozornění > Zdraví a wellness.** 

**Srdeční tep**: Viz *[Nastavení alarmu abnormálního srdečního tepu](#page-52-0)*, strana 47.

**Výzva pohybu**: Aktivuje funkci Výzva pohybu (*[Používání výzvy k pohybu](#page-44-0)*, strana 39).

- **Alarmy stresu**: Upozorní vás, když vám stresová období vyčerpají Body Battery (*[Používání stručného doplňku](#page-35-0) [měření úrovně stresu](#page-35-0)*, strana 30).
- **Alarmy odpoč.**: Upozorní vás v případě, pokud jste měli chvíli odpočinku, která ovlivnila vaši Body Battery (*[Body](#page-34-0)  Battery*[, strana 29](#page-34-0)).
- **Denní shrnutí**: Aktivuje denní souhrn Body Battery, který se zobrazí několik hodin před obvyklou dobou usnutí. Denní souhrn nabízí přehled vlivu denního stresu a historie aktivit na vaši Body Battery (*[Zobrazení stručného](#page-34-0) [doplňku Body Battery](#page-34-0)*, strana 29).
- **Cíle**: Umožňuje zapnout nebo vypnout upozornění na cíle, případně je zapnout při běžném používání mimo aktivity. Upozornění na cíle jsou k dispozici u denního počtu kroků a vystoupaných pater a u počtu minut intenzivní aktivity za týden.
- **Jet lag**: Umožňuje zapnout nebo vypnout specifická upozornění pro jet lag, například kdy si zdřímnout nebo kdy přidat více světla (*[Použití Poradce pro jet lag](#page-38-0)*, strana 33).
- **Alarm přenesení váhy**: Umožňuje nastavit časovač, který vám v režimu invalidního vozíku připomene, že máte přesunout váhu těla (*[Režim invalidního vozíku](#page-62-0)*, strana 57).

# Historie

Hodinky ukládají data až pro 200 hodin aktivit. Když synchronizujete data, můžete si v účtu Garmin Connect zobrazit neomezené množství aktivit, dat o sledování aktivit a údajů o sledování srdečním tepu (*[Používání](#page-70-0)  [aplikace Garmin Connect](#page-70-0)*, strana 65) (*[Používání aplikace Garmin Connect](#page-71-0) v počítači*, strana 66). Když se paměť hodinek zaplní, nejstarší data se přepíší.

## Používání historie

- **1** Stiskněte  $\overline{A}$ .
- **2** Vyberte možnost **Aplikace** > **Historie**.

**POZNÁMKA:** Možná bude potřeba přidat aplikaci na domovskou obrazovku (*[Úprava seznamu aktivit](#page-25-0)  a aplikací*[, strana 20\)](#page-25-0).

Hodinky zobrazí celkovou dobu aktivity v hodinách.

- 3 Vyberte možnost ··· a zvolte požadovanou akci.
	- Posunutím nahoru si zobrazíte předchozí aktivitu.
- Vyberte aktivitu a posunutím nahoru si zobrazíte doplňkové informace o této aktivitě.
- **4** Přidržte tlačítko **(B)** a zvolte požadovanou akci:
	- Vyberte možnost **Zobrazení grafu** a můžete nastavit rozsah dat zobrazených v grafu historie.
	- Vyberte možnost **Rekordy** a můžete si zobrazit své osobní rekordy v jednotlivých sportech.
	- Vyberte možnost **Souhrny** a můžete si zobrazit týdenní a měsíční souhrny v jednotlivých sportech.
	- Vyberte možnost **Možnosti** a můžete aktivity odstranit nebo vynulovat souhrny.

## Zobrazení času v každé zóně srdečního tepu

Před prohlížením dat zón srdečního tepu je nutné věnovat se aktivitě s měřením srdečního tepu a uložit ji. Zobrazení času v každé zóně srdečního tepu vám může pomoci upravit intenzitu tréninku.

- **1** Stiskněte (A).
- **2** Vyberte možnost **Aplikace** > **Historie**. **POZNÁMKA:** Možná bude potřeba přidat aplikaci na domovskou obrazovku (*[Úprava seznamu aktivit](#page-25-0)  a aplikací*[, strana 20\)](#page-25-0).
- **3** Zvolte možnost •••.
- **4** Posuňte prstem nahoru a zvolte požadovanou aktivitu.
- **5** Posunutím prstu nahoru si zobrazíte informace o zóně srdečního tepu.

## Osobní rekordy

Po dokončení aktivity hodinky zobrazí všechny nové osobní rekordy, kterých jste během této aktivity dosáhli. Osobní rekordy zahrnují nejrychlejší čas pro několik typických závodních vzdáleností, nejvyšší hmotnost pro hlavní pohyby při silových aktivitách a nejdelší běh, jízdu nebo plavání.

**POZNÁMKA:** U cyklistiky zahrnutí osobní rekordy také největší výstup a nejlepší výkon (vyžaduje měřič výkonu).

#### Zobrazení osobních rekordů

- **1** Stiskněte (A)
- **2** Vyberte možnost **Aplikace** > **Historie**. **POZNÁMKA:** Možná bude potřeba přidat aplikaci na domovskou obrazovku (*[Úprava seznamu aktivit](#page-25-0)  a aplikací*[, strana 20\)](#page-25-0).
- **3** Přidržte tlačítko **B**.
- **4** Vyberte možnost **Rekordy**.
- **5** Vyberte sport.

#### Vymazání osobních rekordů

- **1** Stiskněte  $\overline{A}$ .
- **2** Vyberte možnost **Aplikace** > **Historie**.

**POZNÁMKA:** Možná bude potřeba přidat aplikaci na domovskou obrazovku (*[Úprava seznamu aktivit](#page-25-0)  a aplikací*[, strana 20\)](#page-25-0).

- **3** Přidržte tlačítko (B).
- **4** Vyberte možnost **Rekordy**.
- **5** Vyberte sport.
- **6** Proveďte jednu z následujících akcí:
	- Vyberte požadovaný rekord a zvolte možnost **Vymazat záznam**.
	- Vyberte možnost **Vymazat všechny záznamy**.
- **7** Vyberte možnost  $\blacktriangleright$ .

## Zobrazení souhrnů dat

- **1** Stiskněte  $\overline{A}$ .
- **2** Vyberte možnost **Aplikace** > **Historie**. **POZNÁMKA:** Možná bude potřeba přidat aplikaci na domovskou obrazovku (*[Úprava seznamu aktivit](#page-25-0)  a aplikací*[, strana 20\)](#page-25-0).
- **3** Přidržte tlačítko **B**.
- **4** Vyberte možnost **Souhrny**.
- **5** Vyberte sport.
- **6** Vyberte možnost **Týdně** nebo **Měsíčně**.

## Odstranění historie

- **1** Stiskněte  $\overline{A}$ .
- **2** Vyberte možnost **Aplikace** > **Historie**. **POZNÁMKA:** Možná bude potřeba přidat aplikaci na domovskou obrazovku (*[Úprava seznamu aktivit](#page-25-0)  a aplikací*[, strana 20\)](#page-25-0).
- **3** Přidržte tlačítko **B**
- **4** Vyberte možnost **Možnosti**.
- **5** Proveďte jednu z následujících akcí:
	- Výběrem možnosti **Odstranit všechny aktivity** odstraníte z historie všechny aktivity.
	- Výběrem možnosti **Vynulovat celkové souhrny** vynulujete všechny souhrny pro vzdálenost a čas.

**POZNÁMKA:** Tento krok neodstraní žádné uložené aktivity.

**6** Vyberte možnost  $\blacktriangleright$ .

# Funkce pro srdeční tep

Hodinky Venu 3 series jsou vybaveny snímačem srdečního tepu na zápěstí, a jsou také kompatibilní s hrudními snímači srdečního tepu (prodávají se samostatně). Údaje o srdečním tepu si můžete zobrazit ve stručném doplňku srdečního tepu. Pokud jsou k dispozici údaje o srdečním tepu ze zápěstí i z hrudního snímače, při zahájení aktivity hodinky použijí údaje z hrudního snímače.

## Sledování tepové frekvence na zápěstí

#### Jak hodinky nosit

#### **UPOZORNĚNÍ**

Zejména u uživatelů s citlivější pokožkou nebo alergiemi může při dlouhodobějším používání hodinek dojít k podráždění kůže. Pokud došlo k podráždění kůže, sundejte hodinky a nechte pokožku odpočinout, dokud podráždění nezmizí. Abyste podráždění předcházeli, hodinky čistěte, udržujte suché a na zápěstí je příliš neutahujte. Další informace naleznete na adrese [garmin.com/fitandcare.](http://www.garmin.com/fitandcare)

• Noste hodinky upevněné nad zápěstními kostmi.

**POZNÁMKA:** Řemínek utáhněte těsně, ale pohodlně. Přesnějšího měření srdečního tepu dosáhnete, pokud se hodinky nebudou při běhání nebo cvičení posunovat. Při měření pulzním oxymetrem zůstaňte v klidu.

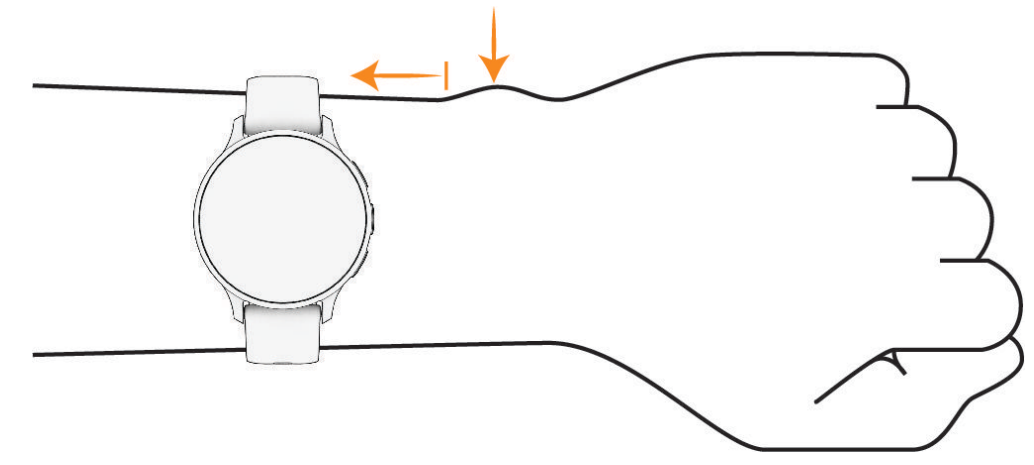

**POZNÁMKA:** Optický snímač je umístěn na zadní straně hodinek.

- Další informace o měření srdečního tepu na zápěstí najdete v části *[Tipy pro nepravidelná data srdečního tepu](#page-51-0)*, [strana 46.](#page-51-0)
- Další informace o snímači pulzního oxymetru najdete v části *[Tipy pro případ chybných dat pulzního oxymetru](#page-56-0)*, [strana 51.](#page-56-0)
- <span id="page-51-0"></span>• Podrobnější informace o přesnosti najdete na stránce [garmin.com/ataccuracy.](http://garmin.com/ataccuracy)
- Další informace o používání hodinek a péči o ně najdete na stránce [garmin.com/fitandcare.](http://www.garmin.com/fitandcare)

#### Tipy pro nepravidelná data srdečního tepu

Pokud jsou data srdečního tepu nepravidelná nebo se nezobrazují, můžete využít tyto tipy.

- Než si hodinky nasadíte, umyjte si ruku a dobře ji osušte.
- Nepoužívejte na pokožce pod hodinkami opalovací krém, pleťovou vodu nebo repelent.
- Dbejte na to, aby nedošlo k poškrábání snímače srdečního tepu na zadní straně hodinek.
- Noste hodinky upevněné nad zápěstními kostmi. Řemínek utáhněte těsně, ale pohodlně.
- Než zahájíte aktivitu, počkejte, až se rozsvítí ikona $\blacktriangledown$ .
- Dopřejte si 5 až 10 minut na zahřátí a zjistěte svůj tep, než začnete se samotnou aktivitou. **POZNÁMKA:** Je-li venku chladno, rozehřejte se uvnitř.
- Po každém tréninku hodinky opláchněte pod tekoucí vodou.
- Při sportu používejte silikonový pásek.

#### Prohlížení stručného doplňku srdečního tepu

Stručný doplněk srdečního tepu ukazuje váš aktuální srdeční tep v tepech za minutu (bpm). Podrobnější informace o přesnosti tepové frekvence najdete na stránce [garmin.com/ataccuracy](http://garmin.com/ataccuracy).

- **1** Přejetím prstem po ciferníku nahoru nebo dolů zobrazíte stručný doplněk srdečního tepu. **POZNÁMKA:** Stručný doplněk si možná budete muset přidat do seznamu stručných doplňků (*[Úprava](#page-34-0)  [seznamu stručných doplňků](#page-34-0)*, strana 29).
- **2** Výběrem doplňku si zobrazíte momentální tepovou frekvenci v tepech za minutu (bpm) a graf srdečního tepu za uplynulé 4 hodiny.

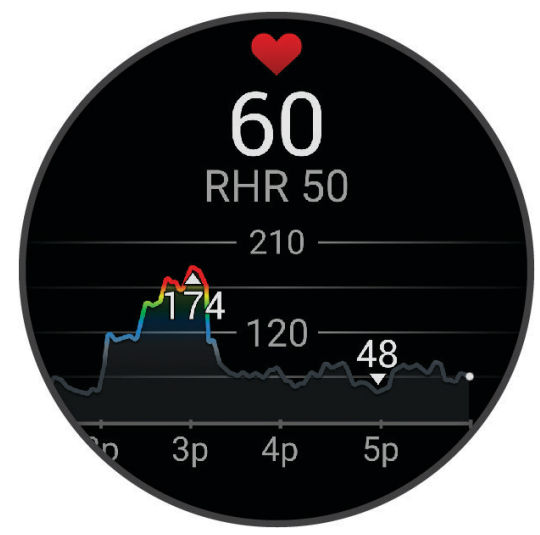

- **3** Klepněte na graf a posunutím doleva nebo doprava ho můžete procházet.
- **4** Posunutím prstu nahoru zobrazíte průměrné klidové hodnoty srdečního tepu za posledních 7 dní.

#### <span id="page-52-0"></span>Nastavení alarmu abnormálního srdečního tepu

#### **UPOZORNĚNÍ**

Tato funkce vás upozorní pouze v případě, že váš srdeční tep po určité době neaktivity překročí nebo se dostane pod uživatelem nastavený počet tepů za minutu. Neupozorňuje na případné srdeční potíže a neslouží ani k léčení nebo diagnostice zdravotních problémů a nemocí. V případě srdečních potíží se vždy řiďte pokyny lékaře.

- 1 Podržte  $\overline{B}$ .
- **2** Vyberte možnost **Nastavení** > **Oznámení a upozornění** > **Zdraví a wellness** > **Srdeční tep**.
- **3** Vyberte a zapněte požadované upozornění (**Upoz. na vys. hodn.** nebo **Upoz. na níz. hodn.**).
- **4** Vyberte prahovou hodnotu srdečního tepu.

Pokaždé, když překročíte nebo se dostanete pod stanovenou hodnotu, zobrazí se zpráva a hodinky zavibrují.

#### Přenos dat o srdečním tepu do zařízení Garmin

Údaje o srdečním tepu můžete vysílat z hodinek a sledovat je na spárovaných zařízeních. Přenos dat srdečního tepu snižuje výdrž baterie.

**TIP:** Nastavení aktivity můžete přizpůsobit tak, aby se po zahájení aktivity automaticky začaly vysílat údaje o srdečním tepu (*[Nastavení aktivit a aplikací](#page-25-0)*, strana 20). Můžete například během jízdy na kole přenášet údaje do zařízení Edge.

- **1** Stiskněte tlačítko **B**.
- **2** Vyberte možnost **Nastavení** > **Snímače na hodinkách** > **Srdeční tep na zápěstí** > **Sdílení srdečního tepu**.
- **3** Stiskněte (A).

Hodinky spustí přenos dat srdečního tepu.

- **4** Spárujte hodinky se svým kompatibilním zařízením. **POZNÁMKA:** Pokyny pro párování se u každého kompatibilního zařízení Garmin liší. Další informace naleznete v návodu k obsluze.
- **5** Stisknutím (A) zastavte přenos dat srdečního tepu.

#### Vypnutí zápěstního snímače srdečního tepu

Výchozí nastavení Srdeční tep na zápěstí je Automaticky. Pokud k hodinkám nepřipojíte snímač srdečního tepu, automaticky používají měření tepu na zápěstí. Údaje z hrudního snímače srdečního tepu jsou k dispozici jen během aktivity.

POZNÁMKA: Pokud snímač srdečního tepu na zápěstí vypnete, dojde také k vypnutí funkcí jako jsou odhadované hodnoty VO2 Max, sledování spánku, minuty intenzivní aktivity, funkce celodenního sledování stresu a snímač pulzního oxymetru na zápěstí.

**POZNÁMKA:** Pokud snímač srdečního tepu na zápěstí vypnete, dojde zároveň k deaktivaci funkce identifikace na zápěstí pro platby Garmin Pay. Před každou platbou tak budete muset zadat kód (*[Garmin Pay](#page-41-0)*, strana 36).

- **1** Podržte  $(B)$ .
- **2** Vyberte možnost **Nastavení** > **Snímače na hodinkách** > **Srdeční tep na zápěstí** > **Stav** > **Vypnuto**.

## Rozsahy srdečního tepu

Mnoho sportovců využívá rozsahy srdečního tepu pro měření a zvyšování výkonnosti kardiovaskulárního systému a zvýšení své kondice. Rozsah srdečního tepu je nastavený rozsah počtu srdečních stahů za minutu. Existuje pět běžně uznávaných rozsahů srdečního tepu, které jsou očíslovány od 1 do 5 podle vzrůstající intenzity. Rozsahy srdečního tepu se vypočítávají jako procentní hodnota vašeho maximálního srdečního tepu.

#### <span id="page-53-0"></span>Nastavení zón srdečního tepu

Hodinky používají informace profilu uživatele z výchozího nastavení pro určení vašich výchozích zón srdečního tepu. Můžete si nastavit samostatné zóny srdečního tepu pro různé sportovní profily, například běh a cyklistiku. Pokud chcete získat nejpřesnější data o kaloriích, nastavte svůj maximální srdeční tep. Můžete rovněž nastavit každou zónu srdečního tepu a zadat svůj klidový srdeční tep ručně. Zóny můžete upravit ručně v hodinkách nebo pomocí vašeho účtu Garmin Connect.

- **1** Přidržte tlačítko (B).
- **2** Vyberte možnost **Nastavení** > **Uživatelský profil** > **Srdeční tep**.
- **3** Vyberte možnost **Maximální ST** a zadejte maximální srdeční tep.
- **4** Vyberte možnost
- **5** Vyberte možnost **Klidový ST**.
- **6** Proveďte jednu z následujících akcí:
	- Vyberte možnost **Použít průměr** pro použití průměrné klidové hodnoty srdečního tepu změřené hodinkami.
	- Vyberte možnost **Nastavit vlastní** pro nastavení vlastní klidové hodnoty srdečního tepu.
- **7** Vyberte zónu a zadejte hodnotu pro každou zónu.
- **8** Pokud chcete zadat zóny pro různé sportovní aktivity zvlášť, vyberte profil požadovaného sportu (volitelné).
- **9** Zopakováním tohoto postupu můžete přidat další zóny srdečního tepu (volitelné).

#### Cíle aktivit typu fitness

Znalost vlastních rozsahů srdečního tepu vám může pomoci měřit a zvyšovat svou kondici za předpokladu porozumění a aplikace uvedených principů.

- Váš srdeční tep je dobrým měřítkem intenzity cvičení.
- Trénink v určitém rozsahu srdečního tepu vám pomůže zvýšit výkonnost vašeho kardiovaskulárního systému.

Znáte-li svůj maximální srdeční tep, můžete pomocí tabulky (*Výpočty rozsahů srdečního tepu*, strana 48) určit rozsah srdečního tepu nejvhodnější pro vaše kondiční cíle.

Pokud svůj maximální srdeční tep neznáte, použijte některý z kalkulátorů dostupných na síti Internet. Změření maximálního srdečního tepu také nabízejí některá zdravotnická střediska. Výchozí maximální srdeční tep je 220 minus váš věk.

#### Výpočty rozsahů srdečního tepu

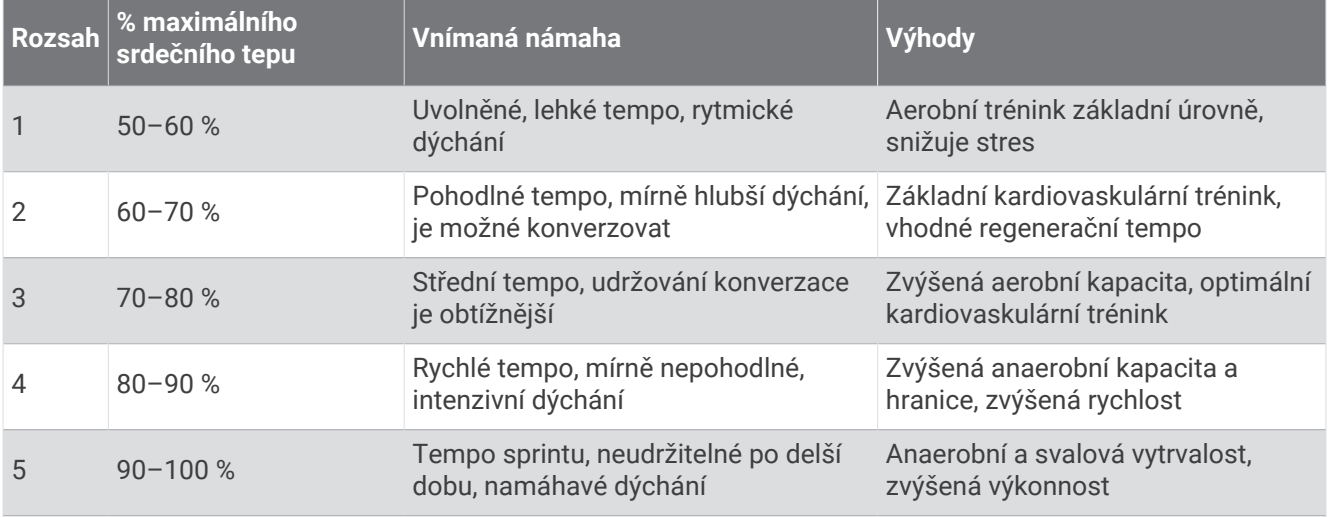

## Informace o odhadech hodnoty VO2 Max

Hodnota VO2 Max představuje maximální objem kyslíku (v milimetrech), který můžete spotřebovat za minutu na kilogram tělesné hmotnosti při maximálním výkonu. Jednoduše řečeno, hodnota VO2 Max je ukazatelem sportovní zdatnosti a se zlepšující se kondicí by se měla zvyšovat. Aby mohly hodinky Venu 3 series zobrazovat hodnoty VO2 Max, musí mít k dispozici hodnoty srdečního tepu měřené na zápěstí nebo pomocí kompatibilního hrudního snímače. Zařízení má samostatné odhady VO2 Max pro běh a jízdu na kole. Pro získání přesného odhadu hodnoty VO2 Max je třeba několik minut se střední intenzitou běhat venku se zapnutou funkcí GPS nebo jezdit na kole s kompatibilním měřičem výkonu.

Na zařízení se odhad hodnoty VO2 Max zobrazí jako číslo, popis a ukazatel na barevném měřidle. V účtu Garmin Connect si můžete prohlédnout podrobnější informace o odhadu hodnoty VO2 Max, například jaká je vzhledem k vašemu věku a pohlaví.

**POZNÁMKA:** Když jsou hodinky v režimu invalidního vozíku, údaj VO2 Max není k dispozici.

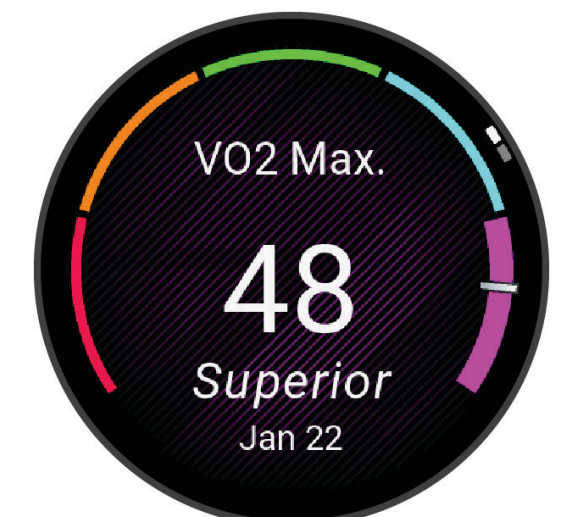

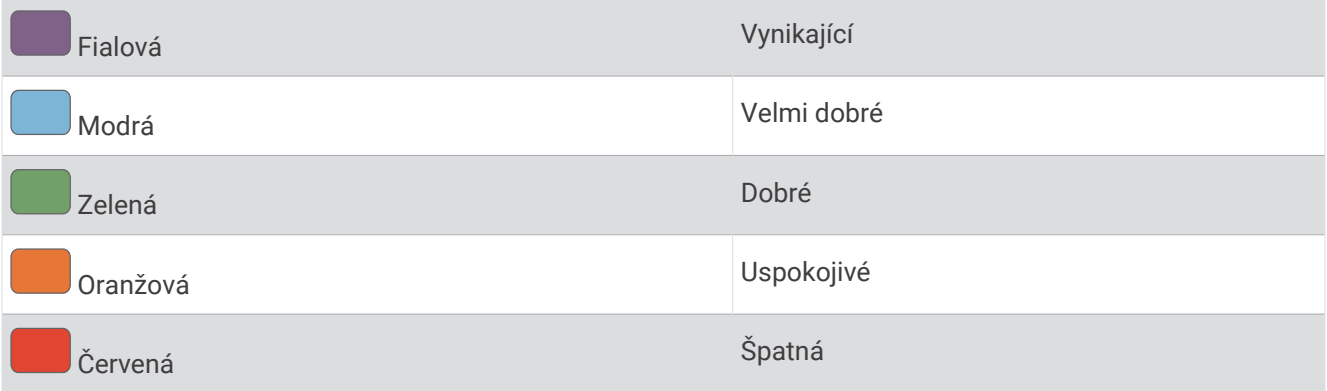

Data VO2 Max poskytuje společnost Firstbeat Analytics™. Analýza parametru VO2 Max je poskytována se svolením institutu The Cooper Institute® . Další informace naleznete v příloze (*[Standardní poměry hodnoty VO2](#page-88-0) Max*[, strana 83](#page-88-0)) a na stránkách [www.CooperInstitute.org](http://www.CooperInstitute.org).

#### Jak získat odhad hodnoty VO2 Max

Tato funkce vyžaduje měření srdečního tepu na zápěstí nebo kompatibilní hrudní snímač srdečního tepu. Používáte-li hrudní snímač srdečního tepu, musíte si jej nasadit a s hodinkami jej spárovat (*[Párování](#page-60-0) [bezdrátových snímačů](#page-60-0)*, strana 55).

Pokud chcete získat co nejpřesnější odhad, dokončete nastavení uživatelského profilu (*[Nastavení uživatelského](#page-62-0)  profilu*[, strana 57](#page-62-0)) a nastavte svůj maximální srdeční tep (*[Nastavení zón srdečního tepu](#page-53-0)*, strana 48). Napoprvé se odhady mohou jevit jako nepřesné. Hodinky potřebují několik běhů, aby získaly informace o vaší běžecké výkonnosti.

- 1 Podržte  $\overline{B}$ .
- **2** Vyberte možnost **Nastavení** > **Uživatelský profil** > **VO2 max.**.

Pokud jste již zaznamenali aktivitu svižné chůze nebo běhu venku, může se zobrazit odhad hodnoty VO2 Max. Hodinky zobrazí datum, kdy byl odhad hodnoty VO2 Max naposledy aktualizován. Hodinky aktualizují váš odhad hodnoty VO2 Max po každé dokončené měřené aktivitě chůze nebo běhu venku o minimální délce 15 minut. Můžete také ručně spustit test VO2 Max a získat tak aktuální odhad.

- **3** Test VO2 Max spustíte klepnutím na obrazovku.
- **4** Postupujte podle pokynů na displeji a získáte odhad hodnoty VO2 Max. Po dokončení testu se zobrazí zpráva.

#### Jak získat odhad hodnoty VO2 Max při cyklistice

Tato funkce vyžaduje měřič výkonu a měření srdečního tepu na zápěstí nebo kompatibilní hrudní snímač srdečního tepu. Snímač výkonu je třeba spárovat s hodinkami (*[Párování bezdrátových snímačů](#page-60-0)*, strana 55). Používáte-li hrudní snímač srdečního tepu, musíte si jej nasadit a spárovat jej s hodinkami.

Pokud chcete získat co nejpřesnější odhad, dokončete nastavení uživatelského profilu (*[Nastavení uživatelského](#page-62-0)  profilu*[, strana 57](#page-62-0)) a nastavte svůj maximální srdeční tep (*[Nastavení zón srdečního tepu](#page-53-0)*, strana 48). Napoprvé se odhady mohou jevit jako nepřesné. Hodinky potřebují několik jízd, aby získalo informace o vaší cyklistické výkonnosti.

- **1** Začněte cyklistickou aktivitu.
- **2** Jeďte alespoň 20 minut se stejnoměrnou, vysokou intenzitou.
- **3** Po dokončení jízdy vyberte možnost  $\blacktriangledown$ .
- **4** Naměřené hodnoty výkonu můžete procházet posunutím prstu nahoru a dolů.

## Zobrazení věku podle kondice

Věk podle kondice vám poskytuje představu o tom, jak je na tom vaše kondice v porovnání s osobami stejného pohlaví. K určení věku podle kondice využívají hodinky informace, jako je váš věk, index tělesné hmotnosti (BMI), klidový srdeční tep nebo historie intenzivních aktivit. Pokud máte váhu Garmin Index™, vaše hodinky místo BMI k určení věku podle kondice využijí údaj o procentu vašeho tělesného tuku. Na váš věk podle kondice může mít vliv cvičení a změny v životním stylu.

**POZNÁMKA:** Aby bylo určení vašeho věku podle kondice co nejpřesnější, nastavte si svůj uživatelský profil (*[Nastavení uživatelského profilu](#page-62-0)*, strana 57).

1 Podržte  $(B)$ .

**2** Vyberte možnost **Nastavení** > **Uživatelský profil** > **Věk podle kondice**.

## Pulzní oxymetr

Hodinky Venu 3 series mají zabudovaný pulzní oxymetr na zápěstí, který měří nasycení krve kyslíkem. Informace o nasycení kyslíkem může být cenná k pochopení vašeho celkového zdravotního stavu a pomůže vám posoudit, jak se vaše tělo přizpůsobuje nadmořské výšce. Hodinky měří hladinu kyslíku tak, že svítí na pokožku zápěstí a sledují, kolik světla tkáň pohltí. Tato hodnota se označuje jako SpO<sub>2</sub>.

Na hodinkách se naměřené hodnoty pulzního oxymetru zobrazují jako procento SpO<sub>2</sub>. Ve svém účtu Garmin Connect si pak můžete zobrazit další podrobnosti o hodnotách z pulzního oxymetru, například trendy za několik dní (*[Změna režimu sledování pulzním oxymetrem](#page-56-0)*, strana 51). Podrobnější informace o přesnosti pulzního oxymetru naleznete na stránce [garmin.com/ataccuracy](http://garmin.com/ataccuracy).

#### <span id="page-56-0"></span>Získávání hodnot z pulzního oxymetru

Měření pulzním oxymetrem můžete aktivovat ručně otevřením stručného doplňku pulzního oxymetru. Přesnost měření se může lišit podle krevního toku, umístění hodinek na zápěstí a podle toho, zda jste v klidu.

**POZNÁMKA:** Stručný doplněk pulzního oxymetru budete možná muset přidat do seznamu stručných doplňků (*[Úprava seznamu stručných doplňků](#page-34-0)*, strana 29).

- **1** Sedněte si nebo přerušte aktivitu a přejetím prstem nahoru nebo dolů otevřete stručný doplněk pulzního oxymetru.
- **2** Výběrem stručného doplňku zahajte měření.
- **3** Během načítání hodnoty nasycení krve kyslíkem hodinkami umístěte ruku s hodinkami do výše srdce.
- **4** Nehýbejte se.

Hodinky zobrazí nasycení kyslíkem v procentech a graf hodnot naměřených pulzním oxymetrem a hodnot srdečního tepu od půlnoci.

#### Změna režimu sledování pulzním oxymetrem

- 1 Podržte  $(B)$ .
- **2** Vyberte možnost **Nastavení** > **Snímače na hodinkách** > **Pulzní oxymetr** > **Režim sledování**.
- **3** Proveďte jednu z následujících akcí:
	- Chcete-li zapnout měření během dne v době, kdy jste neaktivní, vyberte možnost **Celý den**. **POZNÁMKA:** Zapnutí sledování pulzním oxymetrem snižuje výdrž baterie.
	- Chcete-li zapnout trvalé měření během spánku, vyberte možnost **Během spánku**. **POZNÁMKA:** Neobvyklé polohy při spaní mohou způsobit abnormálně nízké naměřené hodnoty SpO2 během spánku.
	- Chcete-li automatické měření vypnout, vyberte možnost **Na vyžádání**.

#### Tipy pro případ chybných dat pulzního oxymetru

Pokud jsou data pulzního oxymetru chybná nebo se nezobrazují, můžete využít tyto tipy.

- Během načítání hodnoty nasycení krve kyslíkem hodinkami zůstaňte v klidu.
- Noste hodinky upevněné nad zápěstními kostmi. Řemínek utáhněte těsně, ale pohodlně.
- Během načítání hodnoty nasycení krve kyslíkem hodinkami umístěte ruku s hodinkami do výše srdce.
- Použijte silikonový nebo nylonový pásek.
- Než si hodinky nasadíte, umyjte si ruku a dobře ji osušte.
- Nepoužívejte na pokožce pod hodinkami opalovací krém, pleťovou vodu nebo repelent.
- Dbejte na to, aby nedošlo k poškrábání optického snímače na zadní straně hodinek.
- Po každém tréninku hodinky opláchněte pod tekoucí vodou.

# **Navigace**

Funkce navigace GPS můžete na svých hodinkách používat k uložení polohy, navigaci k cíli nebo vyhledání cesty domů.

## Ukládání polohy

Předtím, než bude možné navigovat k uložené poloze, musí hodinky vyhledat satelity.

Poloha je bod, který zaznamenáte a uložíte do hodinek. Pokud si chcete zapamatovat orientační body nebo se vrátit na konkrétní místo, můžete toho dosáhnout označením polohy.

- **1** Dojděte na místo, kde chcete označit polohu.
- **2** Stiskněte  $\overline{A}$ .
- **3** Vyberte možnost **Navigovat** > **Uložit polohu**.

**TIP:** Chcete-li rychle označit polohu, vyberte v menu aplikací ikonu (*[Úprava seznamu aktivit a aplikací](#page-25-0)*, [strana 20\)](#page-25-0).

Až hodinky zachytí signály GPS, zobrazí se informace o poloze.

- 4 Vyberte možnost .
- **5** Zvolte ikonu.

#### Odstranění polohy

- **1** Stiskněte (A).
- **2** Vyberte možnost **Navigovat** > **Uložené pozice**.
- **3** Vyberte polohu.
- **4** Zvolte možnost **Odstranit** > .

## Navigace k uložené poloze

Předtím, než bude možné navigovat k uložené poloze, musí hodinky vyhledat satelity.

- **1** Stiskněte (A)
- **2** Vyberte možnost **Navigovat** > **Uložené pozice**.
- **3** Zvolte polohu a poté možnost **Přejít na**.
- **4** Stisknutím **(A)** spusťte stopky aktivity.
- **5** Posunutím prstu nahoru si zobrazíte obrazovku kompasu. **POZNÁMKA:** Šipka kompasu ukazuje k uložené poloze.
- **6** Jděte směrem vpřed.

**TIP:** Chcete-li získat přesnější navigaci, namiřte horní část obrazovky směrem, kterým se pohybujete.

## Navigování zpět na start

Před návratem na start je třeba vyhledat satelity, spustit časovač a zahájit aktivitu.

Kdykoli během aktivity se můžete vrátit do výchozí polohy. Například pokud běháte v novém městě a nevíte, jak se dostat na trasu zpět do hotelu, můžete použít navigaci do výchozí polohy. Tato funkce není k dispozici pro všechny aktivity.

- 1 Podržte  $(B)$ .
- **2** Vyberte možnost **Navigace** > **Zpět na start**. Zobrazí se kompas.
- **3** Jděte směrem vpřed.

Šipka kompasu směřuje k výchozímu bodu.

**TIP:** Chcete-li získat přesnější navigaci, namiřte hodinky směrem, ve kterém chcete navigovat.

## Ukončení navigace

- Chcete-li ukončit navigaci a přitom pokračovat v aktivitě, přidržte tlačítko **B** a vyberte možnost **Ukončit navigaci**.
- Chcete-li ukončit navigaci a aktivitu uložit, stiskněte tlačítko  $\bigcirc$  a vyberte možnost  $\blacktriangledown$ .

## Kompas

Hodinky jsou vybaveny tříosým kompasem s automatickou kalibrací. Funkce a vzhled kompasu se mění v závislosti na aktivitě, na tom, zda je zapnuto GPS a zda navigujete k cíli.

#### Ruční kalibrace kompasu

#### *OZNÁMENÍ*

Kalibrace elektronického kompasu venku. Pokud chcete dosáhnout co nejpřesnějších informací o směru, nestůjte v blízkosti objektů, které ovlivňují magnetické pole, například vozidel, budov nebo nadzemního elektrického vedení.

Hodinky již byly ve výrobě kalibrovány a ve výchozím nastavení používají automatickou kalibraci. Jestliže kompas nereaguje správně, například po přesunu na dlouhou vzdálenost nebo po extrémních změnách teploty, můžete jej kalibrovat ručně.

- 1 Podržte  $(B)$ .
- **2** Vyberte možnost **Nastavení** > **Snímače na hodinkách** > **Kompas** > **Spustit kalibraci**.
- **3** Postupujte podle pokynů na displeji.

**TIP:** Pohybujte zápěstím pohybem ve tvaru malé osmičky, dokud se nezobrazí zpráva.

# Bezdrátové snímače

Hodinky lze spárovat s bezdrátovými snímači pomocí technologie ANT+® nebo Bluetooth (*[Párování](#page-60-0)  [bezdrátových snímačů](#page-60-0)*, strana 55). Po spárování zařízení si můžete přizpůsobit volitelná datová pole (*[Přizpůsobení datových obrazovek](#page-26-0)*, strana 21). Pokud byly hodinky dodány se snímačem, jsou s ním již spárovány.

Informace o kompatibilitě konkrétního snímače Garmin, možnosti jeho nákupu nebo návod k jeho obsluze naleznete na webové stránce [buy.garmin.com](https://buy.garmin.com) pro daný snímač.

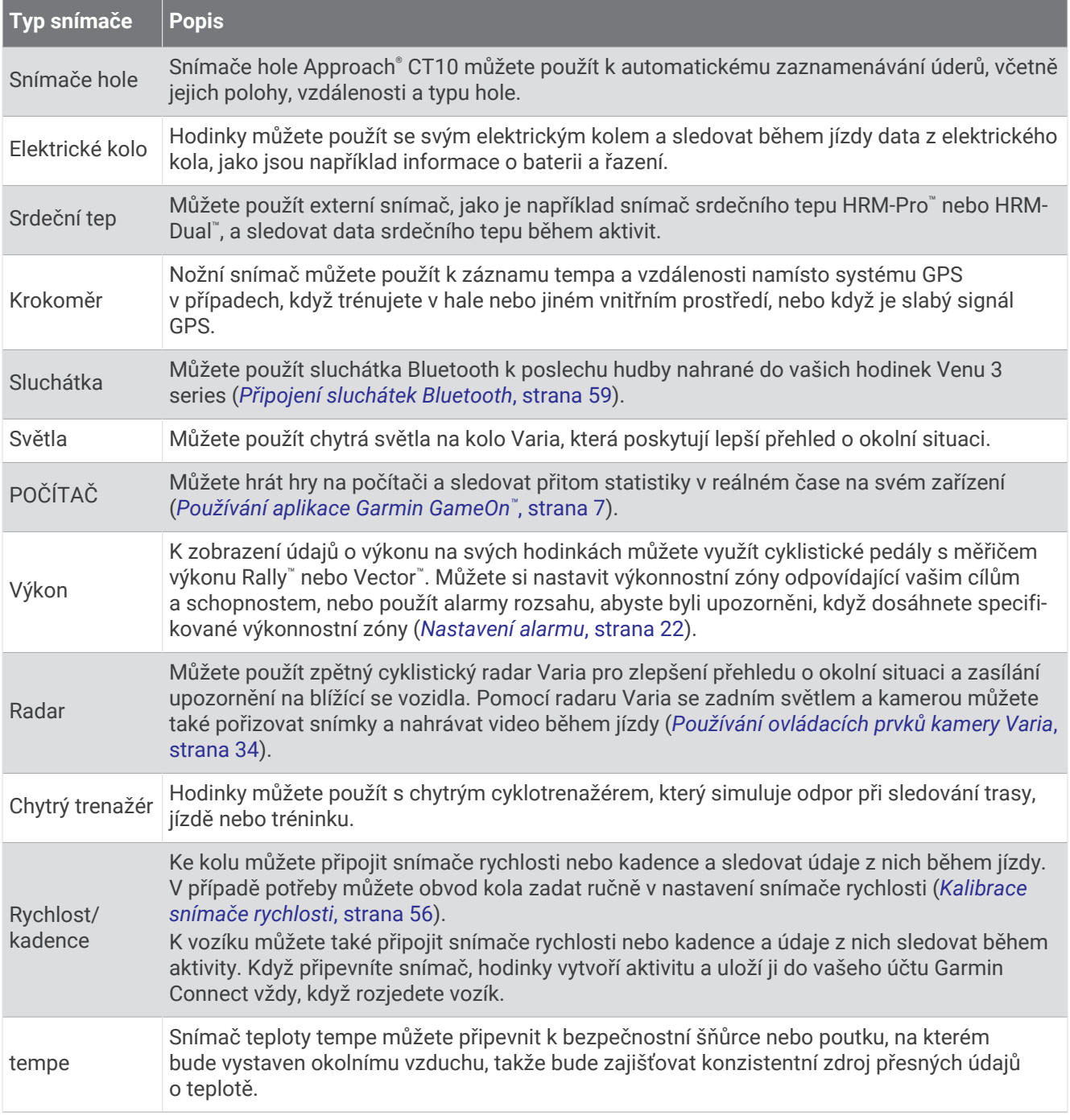

## <span id="page-60-0"></span>Párování bezdrátových snímačů

Před pokusem o spárování si musíte nasadit snímač srdečního tepu nebo instalovat snímač.

Při prvním připojení bezdrátového snímače prostřednictvím technologie ANT+ nebo Bluetooth musíte hodinky a snímač spárovat. Pokud snímač disponuje technologií ANT+ i Bluetooth, Garmin doporučuje provést spárování pomocí technologie ANT+. Po spárování se hodinky k aktivnímu snímači v dosahu připojí automaticky, jakmile zahájíte aktivitu.

**TIP:** Některé snímače ANT+ se s hodinkami při zahájení aktivity spárují automaticky, jsou-li zapnuty a nacházejíli se v blízkosti hodinek.

**1** Umístěte hodinky do vzdálenosti 3 m (10 stop) od snímače.

**POZNÁMKA:** Během párování zachovejte minimální vzdálenost 10 m (33 stop) od ostatních bezdrátových snímačů.

- **2** Přidržte tlačítko **B**.
- **3** Vyberte možnost **Nastavení** > **Příslušenství** > **Přidat novou položku**.
- **4** Proveďte jednu z následujících akcí:
	- Vyberte možnost **Vyhledat vše**.
	- Vyberte typ snímače.

Po spárování snímače s hodinkami se změní stav snímače z Vyhledávání na Připojeno. Data snímače se zobrazí ve smyčce datových obrazovek s údaji nebo ve vlastním datovém poli. Můžete si přizpůsobit volitelná datová pole (*[Přizpůsobení datových obrazovek](#page-26-0)*, strana 21).

## Tempo běhu a vzdálenost pomocí HRM-Pro

Příslušenství řady HRM-Pro vypočítává tempo běhu a vzdálenost na základě uživatelského profilu a pohybu měřeného snímačem při každém kroku. Snímač srdečního tepu poskytuje informace o tempu běhu a vzdálenosti, když není k dispozici GPS, například při běhu na běžeckém pásu. Po připojení pomocí technologie ANT+ můžete na kompatibilních hodinkách Venu 3 series zobrazit tempo běhu a vzdálenost. Po připojení pomocí technologie Bluetooth je můžete zobrazit také v kompatibilních tréninkových aplikacích třetích stran.

Přesnost údajů tempa a vzdálenosti lze zlepšit provedením kalibrace.

**Automatická kalibrace**: Výchozí nastavení hodinek je **Automatická kalibrace**. Ke kalibraci příslušenství řady HRM-Pro dochází pokaždé, když běháte venku a máte jej připojené ke kompatibilním hodinkám Venu 3 series.

**POZNÁMKA:** Automatická kalibrace nefunguje u profilů aktivit Běh uvnitř, Trailový běh a Ultra běh (*Tipy pro záznam tempa běhu a vzdálenosti*, strana 55).

**Ruční kalibrace**: Po běhu na běžeckém pásu s připojeným příslušenstvím řady HRM-Pro můžete vybrat možnost **Kalibrovat a uložit** (*[Kalibrace vzdálenosti běhu na pásu](#page-11-0)*, strana 6).

#### Tipy pro záznam tempa běhu a vzdálenosti

- Aktualizujte software hodinek Venu 3 series na nejnovější verzi (*[Aktualizace produktů](#page-80-0)*, strana 75).
- Dokončete několik venkovních běhů s GPS a připojeným příslušenstvím řady HRM-Pro. Je důležité, aby rozsah venkovního tempa odpovídal rozsahu tempa na běžeckém pásu.
- Pokud se jedná také o běh v písku nebo hlubokém sněhu, přejděte do nastavení snímače a vypněte možnost **Automatická kalibrace**.
- Pokud máte připojený kompatibilní nožní snímač pomocí technologie ANT+, nastavte tento snímač na možnost **Vypnuto** nebo ho odeberte ze seznamu připojených snímačů.
- Dokončete běh na běžeckém pásu s ruční kalibrací (*[Kalibrace vzdálenosti běhu na pásu](#page-11-0)*, strana 6).
- Pokud se vám automatická nebo ruční kalibrace budou zdát nepřesné, přejděte do nastavení snímače a vyberte možnost **Snímač HRM s tempem a vzdáleností** > **Vynulovat kalibrační data**.

**POZNÁMKA:** Můžete zkusit vypnout možnost **Automatická kalibrace** a poté znovu provést kalibraci ručně (*[Kalibrace vzdálenosti běhu na pásu](#page-11-0)*, strana 6).

## <span id="page-61-0"></span>Použití volitelného snímače rychlosti nebo kadence bicyklu

Můžete odesílat data do hodinek pomocí kompatibilního cyklistického snímače rychlosti nebo kadence.

- Spárujte snímač s hodinkami (*[Párování bezdrátových snímačů](#page-60-0)*, strana 55).
- Nastavte velikost kola (*Kalibrace snímače rychlosti*, strana 56).
- Vyrazte na projížďku (*[Spuštění aktivity](#page-9-0)*, strana 4).

#### Kalibrace snímače rychlosti

Než bude možné provést kalibraci snímače rychlosti, je nutné hodinky spárovat s kompatibilním snímačem rychlosti (*[Párování bezdrátových snímačů](#page-60-0)*, strana 55).

Volitelnou možností je ruční kalibrace, která může zvýšit přesnost.

- 1 Podržte  $\overline{B}$ .
- **2** Vyberte možnost **Nastavení** > **Příslušenství** > **Rychlost/kadence** > **Velikost kola**.
- **3** Proveďte jednu z následujících akcí:
	- Vyberte možnost **Automaticky** pro automatický výpočet velikosti kola a kalibraci snímače rychlosti.
	- Vyberte možnost **Manuálně** a zadejte velikost kola pro ruční kalibraci snímače rychlosti (*[Velikost a obvod](#page-88-0) kola*[, strana 83\)](#page-88-0).

## Trénink s měřiči výkonu

- Přejděte na webovou stránku [buy.garmin.com](https://buy.garmin.com), kde najdete seznam měřičů výkonu, které jsou kompatibilní s vaším zařízením Venu 3 series (například Rally nebo Vector).
- Další informace naleznete v návodu k obsluze měřiče výkonu.
- Upravte své výkonnostní zóny podle svých cílů a schopností.
- Použijte alarmy rozsahu, abyste byli upozorněni, když dosáhnete specifikované výkonnostní zóny (*[Nastavení](#page-27-0) alarmu*[, strana 22\)](#page-27-0).
- Přizpůsobte si pole dat výkonu (*[Přizpůsobení datových obrazovek](#page-26-0)*, strana 21).

## Přehled o situaci

#### **VAROVÁNÍ**

Zařízení Varia pomáhá zlepšit přehled o okolní situaci. Nemůže nahrazovat pozornost a zdravý úsudek cyklisty. Vždy sledujte své okolí a obsluhujte kolo bezpečným způsobem. V opačném případě by mohlo dojít k vážným zraněním a případně i ke smrti.

Zařízení Venu 3 series lze používat společně s chytrými světly a zpětným radarem Varia (*[Používání ovládacích](#page-39-0) [prvků kamery Varia](#page-39-0)*, strana 34). Další informace naleznete v návodu k obsluze pro zařízení Varia.

#### tempe

Vaše zařízení je kompatibilní se snímačem teploty tempe. Snímač můžete připevnit k bezpečnostní šňůrce nebo poutku, na kterém bude vystaven okolnímu vzduchu, takže bude poskytovat konzistentní zdroj přesných údajů o teplotě. Aby mohly být údaje o teplotě zobrazeny, musíte snímač tempe spárovat se zařízením. Další informace naleznete v pokynech ke snímači tempe.

# Uživatelský profil

Uživatelský profil můžete aktualizovat na hodinkách nebo v aplikaci Garmin Connect.

## <span id="page-62-0"></span>Nastavení uživatelského profilu

Můžete doplnit informace o pohlaví, datu narození, výšce, váze, zápěstí (pravá/levá ruka) a zónách srdečního tepu (*[Nastavení zón srdečního tepu](#page-53-0)*, strana 48). Hodinky pomocí těchto údajů vypočítávají přesné údaje o tréninku.

- 1 Podržte  $\overline{B}$
- **2** Vyberte možnost **Nastavení** > **Uživatelský profil**.
- **3** Vyberte možnost.

## Nastavení pohlaví

Když hodinky poprvé nastavujete, je potřeba zvolit pohlaví. Většina tréninkových a pohybových algoritmů funguje na principu dvou pohlaví. S ohledem na dosažení optimálních výsledků společnost Garmin doporučuje zvolit pohlaví, se kterým jste se narodili. Po prvním nastavení je možné profil upravit v účtu Garmin Connect.

**Profil a soukromí**: Umožňuje upravit data ve vašem veřejném profilu.

**Nastavení uživatele**: Umožňuje nastavit pohlaví. Pokud zvolíte možnost Nespecifikováno, algoritmy zohledňující pohlaví použijí pohlaví, které jste určili při nastavování hodinek.

## Režim invalidního vozíku

Režim invalidního vozíku přizpůsobí stručné doplňky, aplikace a dostupné aktivity. Režim vozíku například nabízí místo běhu a chůze indoorové a outdoorové záběry nebo aktivity handbikingu, například Rychlost záběrů – běh nebo Rychlost záběrů – chůze. Když je zapnutý režim vozíku, hodinky Venu 3 series nesledují vaše kroky, ale záběry. Také ikony vypadají jinak – zobrazují vozíčkáře. V režimu vozíku hodinky neaktualizují odhad VO2 Max. Ani detekce nehod není aktivní.

Když v hodinkách aktivujete režim vozíku poprvé, můžete si zvolit frekvenci cvičení, abyste nastavili svou úroveň aktivity na správný algoritmus. Když je zapnutý režim vozíku, je u všech aktivit nutné používat spárovaný snímač kadence. U indoorových aktivit se zobrazí výzva ke spárování snímače rychlosti, aby bylo možné zaznamenávat rychlost. Informace o kompatibilitě konkrétního snímače Garmin, možnosti jeho nákupu nebo návod k jeho obsluze naleznete na webové stránce [buy.garmin.com](https://buy.garmin.com) pro daný snímač.

Režim vozíku se zapíná a vypíná v nastavení profilu uživatele (*Nastavení uživatelského profilu*, strana 57).

# Hudba

**POZNÁMKA:** Hodinky Venu 3 series mají tři různé možnosti přehrávání hudby.

- Jiný poskytovatel hudby
- Osobní zvukový obsah
- Hudba uložená v telefonu

Do hodinek Venu 3 series si můžete stáhnout zvukový obsah z počítače nebo od jiného poskytovatele, takže můžete poslouchat hudbu, i když u sebe nemáte telefon. Pro poslech zvukového obsahu uloženého v hodinkách k nim můžete připojit sluchátka Bluetooth. Zvukový obsah můžete poslouchat také přes reproduktor vašich hodinek.

## <span id="page-63-0"></span>Stahování osobního zvukového obsahu

Dříve než si budete moci do hodinek nahrát svoji vlastní hudbu, musíte si do počítače nainstalovat aplikaci Garmin Express™ ([garmin.com/express](http://www.garmin.com/express)).

Do hodinek Venu 3 series si z počítače můžete nahrát své vlastní zvukové soubory, například ve formátu .mp3 nebo .m4a. Další informace naleznete na adrese [garmin.com/musicfiles](http://www.garmin.com/musicfiles) .

- **1** Připojte hodinky ke svému počítači pomocí přibaleného kabelu USB.
- **2** Na počítači otevřete aplikaci Garmin Express, zvolte své hodinky a vyberte možnost **Hudba**. **TIP:** Na počítači Windows® vyberte možnost a přejděte do složky se zvukovými soubory. Na počítači Apple® používá aplikace Garmin Express vaši knihovnu iTunes® .
- **3** V seznamu **Moje hudba** nebo v **knihovně iTunes** zvolte kategorii zvukových souborů, například skladby nebo seznamy skladeb.
- **4** Zaškrtněte políčka audio souborů a vyberte možnost **Odeslat do zařízení**.
- **5** V případě, že chcete zvukové soubory ze zařízení smazat, vyberte v seznamu Venu 3 series kategorii, zaškrtejte políčka souborů a zvolte možnost **Odebrat ze zařízení**.

## Připojení k jinému poskytovateli

Než si do hodinek budete moci stáhnout hudbu nebo zvukové soubory od jiného poskytovatele, musíte nejprve připojit daného poskytovatele k hodinkám.

Některé možnosti pro výběr poskytovatelů hudby jsou již v hodinkách nainstalovány.

Chcete-li si vybrat z více možností, stáhněte si aplikaci Connect IQ do telefonu (*[Stahování funkcí Connect IQ](#page-71-0)*, [strana 66\)](#page-71-0).

- **1** Stiskněte  $\overline{A}$ .
- **2** Vyberte možnost **Aplikace** > **Obchod Connect IQ™**.
- **3** Postupujte podle pokynů na displeji a nainstalujte poskytovatele hudby.
- **4** V menu aplikací v hodinkách vyberte možnost **Hudba**.
- **5** Vyberte poskytovatele hudby.

POZNÁMKA: Chcete-li zvolit jiného poskytovatele, přidržte tlačítko (B), vyberte možnost Nastavení > Hudba > **Poskytovatelé hudby** a postupujte podle pokynů na obrazovce.

#### Stahování zvukového obsahu od jiného poskytovatele

Před stahováním zvukového obsahu od poskytovatele třetí strany se musíte připojit k síti Wi‑Fi (*[Připojení k síti](#page-69-0) Wi‑Fi*[, strana 64\)](#page-69-0).

- **1** V menu aplikací v hodinkách vyberte možnost **Hudba**.
- **2** Přidržte tlačítko (B).
- **3** Vyberte možnost **Poskytovatelé hudby**.
- **4** Vyberte připojeného poskytovatele nebo vyberte možnost **Přidat hudební aplikace** a přidejte poskytovatele hudby z obchodu Connect IQ.
- **5** Zvolte seznam skladeb nebo jinou položku ke stažení do hodinek.
- **6** V případě potřeby přidržte tlačítko (B), dokud nebudete vyzváni k synchronizaci se službou.

**POZNÁMKA:** Stahování zvukového obsahu má výrazný vliv na spotřebu energie baterie. Pokud je stav baterie nízký, možná budete muset hodinky připojit k externímu zdroji napájení.

#### Odpojení od poskytovatele třetí strany

- 1 V aplikaci Garmin Connect vyberte menu **m** nebo ...
- **2** Vyberte možnost **Zařízení Garmin** a zvolte své hodinky.
- **3** Vyberte možnost **Hudba**.
- **4** Zvolte nainstalovaného poskytovatele třetí strany a podle pokynů na obrazovce jej od svých hodinek odpojte.

## <span id="page-64-0"></span>Připojení sluchátek Bluetooth

- **1** Umístěte sluchátka do vzdálenosti 2 m (6,6 stopy) od hodinek.
- **2** Zapněte na sluchátkách režim párování.
- $3$  Podržte  $(B)$ .
- **4** Vyberte možnost **Nastavení** > **Hudba** > **Sluchátka** > **Přidat novou položku**.
- **5** Proces spárování dokončíte výběrem sluchátek.

## Poslech hudby

- **1** V menu aplikací v hodinkách vyberte možnost **Hudba**.
- **2** Přidržte tlačítko  $\overline{B}$ .
- **3** Proveďte jednu z následujících akcí:
	- Pokud chcete poslouchat hudbu poprvé, vyberte možnost **Nastavení** > **Hudba** > **Poskytovatelé hudby**.
	- Jestliže se nejedná o první poslech, vyberte možnost **Poskytovatelé hudby**.
- **4** Proveďte jednu z následujících akcí:
	- Chcete-li poslouchat hudbu staženou do hodinek z počítače, vyberte možnost **Hudba** a zvolte požadovanou možnost (*[Stahování osobního zvukového obsahu](#page-63-0)*, strana 58).
	- Pro poslech hudby od jiného poskytovatele vyberte název poskytovatele a seznam skladeb.
	- Pokud chcete ovládat přehrávání hudby na telefonu, vyberte možnost **Telefon**.
- **5** V případě potřeby připojte sluchátka Bluetooth (*Připojení sluchátek Bluetooth*, strana 59).
- **6** Vyberte možnost .

## Ovládací prvky přehrávání hudby

**POZNÁMKA:** Ovládací prvky přehrávání hudby mohou vypadat různě, v závislosti na vybraném zdroji hudby.

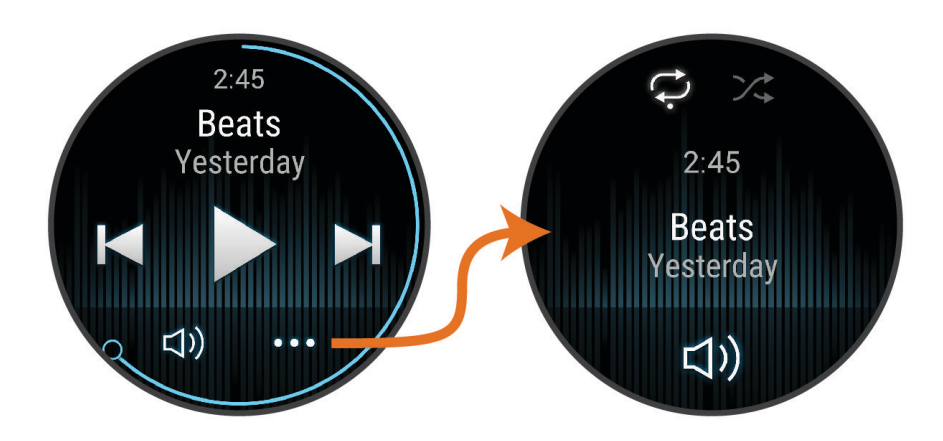

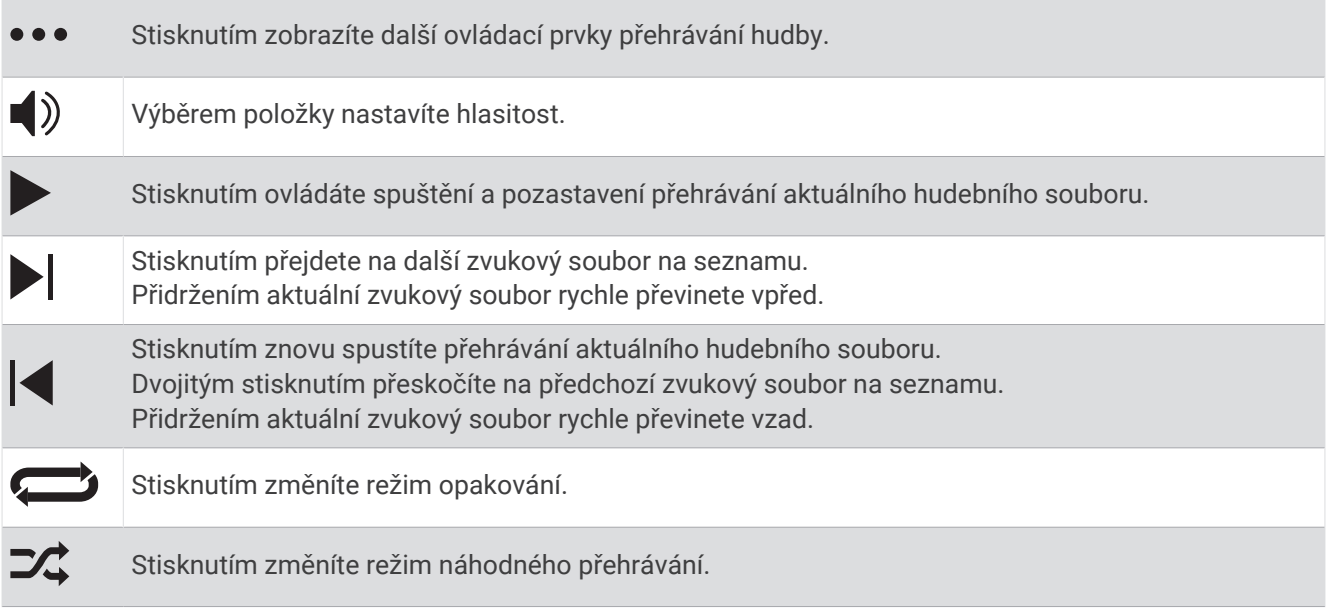

# Připojení

Když hodinky spárujete s kompatibilním telefonem, můžete využívat připojené funkce (*[Párování telefonu](#page-66-0)*, [strana 61\)](#page-66-0). Další funkce jsou dostupné po připojení hodinek k síti Wi‑Fi (*[Připojení k síti Wi‑Fi](#page-69-0)*, strana 64).

## Funkce připojení telefonu

Po spárování hodinek Venu 3 series pomocí aplikace Garmin Connect jsou dostupné funkce připojení telefonu (*[Párování telefonu](#page-66-0)*, strana 61).

- Funkce z aplikace Garmin Connect, aplikace Connect IQ a dalších (*[Aplikace pro telefon a aplikace pro počítač](#page-69-0)*, [strana 64\)](#page-69-0)
- Stručné doplňky (*[Stručné doplňky](#page-31-0)*, strana 26)
- Funkce menu ovládacích prvků (*[Ovládací prvky](#page-39-0)*, strana 34)
- Bezpečnostní a sledovací funkce (*[Bezpečnostní a sledovací funkce](#page-72-0)*, strana 67)
- Interakce s telefonem, například oznámení (*[Aktivace oznámení Bluetooth](#page-68-0)*, strana 63)

#### <span id="page-66-0"></span>Párování telefonu

Když chcete hodinky Venu 3 series nastavovat, musí být spárovány přímo v aplikaci Garmin Connect i v nastavení Bluetooth v telefonu.

- **1** Po výzvě ke spárování s telefonem během počátečního nastavení v hodinkách vyberte možnost $\blacktriangledown$ . **POZNÁMKA:** Pokud jste proces párování přeskočili a chcete přejít do režimu párování ručně, přidržte tlačítko a vyberte možnost **Nastavení** > **Systém** > **Připojení** > **Telefon** > **Párovat s telefonem**.
- **2** Pomocí telefonu naskenujte kód QR a podle pokynů na obrazovce dokončete párování a nastavení.

#### Zobrazení oznámení

- **1** Přejetím prstu nahoru nebo dolů na obrazovce hodinek zobrazíte stručný doplněk oznámení.
- **2** Vyberte stručný doplněk.
- **3** Chcete-li si přečíst celé oznámení, vyberte jej.
- **4** Posunutím prstu nahoru zobrazíte možnosti oznámení.
- **5** Vyberte možnost:
	- Chcete-li na oznámení zareagovat, vyberte požadovanou akci, například **Zrušit** nebo **Odpověď**. Dostupné akce závisí na typu oznámení a na operačním systému telefonu. Když v telefonu nebo na hodinkách Venu 3 series oznámení zavřete, ve stručném doplňku už se nezobrazí.
	- Posunutím doprava se vrátíte zpět do seznamu oznámení.

#### Odpověď vlastní textovou zprávou

POZNÁMKA: Tato funkce je dostupná, pouze jsou-li vaše hodinky připojeny k telefonu Android™ používajícímu technologii Bluetooth.

Když na hodinkách Venu 3 series obdržíte oznámení textové zprávy, můžete odeslat rychlou odpověď výběrem ze seznamu přednastavených zpráv. Zprávy si můžete upravit v aplikaci Garmin Connect.

**POZNÁMKA:** Tato funkce odešle textovou zprávu prostřednictvím vašeho telefonu. Na odeslání se vztahují případné poplatky a limity. Další informace vám předá poskytovatel mobilního připojení.

- **1** Stručný doplněk oznámení zobrazíte posunutím prstu nahoru nebo dolů.
- **2** Vyberte stručný doplněk.
- **3** Vyberte oznámení textové zprávy.
- **4** Posunutím prstu nahoru zobrazíte možnosti oznámení.
- **5** Vyberte možnost **Odpověď**.
- **6** Vyberte požadovanou zprávu ze seznamu.

Telefon odešle vybranou zprávu jako textovou zprávu.

#### Volání z hodinek

**POZNÁMKA:** Tato funkce je dostupná, pouze jsou-li vaše hodinky připojeny k telefonu používajícímu technologii Bluetooth.

- **1** Stiskněte tlačítko  $\overline{A}$ .
- **2** Vyberte možnost **Aplikace** > **Telefon**.
- **3** Proveďte jednu z následujících akcí:
	- Chcete-li vytočit číslo, vyberte ikonu $\mathbf{ii}$  zadejte telefonní číslo a vyberte ikonu $\mathbf{I}$ .
	- Chcete-li zavolat na telefonní číslo z vašich kontaktů, vyberte ikonu  $\blacktriangle$ , zvolte jméno kontaktu a vyberte telefonní číslo (*[Přidání kontaktů](#page-74-0)*, strana 69).
	- Chcete-li zobrazit poslední hovory uskutečněné nebo přijaté na hodinkách, posuňte prstem nahoru. **POZNÁMKA:** Hodinky nejsou synchronizovány se seznamem posledních hovorů na vašem telefonu.

**TIP:** Před spojením hovoru můžete zavěsit zvolením možnosti .

#### Příjem příchozího telefonního hovoru

Když vám někdo zavolá na připojený telefon, hodinky Venu 3 series zobrazí jméno nebo telefonní číslo volajícího.

- Chcete-li hovor přijmout, zvolte možnost $\mathcal{L}$ .
- Chcete-li hovor odmítnout, zvolte možnost ...
- Chcete-li hovor odmítnout a zároveň odeslat textovou zprávu, zvolte možnost a ze seznamu vyberte požadovanou zprávu.

**POZNÁMKA:** Pokud chcete odeslat odpověď ve formě textové zprávy, musíte být připojeni ke kompatibilnímu telefonu se systémem Android prostřednictvím technologie Bluetooth.

#### Přehrávání zvukových výzev během aktivity

Na hodinkách Venu 3 series si můžete nastavit přehrávání motivačních oznámení při běhu nebo jiné aktivitě. Pokud máte připojena sluchátka Bluetooth, zvukové výzvy se budou přehrávat v nich. Pokud sluchátka nemáte, budou se zvukové výzvy přehrávat na telefonu spárovaném prostřednictvím aplikace Garmin Connect. Během zvukové výzvy hodinky či telefon ztlumí původní zvuk, aby byla výzva dobře slyšet.

**POZNÁMKA:** Tato funkce není k dispozici pro všechny aktivity.

- **1** Přidržte tlačítko (B).
- **2** Vyberte možnost **Nastavení** > **Zvukové výzvy**.
- **3** Proveďte jednu z následujících akcí:
	- Chcete-li přehrát výzvu na začátku každého okruhu, vyberte možnost **Upoz. na okruh**.
	- Chcete-li nastavit výzvy s údaji o tempu a rychlosti, vyberte možnost **Upozornění na tempo/rychlost**.
	- Chcete-li nastavit výzvy s údaji o srdečním tepu, vyberte možnost **Upozornění srdečního tepu**.
	- Chcete-li nastavit výzvy týkající výkonu, vyberte možnost **Upozornění na výkon**.
	- Chcete-li přehrát upozornění při spuštění a ukončení stopek aktivity (včetně funkce Auto Pause), vyberte možnost **Události časovače**.
	- Chcete-li přehrát tréninkové alarmy jako zvukovou výzvu, vyberte možnost **Trénin. alarmy**.
	- Chcete-li přehrát upozornění aktivity jako zvukovou výzvu, vyberte možnost **Upozor. aktivity** (*[Upozornění](#page-27-0) aktivity*[, strana 22](#page-27-0)).
	- Chcete-li změnit jazyk zvukových výzev, vyberte možnost **Jazyk**.

#### Správa oznámení

Pomocí kompatibilního telefonu si můžete nastavit oznámení, která se budou na hodinkách Venu 3 series zobrazovat.

Vyberte možnost:

- $\cdot$  Pokud používáte iPhone®, přejděte do nastavení oznámení iOS® a vyberte položky, které se budou zobrazovat na hodinkách.
- Pokud používáte telefon Android, vyberte v aplikaci Garmin Connect možnost **Nastavení** > **Oznámení**.

#### <span id="page-68-0"></span>Aktivace oznámení Bluetooth

Před zapnutím oznámení je nutné hodinky Venu 3 series spárovat s kompatibilním telefonem (*[Párování telefonu](#page-66-0)*, [strana 61\)](#page-66-0).

- 1 Podržte  $\left(\overline{B}\right)$ .
- **2** Vyberte možnost **Nastavení** > **Oznámení a upozornění** > **Chytrá oznámení**.
- **3** Proveďte jednu z následujících akcí:
	- Výběrem možnosti **Všeobecné použití** nastavíte preference pro oznámení, která se zobrazují v režimu hodinek.
	- Výběrem možnosti **Během aktivity** nastavíte preference pro oznámení, která se zobrazují při nahrávání aktivity.
	- Vyberte možnost **Během spánku** a zapněte nebo vypněte **Nerušit**.
	- Vyberte možnost **Soukromí** a nastavte předvolby ochrany soukromí.

#### Vypnutí připojení k telefonu Bluetooth

Připojení telefonu Bluetooth můžete vypnout z menu ovládacích prvků.

**POZNÁMKA:** Do menu ovládacích prvků můžete přidávat další možnosti (*[Úprava menu ovládacích prvků](#page-40-0)*, [strana 35\)](#page-40-0).

- **1** Přidržením tlačítka  $\overline{A}$  zobrazíte menu ovládacích prvků.
- 2 Výběrem možnosti « vypnete připojení k telefonu Bluetooth na vašich hodinkách Venu 3 series. Informace o vypnutí technologie Bluetooth v telefonu naleznete v návodu k jeho obsluze.

#### Použití hlasového asistenta

Abyste funkci hlasového asistenta mohli využívat, musí být hodinky připojeny ke kompatibilnímu telefonu pomocí technologie Bluetooth (*[Párování telefonu](#page-66-0)*, strana 61). Informace o kompatibilních telefonech naleznete na webové stránce [garmin.com/voicefunctionality](http://garmin.com/voicefunctionality).

Pomocí integrovaného reproduktoru a mikrofonu v hodinkách můžete komunikovat s hlasovým asistentem v telefonu. Tipy pro používání hlasového asistenta naleznete na webové stránce [garmin.com/voicefunctionality](http://garmin.com/voicefunctionality/tips) [/tips.](http://garmin.com/voicefunctionality/tips)

**1** Na jakékoli obrazovce přidržte tlačítko  $\mathbb{C}$ .

Na telefonu s připojeným hlasovým asistentem se objeví ikona .

**2** Vyslovte příkaz, například *Call Mom* nebo *Send a text message*.

**POZNÁMKA:** Komunikace hlasového asistenta je pouze zvuková.

#### Zapnutí a vypnutí upozornění na připojení telefonu

V hodinkách Venu 3 series můžete nastavit upozorňování na připojení a odpojení spárovaného telefonu pomocí technologie Bluetooth.

**POZNÁMKA:** Upozornění na připojení telefonu jsou ve výchozím nastavení vypnuta.

- 1 Podržte  $(B)$ .
- **2** Vyberte možnost **Nastavení** > **Systém** > **Připojení** > **Telefon** > **Upozornění na připojení**.

#### Vyhledání telefonu

Tuto funkci můžete použít k nalezení ztraceného telefonu spárovaného pomocí technologie Bluetooth, který se aktuálně nachází v dosahu.

- **1** Podržte  $\overline{A}$ .
- 2 Vyberte možnost<sup>2</sup>.

Na obrazovce Venu 3 series se zobrazí údaj o síle signálu a na telefonu zazní zvukové upozornění. Síla signálu se s postupným přibližováním k telefonu zvyšuje.

**3** Stisknutím tlačítka **(B)** hledání zastavíte.

#### <span id="page-69-0"></span>Použití režimu Nerušit

V režimu Nerušit jsou vypnuty vibrace a zobrazování upozornění a oznámení. Tento režim vypne nastavení gest (*[Přizpůsobení nastavení displeje](#page-76-0)*, strana 71). Tento režim můžete například používat v noci nebo při sledování filmů.

- Chcete-li režim Nerušit zapnout nebo vypnout ručně, přidržte tlačítko  $\bigcirc$  a vyberte možnost  $\bigcirc$ .
- Chcete-li režim Nerušit zapínat automaticky během spánku, otevřete si nastavení zařízení v aplikaci Garmin Connect a vyberte možnost **Zvuky & upozornění** > **Nevyrušovat při spánku**.

## Funkce konektivity Wi**‑**Fi

**Technologie** 

- **Odeslání aktivit na váš účet Garmin Connect**: Jakmile záznam aktivit dokončíte, budou vaše aktivity automaticky odeslány na váš účet Garmin Connect.
- **Zvukový obsah**: Umožňuje synchronizovat zvukový obsah od poskytovatelů třetích stran.

**Aktualizace softwaru**: Můžete si stáhnout a nainstalovat nejnovější software.

**Tréninky a tréninkové plány**: Umožňuje procházet a vybírat tréninky a tréninkové plány na stránkách služby Garmin Connect. Při příštím připojení hodinek pomocí Wi‑Fi se soubory odešlou do vašich hodinek.

#### Připojení k síti Wi**‑**Fi

Z hodinek se můžete připojit k síti Wi‑Fi prostřednictvím aplikace Garmin Connect v telefonu nebo aplikace Garmin Express v počítači (*[Používání aplikace Garmin Connect](#page-71-0) v počítači*, strana 66).

Chcete-li hodinky synchronizovat s poskytovatelem hudby, musíte se připojit k síti Wi‑Fi. Připojením hodinek k síti Wi‑Fi také zvýšíte rychlost přenosu u větších souborů.

- **1** Pohybujte se v dosahu sítě Wi‑Fi.
- 2 Pokud chcete použít aplikaci Garmin Connect, stiskněte v ní ikonu nebo ...
- **3** Vyberte možnost **Zařízení Garmin** a zvolte své hodinky.
- **4** Vyberte možnost **Systém** > **Připojení** > **Wi-Fi** > **Moje sítě** > **Přidat síť**.
- **5** Zvolte dostupnou síť Wi‑Fi a zadejte přihlašovací údaje.

## Telefon a nastavení technologie Bluetooth

#### Přidržte tlačítko a vyberte možnost **Nastavení** > **Systém** > **Připojení** > **Telefon**.

**Stav**: Zobrazuje aktuální stav připojení Bluetooth a umožňuje zapnout nebo vypnout technologii Bluetooth.

**Upozornění na připojení**: Upozorní vás, když se spárovaný telefon připojí nebo odpojí.

**Párovat s telefonem**: Připojí zařízení ke kompatibilnímu telefonu vybavenému technologií Bluetooth.

**Synchronizovat**: Umožňuje přenášet údaje mezi zařízením a aplikací Garmin Connect.

**Zvuk hovoru**: Umožňuje zapnout nebo vypnout na hodinkách zvuk hovoru.

## Aplikace pro telefon a aplikace pro počítač

S použitím stejného účtu Garmin můžete hodinky připojit k více aplikacím Garmin pro telefon anebo počítač.

#### <span id="page-70-0"></span>Garmin Connect

Účet Garmin Connect umožňuje sledování vašeho výkonu a kontakt s přáteli. Nabízí nástroje pro sledování, analýzu, sdílení a vzájemné povzbuzování. Můžete zaznamenávat svůj aktivní životní styl, například běh, chůzi, jízdu na kole, plavání, turistiku, golfové hry a další aktivity.

Bezplatný účet Garmin Connect si můžete vytvořit při párování hodinek s telefonem pomocí aplikace Garmin Connect. Účet si také můžete vytvořit při nastavování aplikace Garmin Express [\(garmin.com/express\)](http://www.garmin.com/express).

- **Uložte si své aktivity**: Jakmile aktivitu s měřením času hodinkami dokončíte a uložíte, můžete ji nahrát do účtu Garmin Connect a uchovat, jak dlouho budete chtít.
- **Analyzujte svá data**: Můžete zobrazit podrobnější informace o své fitness aktivitě nebo venkovních aktivitách, včetně času, vzdálenosti, srdečního tepu, spálených kalorií, kadence, zobrazení výškové mapy, tabulek tempa a rychlosti. Můžete zobrazit podrobnější informace o svých golfových hrách, včetně skórkaret, statistiky a informací o hřišti. Můžete si zobrazit i přizpůsobitelné zprávy.

**POZNÁMKA:** Chcete-li zobrazit některé údaje, je třeba s hodinkami spárovat volitelný bezdrátový snímač (*[Párování bezdrátových snímačů](#page-60-0)*, strana 55).

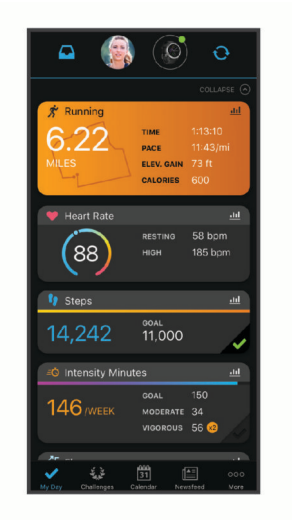

**Sledujte své pokroky**: Můžete sledovat počet kroků za den, připojit se k přátelskému soutěžení s kontakty a plnit své cíle.

**Sdílejte své aktivity**: Můžete se spojit se svými přáteli a vzájemně sledovat své aktivity nebo zveřejnit odkazy na své aktivity na svých oblíbených sociálních sítích.

**Spravujte svá nastavení**: Své hodinky a uživatelská nastavení můžete upravit ve svém účtu Garmin Connect.

#### Používání aplikace Garmin Connect

Když hodinky spárujete s telefonem (*[Párování telefonu](#page-66-0)*, strana 61), můžete data svých aktivit nahrávat do účtu Garmin Connect prostřednictvím aplikace Garmin Connect.

- **1** Zkontrolujte, zda aplikace Garmin Connect běží v telefonu.
- **2** Umístěte hodinky do vzdálenosti 10 m (30 stop) od telefonu.

Hodinky automaticky synchronizují data s aplikací Garmin Connect a s účtem Garmin Connect.

#### Aktualizace softwaru pomocí aplikace Garmin Connect

Abyste mohli provést aktualizaci softwaru hodinek pomocí aplikace Garmin Connect, musíte mít účet služby Garmin Connect a musíte hodinky spárovat s kompatibilním telefonem (*[Párování telefonu](#page-66-0)*, strana 61).

Synchronizujte hodinky s aplikací Garmin Connect (*Používání aplikace Garmin Connect*, strana 65).

Jestliže je dostupný nový software, aplikace Garmin Connect automaticky odešle aktualizaci do vašich hodinek. Aktualizace proběhne, když nebudete hodinky aktivně používat. Po dokončení aktualizace se hodinky restartují.

#### <span id="page-71-0"></span>Používání aplikace Garmin Connect v počítači

Aplikace Garmin Express propojuje vaše hodinky s účtem Garmin Connect prostřednictvím počítače. Pomocí aplikace Garmin Express můžete nahrávat data svých aktivit do účtu Garmin Connect a odesílat data, například tréninky nebo cvičební plány, z webu Garmin Connect do hodinek. Můžete také přidat hudbu do svých hodinek (*[Stahování osobního zvukového obsahu](#page-63-0)*, strana 58). Můžete zde také instalovat aktualizace softwaru a provádět správu svých aplikací Connect IQ.

- **1** Připojte hodinky k počítači pomocí kabelu USB.
- **2** Přejděte na adresu [garmin.com/express](http://www.garmin.com/express).
- **3** Stáhněte si aplikaci Garmin Express a nainstalujte ji.
- **4** Otevřete aplikaci Garmin Express a vyberte možnost **Přidat zařízení**.
- **5** Postupujte podle pokynů na displeji.

#### Aktualizace softwaru pomocí služby Garmin Express

Před aktualizací softwaru zařízení je třeba mít účet Garmin Connect a stáhnout aplikaci Garmin Express.

- **1** Připojte zařízení k počítači pomocí kabelu USB.
- Jestliže je dostupný nový software, aplikace Garmin Express jej odešle na vaše zařízení.
- **2** Postupujte podle pokynů na obrazovce.
- **3** Během aktualizace neodpojujte zařízení od počítače.

**POZNÁMKA:** Pokud jste již nastavili v zařízení připojení Wi‑Fi, může aplikace Garmin Connect automaticky stáhnout dostupné aktualizace softwaru do zařízení, pokud se připojí pomocí sítě Wi‑Fi.

#### Manuální synchronizace dat s aplikací Garmin Connect

**POZNÁMKA:** Do menu ovládacích prvků můžete přidávat další možnosti (*[Úprava menu ovládacích prvků](#page-40-0)*, [strana 35\)](#page-40-0).

- **1** Přidržením tlačítka (A) zobrazíte menu ovládání.
- **2** Vyberte možnost **Synchronizovat**.

#### Funkce Connect IQ

Do hodinek můžete přidávat funkce Connect IQ, jako jsou aplikace, stručné doplňky, poskytovatelé hudby nebo vzhledy hodinek, prostřednictvím obchodu Connect IQ na hodinkách nebo v telefonu ([garmin.com](http://www.garmin.com/connectiqapp) [/connectiqapp\)](http://www.garmin.com/connectiqapp).

**Vzhledy hodinek**: Můžete si upravit vzhled ciferníku.

- **Aplikace pro zařízení**: Vašim hodinkám přidají interaktivní funkce, například stručné doplňky a nové typy outdoorových a fitness aktivit.
- **Datová pole**: Můžete si stáhnout nová datová pole, která znázorňují data snímačů, aktivit a historie jiným způsobem. Datová pole Connect IQ lze přidat do vestavěných funkcí a na stránky.

**Doplňky**: Přinášejí okamžité informace, včetně údajů ze snímače a upozornění.

**Hudba**: Umožňuje přidat do hodinek poskytovatele hudby.

#### Stahování funkcí Connect IQ

Před stažením funkcí z aplikace Connect IQ je potřeba spárovat hodinky Venu 3 series s telefonem (*[Párování](#page-66-0) telefonu*[, strana 61](#page-66-0)).

- **1** V obchodě s aplikacemi v telefonu nainstalujte a otevřete aplikaci Connect IQ.
- **2** V případě potřeby vyberte hodinky.
- **3** Vyberte funkci Connect IQ.
- **4** Postupujte podle pokynů na displeji.
#### <span id="page-72-0"></span>Stahování funkcí Connect IQ pomocí počítače

- **1** Připojte hodinky k počítači pomocí kabelu USB.
- **2** Navštivte stránky [apps.garmin.com](https://apps.garmin.com) a přihlaste se.
- **3** Vyberte a stáhněte funkci Connect IQ.
- **4** Postupujte podle pokynů na displeji.

#### Aplikace Garmin Golf

Aplikace Garmin Golf umožňuje nahrát skórkarty ze zařízení Venu 3 series a prohlédnout si podrobné statistiky a analýzy úderů. Golfisté mohou pomocí aplikace Garmin Golf vzájemně soupeřit na různých hřištích. Více než 43 000 hřišť obsahuje žebříčky, do kterých se může zapojit každý. Můžete si také sami vytvořit turnaj a pozvat do něj další hráče. S členstvím Garmin Golf si můžete zobrazit data o členitosti greenu v telefonu.

Aplikace Garmin Golf synchronizuje vaše data s vaším účtem Garmin Connect. Aplikaci Garmin Golf si můžete stáhnout z obchodu s aplikacemi v telefonu ([garmin.com/golfapp](http://www.garmin.com/golfapp)).

# Bezpečnostní a sledovací funkce

#### **UPOZORNĚNÍ**

Bezpečnostní a sledovací funkce jsou doplňkové funkce a nelze na ně spoléhat jako na jediný způsob zajištění pomoci v nouzových situacích. Aplikace Garmin Connect za vás nezajišťuje kontakt se službami první pomoci. Detekce nehod není na hodinkách dostupná v režimu invalidního vozíku.

#### *OZNÁMENÍ*

Chcete-li používat bezpečnostní a sledovací funkce, je nutné hodinky Venu 3 series nejprve připojit k aplikaci Garmin Connect prostřednictvím technologie Bluetooth. Spárovaný telefon musí mít k dispozici datový tarif a musí se nacházet v oblasti datového pokrytí. Ve svém účtu Garmin Connect si můžete zadat nouzové kontakty.

Podrobnější informace o bezpečnostních a sledovacích funkcích najdete na stránce [garmin.com/safety.](http://www.garmin.com/safety)

- **Asistent**: Umožňuje odeslat zprávu s vaším jménem, odkazem LiveTrack a souřadnicemi GPS (pokud jsou dostupné) nouzovým kontaktům.
- **Detekce nehod**: Pokud hodinky Venu 3 series během určitých outdoorových aktivit zaznamenají nehodu, odešlou automatickou zprávu, odkaz LiveTrack a souřadnice GPS (jsou-li dostupné) vašim nouzovým kontaktům.

**LiveTrack**: Umožňuje vašim přátelům a rodině sledovat vaše závodění a tréninky v reálném čase. Můžete pozvat sledující osoby prostřednictvím e-mailu nebo sociálních sítí a umožnit jim sledovat vaše aktuální data na webové stránce.

### Přidání nouzových kontaktů

Telefonní čísla nouzových kontaktů se využívají u bezpečnostních a sledovacích funkcí. Jedno telefonní číslo z nouzových kontaktů nebo telefonní číslo tísňové linky, například 911, lze použít jako vaše číslo tísňového volání.

- 1 V aplikaci Garmin Connect vyberte položku **nebo ...**
- **2** Vyberte možnost **Bezpečnost a sledování** > **Bezpečnostní funkce** > **Nouzové kontakty** > **Přidat nouzové kontakty**.
- **3** Postupujte podle pokynů na displeji.

Vaše nouzové kontakty obdrží oznámení, když je přidáte jako nouzový kontakt, a mohou vaši žádost přijmout nebo odmítnout. Pokud kontakt odmítne, musíte zvolit jiný nouzový kontakt.

### Detekce nehod

#### **UPOZORNĚNÍ**

Detekce nehod je doplňková funkce dostupná pouze pro některé outdoorové aktivity. Nelze na ni spoléhat jako na jediný způsob zajištění pomoci v nouzových situacích.

Detekce nehod není na hodinkách dostupná v režimu invalidního vozíku.

#### *OZNÁMENÍ*

Než na hodinkách zapnete detekci nehod, musíte si v aplikaci Garmin Connect nastavit nouzové kontakty (*[Přidání nouzových kontaktů](#page-72-0)*, strana 67). Spárovaný telefon musí mít k dispozici datový tarif a musí se nacházet v oblasti datového pokrytí. Vaše nouzové kontakty musí mít možnost přijímat e-maily nebo textové zprávy (mohou být účtovány poplatky za odesílání běžných textových zpráv).

#### Zapnutí a vypnutí detekce nehod

**POZNÁMKA:** Spárovaný telefon musí mít k dispozici datový tarif a musí se nacházet v oblasti datového pokrytí.

Než na hodinkách zapnete detekci nehod, musíte si v aplikaci Garmin Connect nastavit nouzové kontakty (*[Přidání nouzových kontaktů](#page-72-0)*, strana 67). Vaše nouzové kontakty musí mít možnost přijímat e-maily nebo textové zprávy (mohou být účtovány poplatky za odesílání běžných textových zpráv).

- **1** V zobrazení hodinek přidržte tlačítko (B).
- **2** Vyberte možnost **Nastavení** > **Bezpečnost a sledování** > **Detekce nehod**.
- **3** Vyberte aktivitu.

**POZNÁMKA:** Detekce nehod je k dispozici pouze pro některé outdoorové aktivity.

Dojde-li k detekci nehody hodinkami Venu 3 series a je k nim připojený telefon, aplikace Garmin Connect může vašim nouzovým kontaktům odeslat automatickou textovou zprávu a e-mail s vaším jménem a souřadnicemi GPS (jsou-li k dispozici). Na vašich hodinkách a v telefonu se zobrazí zpráva, že po uplynutí 15 vteřin bude odeslána informace vašim kontaktům. Pokud nepotřebujete pomoci, můžete tuto automatickou zprávu zrušit. Pokud bylo nastaveno číslo tísňového volání, máte také možnost zavolat na toto číslo z vašich hodinek.

### Žádost o pomoc prostřednictvím funkce Assistance

#### **UPOZORNĚNÍ**

Funkce Assistance je doplňková funkce a nelze na ni spoléhat jako na jediný způsob zajištění pomoci v nouzových situacích. Aplikace Garmin Connect za vás nezajišťuje kontakt se službami první pomoci.

#### *OZNÁMENÍ*

Abyste mohli požádat o pomoc prostřednictvím funkce Assistance, musíte nastavit nouzové kontakty v aplikaci Garmin Connect (*[Přidání nouzových kontaktů](#page-72-0)*, strana 67). Spárovaný telefon musí mít k dispozici datový tarif a musí se nacházet v oblasti datového pokrytí. Vaše nouzové kontakty musí mít možnost přijímat e-maily nebo textové zprávy (mohou být účtovány poplatky za odesílání běžných textových zpráv). Pokud bylo nastaveno číslo tísňového volání, máte možnost zavolat na toto číslo z vašich hodinek.

- **1** Podržte  $(A)$ .
- **2** Jakmile ucítíte tři vibrace, tlačítko uvolněte, abyste aktivovali funkci Assistance. Zobrazí se obrazovka odpočtu.
- **3** V případě potřeby vyberte možnost před dokončením odpočítávání:
	- Chcete-li odeslat vlastní zprávu s požadavkem, vyberte možnost .
	- Chcete-li zavolat na číslo tísňového volání, vyberte možnost ...
	- Chcete-li zprávu zrušit, vyberte možnost  $\mathsf{\mathsf{X}}$ .

# Zapnutí zařízení LiveTrack

Než zahájíte první relaci LiveTrack, musíte si v aplikaci Garmin Connect nastavit kontakty (*[Přidání nouzových](#page-72-0) kontaktů*[, strana 67](#page-72-0)).

- **1** Přidržte tlačítko **B**.
- **2** Stiskněte ikonu **Nastavení** > **Bezpečnost a sledování** > **LiveTrack**.
- **3** Výběrem možnosti **Automatické spuštění** > **Zapnuto** nastavíte aktivaci relace LiveTrack při každém zahájení outdoorové aktivity.

# Přidání kontaktů

Do aplikace Garmin Connect můžete přidat až 50 kontaktů. Kontaktní e-maily lze využívat ve funkci LiveTrack.

Tři z těchto kontaktů lze nastavit jako nouzové kontakty.

Jedno telefonní číslo z nouzových kontaktů nebo telefonní číslo tísňové linky, například 911, lze použít jako vaše číslo tísňového volání (*[Přidání nouzových kontaktů](#page-72-0)*, strana 67).

- 1 V aplikaci Garmin Connect vyberte menu **nebo** ...
- **2** Vyberte možnost **Kontakty**.
- **3** Postupujte podle pokynů na displeji.

Po přidání kontaktů musíte synchronizovat data, aby se změny v hodinkách Venu 3 series projevily (*[Používání](#page-70-0) [aplikace Garmin Connect](#page-70-0)*, strana 65).

# **Hodiny**

### Nastavení budíku

Je možné nastavit více alarmů. Každý alarm lze nastavit tak, aby zazněl jednou nebo se pravidelně opakoval.

- 1 Podržte  $(B)$ .
- **2** Vyberte možnost **Hodiny** > **Alarmy** > **Nový alarm**.
- **3** Zadejte čas.
- **4** Vyberte alarm.
- **5** Vyberte možnost **Opakovat** a zvolte možnost.
- **6** Vyberte možnost **Zvuky** a zvolte možnost.
- **7** Vyberte volbu **Označení** a vyberte popis alarmu.

### Odstranění budíku

- 1 Podržte  $\overline{B}$ .
- **2** Vyberte možnost **Hodiny** > **Alarmy**.
- **3** Vyberte budík a vyberte možnost **Odstranit**.

# Použití stopek

- 1 Podržte  $(B)$ .
- **2** Vyberte možnost **Hodiny** > **Stopky**.
- **3** Stisknutím tlačítka **(A)** stopky spustíte.
- **4** Stisknutím tlačítka **(B)** restartujete stopky okruhu. Celkový čas stopek stále běží.
- **5** Stisknutím tlačítka **(A)** stopky zastavíte.
- **6** Vyberte možnost:
	- Chcete-li stopky vynulovat, posuňte prstem dolů.
	- Chcete-li čas stopek uložit jako aktivitu, posuňte prstem nahoru a vyberte možnost **Uložit**.
	- Chcete-li zobrazit stopky okruhu, posuňte prstem nahoru a vyberte možnost **Zobrazit okruhy**.
	- Chcete-li stopky ukončit, posuňte prstem nahoru a vyberte možnost **Hotovo**.

### Spuštění odpočítávače času

- 1 Podržte  $\overline{B}$ .
- **2** Vyberte možnost **Hodiny** > **Časovač**.
- **3** Zadejte čas a vyberte možnost  $\blacktriangleright$ .
- **4** Stiskněte tlačítko (A).

# Synchronizace času s GPS

Při každém zapnutí hodinek a vyhledání satelitů hodinky automaticky detekují časovou zónu a aktuální denní dobu. Pokud měníte časovou zónu nebo přecházíte na letní či zimní čas, můžete čas s GPS synchronizovat ručně.

- **1** Podržte tlačítko  $\overline{B}$ .
- **2** Vyberte možnost **Hodiny** > **Čas** > **Synchronizace času**.
- **3** Vyčkejte, až hodinky naleznou satelity (*[Vyhledání satelitních signálů](#page-84-0)*, strana 79).

# Ruční nastavení času

Ve výchozím nastavení se čas nastavuje automaticky při spárování hodinek Venu 3 series s telefonem.

- **1** Podržte tlačítko **B**.
- **2** Vyberte možnost **Hodiny** > **Čas** > **Zdroj času** > **Manuálně**.
- **3** Vyberte možnost **Čas** a zadejte aktuální čas.

# Přizpůsobení hodinek

### <span id="page-76-0"></span>Nastavení systému

Přidržte tlačítko  $\textcircled{B}$  a vyberte možnost **Nastavení** > Systém.

- **Displej**: Nastavuje prodlevu displeje a jas (*Přizpůsobení nastavení displeje*, strana 71).
- **Zvuky**: Nastavuje hlasitost hodinek a zvuků, například tlačítek nebo zvuků systému (*[Nastavení zvuku](#page-77-0)*, [strana 72\)](#page-77-0).
- **Vibrace**: Zapnutí nebo vypnutí vibrací a nastavení jejich intenzity.
- **Správce baterie**: Umožňuje sledovat využití baterie a zapnout Úspora baterie, která prodlouží výdrž hodinek (*[Nastavení správce baterie](#page-77-0)*, strana 72).
- **Připojení**: Umožňuje spárovat telefon a spravovat nastavení telefonu a Wi‑Fi (*[Telefon a nastavení technologie](#page-69-0) Bluetooth*[, strana 64](#page-69-0)).
- **Formát**: Umožňuje nastavit měrné jednotky používané k zobrazení dat (*[Změna měrných jednotek](#page-77-0)*, strana 72).
- **Nahrávání dat**: Umožňuje nastavit způsob, jakým zařízení zaznamenává data aktivity. Možnost nahrávání Inteligentní (výchozí) umožňuje nahrávání delších aktivit. Možnost nahrávání Každou sekundu nabízí detailnější záznam aktivity, může ale vyžadovat častější výměnu baterie.
- **Automatický zámek**: Umožňuje automaticky zamknout tlačítka a dotykový displej, aby nedošlo k ovlivnění hodinek náhodným stisknutím tlačítka nebo posunutím prstu po displeji. Pomocí možnosti Během aktivity můžete nastavit zamykání tlačítek a dotykového displeje během měřených aktivit. Přidržením libovolného tlačítka dotykovou obrazovku odemknete.

**Jazyk**: Slouží k nastavení jazyka, který se zobrazuje na hodinkách.

**Vynul.**: Umožňuje vynulovat výrobní nastavení nebo vymazat osobní údaje a obnovit nastavení (*[Obnovení](#page-84-0) [výchozích hodnot všech nastavení](#page-84-0)*, strana 79).

**POZNÁMKA:** Máte-li nastavenu peněženku Garmin Pay, obnovením výchozího nastavení dojde k vymazání peněženky ze zařízení.

**Aktualizace softwaru**: Umožňuje zkontrolovat aktualizace softwaru.

**Info**: Zobrazuje identifikační číslo přístroje, informace o předpisech, verzi softwaru a licenční dohodu.

#### Přizpůsobení nastavení displeje

- **1** Přidržte tlačítko (B).
- **2** Vyberte možnost **Nastavení** > **Systém** > **Displej**.
- **3** Zapnutím možnosti **Velké písmo** zvětšíte velikost textu na obrazovce.
- **4** Vyberte možnost **Jas** a nastavte úroveň jasu displeje.
- **5** Vyberte možnost **Všeobecné použití** nebo **Během aktivity**.
- **6** Proveďte jednu z následujících akcí:
	- Vyberte možnost **Odpočet**, pokud chcete nastavit dobu, po jejímž uplynutí obrazovka zhasne.
	- Při výběru možnosti **Vždy zapnuto** zůstanou trvale viditelné údaje hodinek, ale sníží se jas a zhasne pozadí. Tato možnost snižuje výdrž baterie i životnost displeje (*[Informace o displeji AMOLED](#page-78-0)*, strana 73).
	- Vyberte možnost **Gesto**, aby se zapnula obrazovka při zvednutí a otočení ruky, když se chcete podívat na zápěstí.
	- Když vyberete možnost **Citlivost**, můžete upravit citlivost na gesto, aby se displej aktivoval častěji nebo méně často.
- **7** Vyberte možnost **Během spánku** > **Vzhled hodinek** a zvolte, jestli chcete mít během spánku zobrazení s minimálním, ztlumeným nastavením, nebo výchozí vzhled.

#### <span id="page-77-0"></span>Nastavení zvuku

Přidržte tlačítko a vyberte možnost **Nastavení** > **Systém** > **Zvuky**.

- **Hlasitost**: Nastavuje hlasitost hlasu a systémových zvuků. Výběrem možnosti Ztlumení můžete všechny zvuky vypnout.
- **Hlasový asistent**: Systémové tóny zapne, vypne, nebo je povolí pouze během aktivity.
- **Vyzváněcí tón**: Zapne nebo vypne tóny tlačítek.

#### Nastavení správce baterie

Přidržte tlačítko a vyberte možnost **Nastavení** > **Systém** > **Správce baterie**. **Úspora baterie**: Vypíná určité funkce, a maximalizuje tak výdrž baterie. **Nabití bat. v %**: Zobrazuje výdrž baterie jako procentuální hodnotu zbývající kapacity. **Odh. výdrž bat.**: Zobrazuje výdrž baterie jako odhad zbývajícího času.

#### Změna měrných jednotek

Lze upravit měrné jednotky vzdálenosti, tempa a rychlosti, nadmořské výšky a další.

- **1** Podržte  $(B)$ .
- **2** Vyberte možnost **Nastavení** > **Systém** > **Formát**.
- **3** Vyberte možnost.
	- Vyberte možnost **Jednotky** a nastavte primární jednotky měření, které budou hodinky používat.
	- Vyberte možnost **Tempo/rychlost** a nastavte zobrazování tempa nebo rychlosti během měřené aktivity v mílích, nebo kilometrech.

# Časové zóny

Při každém zapnutí zařízení, vyhledání družic nebo synchronizaci s telefonem zařízení automaticky detekuje časovou zónu a aktuální hodiny.

### Kalibrace barometru

Hodinky již byly kalibrovány ve výrobě a při výchozím nastavení používají automatickou kalibraci v okamžiku spuštění systému GPS. Pokud znáte správnou nadmořskou výšku nebo správný tlak v úrovni mořské hladiny, můžete kalibrovat barometr ručně.

- 1 Podržte  $\left(\overline{B}\right)$
- **2** Vyberte **Nastavení** > **Snímače na hodinkách** > **Barometr**.
- **3** Vyberte možnost:
	- Chcete-li zadat aktuální nadmořskou výšku a tlak při hladině moře (volitelné), vyberte možnost **Manuálně**.
	- Chcete-li automaticky kalibrovat z bodu spuštění GPS, vyberte možnost **Použít GPS**.

### Nastavení funkce Garmin Connect

Nastavení hodinek lze změnit v účtu Garmin Connect, a to prostřednictvím aplikace Garmin Connect nebo webu Garmin Connect. Některá nastavení lze měnit pouze v účtu Garmin Connect a nelze je upravovat na hodinkách.

- V aplikaci Garmin Connect vyberte možnost **indesie (\* )** vyberte možnost **Zařízení Garmin** a zvolte své hodinky.
- V doplňku zařízení v aplikaci Garmin Connect vyberte své hodinky.

Po provedení úprav synchronizujte data, aby se změny projevily v hodinkách (*[Používání aplikace Garmin](#page-70-0)  Connect*[, strana 65,](#page-70-0) *[Používání aplikace Garmin Connect](#page-71-0) v počítači*, strana 66).

# Informace o zařízení

### <span id="page-78-0"></span>Informace o displeji AMOLED

Ve výchozím nastavení jsou nastavení hodinek optimalizována pro výdrž baterie a výkon (*[Maximalizace výdrže](#page-83-0) baterie*[, strana 78\)](#page-83-0).

Zbytkový obraz neboli "vypalování" pixelů je běžné chování zařízení s displejem AMOLED. Chcete-li prodloužit životnost displeje, nezobrazujte na něm dlouhodoběji statický obraz ve vysokém jasu. Z důvodu omezení vypalování se displej Venu 3 series vypne po nastavené prodlevě (*[Přizpůsobení nastavení displeje](#page-76-0)*, strana 71). Hodinky probudíte nakloněním zápěstí směrem k tělu, klepnutím na dotykový displej nebo stisknutím tlačítka.

### Nabíjení hodinek

#### **VAROVÁNÍ**

Toto zařízení obsahuje lithiovou baterii. Přečtěte si leták *Důležité bezpečnostní informace a informace o produktu* vložený v obalu s výrobkem. Obsahuje varování a další důležité informace.

#### *OZNÁMENÍ*

Před nabíjením nebo připojením k počítači důkladně vyčistěte a vysušte kontakty a okolní oblast; zabráníte tak korozi. Přečtěte si pokyny týkající se čištění (*[Péče o zařízení](#page-80-0)*, strana 75).

1 Zapojte kabel (konektor  $\triangle$ ) do nabíjecího portu hodinek.

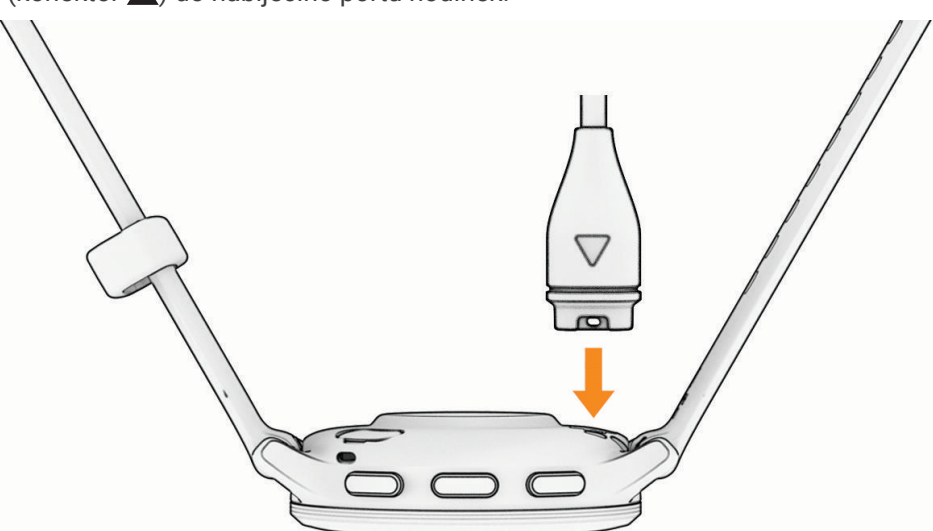

**2** Zapojte druhý konektor kabelu do nabíjecího portu USB. Hodinky zobrazují aktuální stav nabití baterie.

# Výměna řemínku

Hodinky jsou kompatibilní se standardními rychloupínacími řemínky. Venu 3S mají řemínky široké 18 mm a Venu 3 mají řemínky široké 22 mm.

**1** Řemínek uvolníte posunutím osičky na pružince.

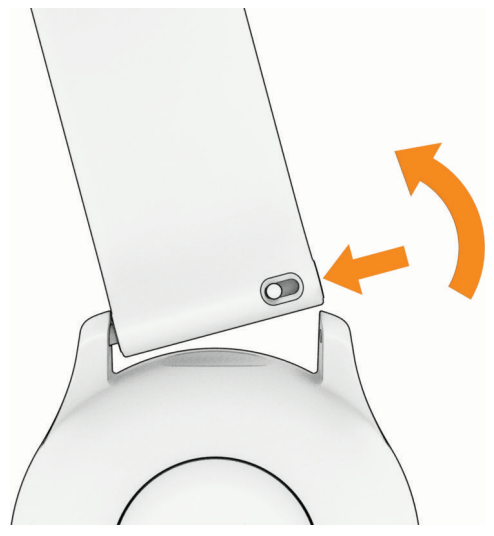

- **2** Zasuňte jeden konec pružinkové osičky nového řemínku do hodinek.
- **3** Zatlačte na pružinku a zasuňte druhý konec pružinkové osičky na příslušné místo na druhé straně hodinek.
- **4** Opakujte kroky 1 až 3 s druhým řemínkem.

### Zobrazení informací o zařízení

Můžete zobrazit identifikační číslo zařízení, informace o předpisech, verzi softwaru a licenční dohodu.

- 1 Podržte  $(B)$ .
- **2** Vyberte možnost **Nastavení** > **Systém** > **Info**.

#### Zobrazení elektronického štítku s informacemi o předpisech a údaji o kompatibilitě

Štítek pro toto zařízení existuje v elektronické podobě. Elektronický štítek může uvádět informace o předpisech, například identifikační čísla poskytnutá úřadem FCC nebo regionální označení shody, a také příslušné licenční informace a údaje o produktu.

Přidržte tlačítko (B) na 10 sekund.

### <span id="page-80-0"></span>Péče o zařízení

#### *OZNÁMENÍ*

Nevystavujte zařízení působení extrémních otřesů a hrubému zacházení, protože by mohlo dojít ke snížení životnosti produktu.

Nemačkejte tlačítka pod vodou.

K čištění zařízení nepoužívejte ostré předměty.

Nikdy nepoužívejte pro ovládání dotykové obrazovky tvrdé nebo ostré předměty, mohlo by dojít k jejímu poškození.

Nepoužívejte chemické čističe, rozpouštědla a odpuzovače hmyzu, protože by mohly poškodit plastové součásti a koncovky.

Pokud je zařízení vystaveno působení chlórované vody, slané vody, ochrany proti slunci, kosmetiky, alkoholu nebo jiných nešetrných chemických látek, opláchněte je důkladně čistou vodou. Delší působení těchto látek může způsobit poškození pouzdra.

Udržujte kožený řemínek čistý a suchý. Kožený řemínek nepoužívejte při plavání nebo sprchování. Vystavování koženého řemínku působení vody a potu může vést ke změně jeho barvy nebo poškození. Jako alternativu používejte silikonový pásek.

Neskladujte zařízení na místech, která jsou vystavena zvýšenému působení extrémních teplot, protože by mohlo dojít k jeho poškození.

### Čištění hodinek

#### **UPOZORNĚNÍ**

Zejména u uživatelů s citlivější pokožkou nebo alergiemi může při dlouhodobějším používání hodinek dojít k podráždění kůže. Pokud došlo k podráždění kůže, sundejte hodinky a nechte pokožku odpočinout, dokud podráždění nezmizí. Abyste podráždění předcházeli, hodinky čistěte, udržujte suché a na zápěstí je příliš neutahujte.

#### *OZNÁMENÍ*

I malé množství potu nebo vlhkosti může při připojení k nabíječce způsobit korozi elektrických kontaktů. Koroze může bránit nabíjení a přenosu dat.

**TIP:** Další informace najdete na webové stránce [garmin.com/fitandcare](http://www.garmin.com/fitandcare).

- **1** Hodinky oplachujte vodou nebo použijte vlhký hadřík bez chloupků.
- **2** Nakonec hodinky nechte zcela uschnout.

#### Čištění koženého pásku

- **1** Otírejte kožený pásek suchým hadříkem.
- **2** K čištění koženého pásku používejte speciální přípravky na kůži.

### Aktualizace produktů

Při připojení prostřednictvím Bluetooth nebo Wi‑Fi zařízení automaticky kontroluje dostupnost nových aktualizací. Dostupné aktualizace můžete zkontrolovat také ručně v nastavení systému (*[Nastavení systému](#page-76-0)*, [strana 71\)](#page-76-0). Na počítači si nainstalujte aplikaci Garmin Express (**[garmin.com/express](http://www.garmin.com/express)**). V telefonu si nainstalujte aplikaci Garmin Connect.

Získáte tak snadný přístup k následujícím službám pro zařízení Garmin:

- Aktualizace softwaru
- Odeslání dat do služby Garmin Connect
- Registrace produktu

#### Nastavení Garmin Express

- **1** Připojte zařízení k počítači pomocí kabelu USB.
- **2** Přejděte na adresu [garmin.com/express](http://www.garmin.com/express).
- **3** Postupujte podle pokynů na obrazovce.

### Technické údaje

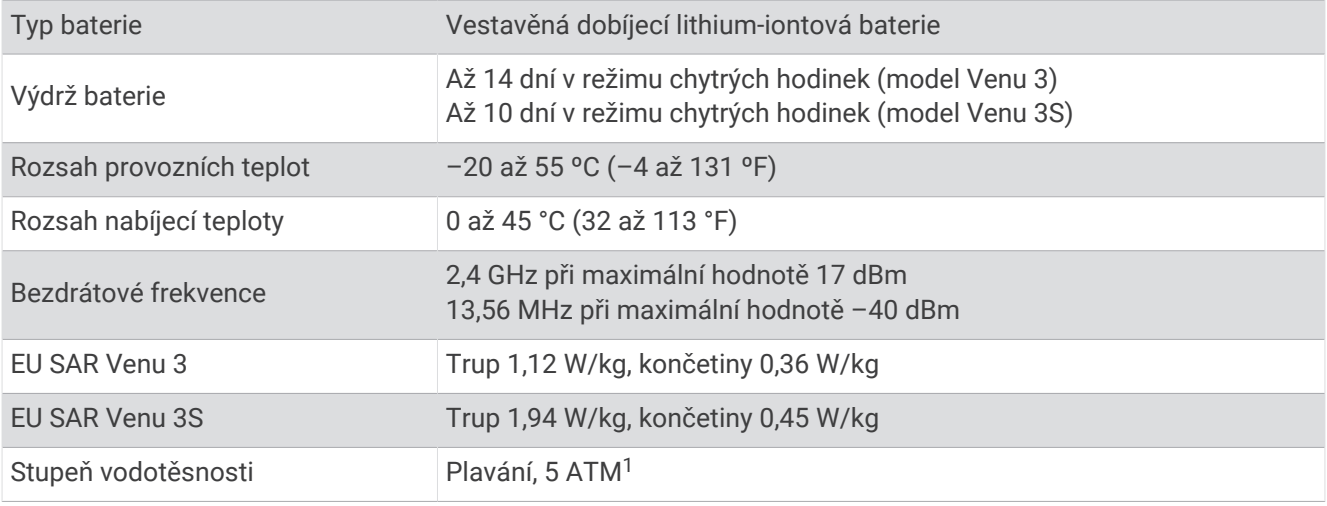

### Informace o výdrži baterie

Skutečná výdrž baterie závisí na funkcích aktivovaných na hodinkách, jako je například sledování aktivit, měření tepu na zápěstí, oznámení z telefonu, GPS nebo připojené snímače.

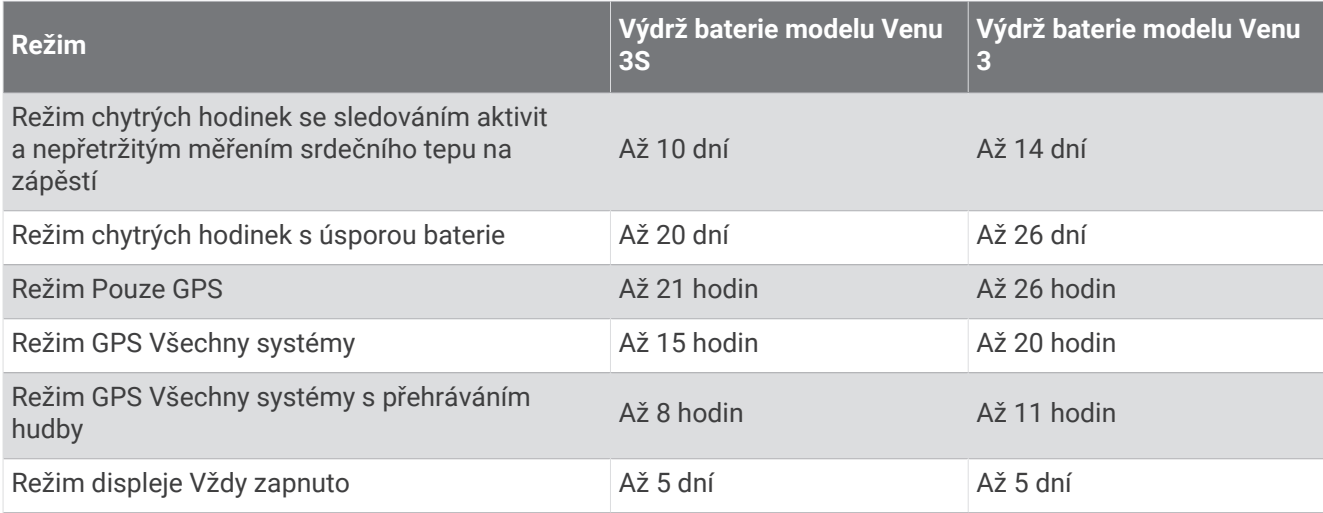

# Odstranění problémů

### Je můj telefon kompatibilní s mými hodinkami?

Hodinky Venu 3 series jsou kompatibilní s telefony, které používají technologii Bluetooth. Informace o kompatibilitě pro Bluetooth naleznete na webové stránce [garmin.com/ble](http://www.garmin.com/ble).

Informace o kompatibilitě hlasových funkcí naleznete na webové stránce [garmin.com/voicefunctionality.](http://garmin.com/voicefunctionality)

<sup>1</sup> Zařízení vydrží tlak odpovídající hloubce 50 m. Další informace najdete na webové stránce [www.garmin.com/waterrating.](http://www.garmin.com/waterrating)

# Telefon se nepřipojí k hodinkám

Pokud se telefon nemůže připojit k hodinkám, zkuste následující postupy.

- Zkuste telefon i hodinky vypnout a znovu je zapnout.
- Zapněte na telefonu technologii Bluetooth.
- Aktualizujte aplikaci Garmin Connect na nejnovější verzi.
- Jestliže chcete zopakovat proces párování, odeberte hodinky z aplikace Garmin Connect a v nastavení Bluetooth v telefonu.
- Pokud jste si koupili nový telefon, odeberte své hodinky z aplikace Garmin Connect v telefonu, který již nebudete používat.
- Umístěte telefon do vzdálenosti 10 m (33 stop) od hodinek.
- Na telefonu otevřete aplikaci Garmin Connect, vyberte možnost **I**nebo •••, a vyberte možnost **Zařízení Garmin** > **Přidat zařízení** pro vstup do režimu párování.
- Na ciferníku hodinek přidržte tlačítko a vyberte možnost **Nastavení** > **Systém** > **Připojení** > **Telefon** > **Párovat s telefonem**.

### Sluchátka se nepřipojí k hodinkám

Pokud byla sluchátka Bluetooth dříve spojena s telefonem, mohou se automaticky připojit k telefonu namísto k vašim hodinkám. Můžete vyzkoušet tyto tipy.

- Vypněte technologii Bluetooth na telefonu.
- Další informace naleznete v návodu k obsluze telefonu.
- Při připojování sluchátek k hodinkám buďte ve vzdálenosti 10 m (33 stop) od telefonu.
- Spárujte sluchátka s hodinkami (*[Připojení sluchátek Bluetooth](#page-64-0)*, strana 59).

### Hudba se mi vypíná nebo má sluchátka nezůstanou připojená

Pokud hodinky Venu 3 series propojíte se sluchátky Bluetooth, signál je nejsilnější, když mezi hodinkami a anténou sluchátek není žádná překážka.

- Pokud signál musí procházet vaším tělem, může docházet ke ztrátě signálu nebo spojení se sluchátky.
- Pokud nosíte hodinky Venu 3 series na levém zápěstí, měli byste se ujistit, že anténa sluchátek Bluetooth je na vašem levém uchu.
- Vzhledem k tomu, že modely sluchátek jsou různé, můžete zkusit nosit hodinky na druhé ruce.
- Pokud používáte kovový nebo kožený řemínek hodinek, můžete sílu signálu zlepšit přechodem na silikonový řemínek hodinek.

### Hodinky zobrazují nesprávný jazyk

Pokud na hodinkách omylem zvolíte nesprávný jazyk, můžete ho změnit.

- 1 Podržte  $(B)$ .
- **2** Přejděte na poslední položku v seznamu a vyberte ji.
- **3** Přejděte na poslední položku v seznamu a vyberte ji.
- **4** Přejděte na devátou položku v seznamu a vyberte ji.
- **5** Vyberte svůj jazyk.

## <span id="page-83-0"></span>Mé hodinky nezobrazují správný čas

Hodinky aktualizují čas a datum během synchronizace s telefonem nebo při zachycení signálu GPS. Chcete-li, aby se při změně časových zón zobrazoval správný čas a docházelo k aktualizaci na letní či zimní čas, je třeba provést synchronizaci hodinek.

- **1** Přidržte tlačítko a vyberte možnost **Hodiny** > **Čas**.
- **2** Zkontrolujte, zda je pro **Zdroj času** zapnuta možnost **Automaticky**.
- **3** Proveďte jednu z následujících akcí:
	- Pokud chcete synchronizovat čas s telefonem, vyberte možnost **Synchronizace času** a počkejte, až se hodinky automaticky synchronizují s telefonem.
	- Pokud chcete synchronizovat čas pomocí satelitního signálu, vyberte možnost **Synchronizace času** > **Použít GPS**, vyjděte ven na místo s volným výhledem na oblohu a vyčkejte, až hodinky vyhledají satelitní signály.

### Měření teploty během aktivity není přesné

Vaše tělesná teplota ovlivňuje měření teploty prováděné interním snímačem teploty. Chcete-li získat nejpřesnější hodnotu teploty, je nutné sejmout hodinky ze zápěstí a počkat 20 až 30 minut.

Během nošení hodinek lze také použít volitelný externí snímač teploty tempe k zobrazení přesné hodnoty okolní teploty.

### Maximalizace výdrže baterie

Výdrž baterie lze zvýšit různými způsoby.

- Zapněte funkci **Úspora baterie** (*[Nastavení správce baterie](#page-77-0)*, strana 72).
- Vypněte u prodlevy displeje nastavení **Vždy zapnuto** a nastavte kratší prodlevu (*[Přizpůsobení nastavení](#page-76-0)  displeje*[, strana 71\)](#page-76-0).
- Snižte jas displeje (*[Přizpůsobení nastavení displeje](#page-76-0)*, strana 71).
- Změňte aktivní vzhled hodinek na statické pozadí (*[Změna vzhledu hodinek](#page-29-0)*, strana 24).
- Když nepoužíváte připojené funkce, vypněte technologii Bluetooth (*[Vypnutí připojení k telefonu Bluetooth](#page-68-0)*, [strana 63\)](#page-68-0).
- Vypněte sledování aktivity (*[Nastavení sledování aktivity](#page-45-0)*, strana 40).
- Omezte typy oznámení na telefonu (*[Správa oznámení](#page-67-0)*, strana 62).
- Vypněte zasílání dat o tepové frekvenci do spárovaných zařízení Garmin (*[Přenos dat o srdečním tepu do](#page-52-0) [zařízení Garmin](#page-52-0)*, strana 47).
- Vypněte měření srdečního tepu na zápěstí (*[Vypnutí zápěstního snímače srdečního tepu](#page-52-0)*, strana 47).
- Vypněte automatické měření pulzním oxymetrem (*[Změna režimu sledování pulzním oxymetrem](#page-56-0)*, strana 51).

### Restartování hodinek

Pokud hodinky přestanou reagovat, bude zřejmě nutné je restartovat.

**POZNÁMKA:** Restartování hodinek může vést k vymazání dat nebo nastavení.

**1** Přidržte tlačítko **(A**) po dobu 15 sekund.

Hodinky se vypnou.

**2** Podržením tlačítka  $\overline{A}$  na jednu sekundu hodinky zapněte.

### <span id="page-84-0"></span>Obnovení výchozích hodnot všech nastavení

Předtím než obnovíte výchozí hodnoty všech nastavení, měli byste synchronizovat hodinky s aplikací Garmin Connect a nahrát do ní údaje o aktivitách.

Všechna nastavení hodinek lze vrátit na výchozí nastavení výrobce.

- **1** Podržte  $(B)$ .
- **2** Vyberte možnost **Nastavení** > **Systém** > **Vynul.**.
- **3** Proveďte jednu z následujících akcí:
	- Chcete-li obnovit všechna nastavení hodinek na výchozí nastavení výrobce, včetně dat uživatelského profilu, ale zachovat historii aktivit a stažené aplikace a soubory, vyberte možnost **Obnovit výchozí nastavení**.
	- Chcete-li obnovit všechna nastavení hodinek na výchozí nastavení výrobce a smazat veškeré uživatelsky zadané údaje a historii aktivit, vyberte možnost **Odstranit data a obnovit nastavení**.

**POZNÁMKA:** Máte-li nastavenou peněženku Garmin Pay, aktivací této možnosti dojde k vymazání peněženky z hodinek. Máte-li v hodinkách uloženou hudbu, aktivací této možnosti dojde k jejímu vymazání.

# Vyhledání satelitních signálů

Hodinky budou možná potřebovat k vyhledání satelitních signálů nezastíněný výhled na oblohu.

- **1** Vezměte přístroj ven, do otevřené krajiny. Přední část hodinek by měla směřovat k obloze.
- **2** Počkejte, až hodinky naleznou satelity. Vyhledání satelitních signálů může trvat 30 až 60 sekund.

### Zlepšení příjmu satelitů GPS

- Pravidelně synchronizujte zařízení s účtem Garmin:
	- Připojte zařízení k počítači prostřednictvím kabelu USB a aplikace Garmin Express.
	- Synchronizujte zařízení s aplikací Garmin Connect prostřednictvím telefonu s povolenou technologií Bluetooth.
	- Připojte zařízení k účtu Garmin prostřednictvím bezdrátové sítě Wi‑Fi.

Když je zařízení připojeno k účtu Garmin, stáhne si několikadenní historii satelitních dat, což mu usnadní vyhledávání satelitních signálů.

- Přejděte se zařízením ven na otevřené prostranství, nekryté vysokými budovami ani stromy.
- Stůjte v klidu po dobu několika minut.

# Sledování aktivity

Podrobnější informace o přesnosti sledování aktivit naleznete na stránce [garmin.com/ataccuracy.](http://garmin.com/ataccuracy)

### Zaznamenaný počet kroků je nepřesný

Pokud se vám zdá, že zaznamenaný počet kroků neodpovídá skutečnosti, vyzkoušejte následující tipy.

- Noste hodinky na ruce, která není dominantní.
- Pokud tlačíte kočárek nebo sekačku, dejte hodinky do kapsy.
- Pokud provádíte činnost pouze rukama, dejte hodinky do kapsy, **POZNÁMKA:** Hodinky mohou některé opakující se pohyby (například při mytí nádobí, skládání prádla nebo tleskání) interpretovat jako kroky.

#### Počet vystoupaných pater neodpovídá skutečnosti

Hodinky používají při měření změny nadmořské výšky při stoupání vnitřní barometr. Na jedno vystoupané patro jsou počítány 3 metry (10 stop).

• Malé otvory barometru se nacházejí na zadní straně hodinek v blízkosti nabíjecích kontaktů. Vyčistěte oblast v okolí nabíjecích kontaktů.

Pokud jsou otvory barometru zablokovány, nemusí barometr fungovat správně. Hodinky také můžete opláchnout vodou.

Po vyčištění nechejte hodinky zcela uschnout.

- Při stoupání se nedržte zábradlí a nepřeskakujte schody.
- Ve větrném prostředí zakryjte hodinky rukávem nebo bundou, protože silné poryvy větru mohou způsobit chybná měření.

## Další informace

- Na stránce [support.garmin.com](http://support.garmin.com) najdete další návody, články a aktualizace softwaru.
- Přejděte na adresu [buy.garmin.com](http://buy.garmin.com) nebo požádejte svého prodejce Garmin o informace o volitelném příslušenství a náhradních dílech.
- Přejděte na stránku [www.garmin.com/ataccuracy](http://www.garmin.com/ataccuracy). Toto zařízení není zdravotnický přístroj. Funkce pulzního oxymetru není dostupná ve všech zemích.

# Dodatek

# Datová pole

Některá datová pole vyžadují pro zobrazení dat příslušenství ANT+.

**%Max. ST cviku**: Průměrné procento maximálního srdečního tepu pro aktuální cvik.

- **%Max. ST posledního cviku**: Průměrné procento maximálního srdečního tepu v posledním cviku během aktuální aktivity.
- **% Maximální ST**: Procento maximálního srdečního tepu.

**% Maximální ST - okruh**: Průměrné procento maximálního srdečního tepu pro aktuální okruh.

- **24hodinová maximální**: Maximální teplota zaznamenaná během posledních 24 hodin z kompatibilního snímače teploty.
- **24hodinová minimální**: Minimální teplota zaznamenaná během posledních 24 hodin z kompatibilního snímače teploty.

**BATERIE ELEKTROKOLA**: Zbývající energie baterie elektrokola.

**Body Battery**: Videohry. Objem zbývajících energetických rezerv pro zbytek dne.

**Čas intervalu**: Čas změřený stopkami pro aktuální interval.

**Čas okruhu**: Čas změřený stopkami pro aktuální okruh.

**Čas plavání**: Čas plavání pro aktuální aktivitu (nezahrnuje dobu odpočinku).

**Čas posledního okruhu**: Čas změřený stopkami pro poslední dokončený okruh.

**Čas sady**: Čas strávený v aktuální cvičební sadě během aktivity silového tréninku.

**Čas v zóně**: Čas uplynulý v každé zóně srdečního tepu nebo výkonu.

**Celkem minut**: Celkový počet minut intenzivní aktivity.

**Celkový sestup**: Celkové převýšení překonané při sestupu během aktivity nebo od posledního vynulování.

**Celkový výstup**: Celkové převýšení překonané při výstupu během aktivity nebo od posledního vynulování.

**CVIKY**: Počet dokončených cviků během aktuální aktivity.

**Délka okruhu**: Uražená vzdálenost pro aktuální okruh.

**Délka posledního okruhu**: Ujetá vzdálenost pro poslední dokončený okruh.

**Délky**: Počet délek bazénu dokončených během aktuální aktivity.

**Délky intervalu**: Počet délek bazénu dokončených během aktuálního intervalu.

**DOBA CVIKU**: Délka aktuálního cviku.

**Doba posledního cviku**: Délka posledního kompletního cviku během aktuální aktivity.

- **DOJEZD ELEKTROKOLA**: Odhadovaná vzdálenost, kterou můžete ujet v závislosti na aktuálním nastavení elektrokola a zbývající energii baterie.
- **Frekvence dýchání**: Frekvence dýchání za minutu (d/min).

**Herní energie**: Videohry. Odhadovaná zbývající energie během aktuální aktivity.

**Hlavní**: Videohry. Primární datová obrazovka tréninku.

**Hodiny**: Čas v rámci dne podle aktuální polohy a nastavení času (formát, časové pásmo a letní čas).

- **Kadence**: Jízda na kole. Počet otáček kliky pedálu. Zařízení musí být připojeno k příslušenství pro sledování kadence, aby se zobrazila tato data.
- **Kadence**: Běh. Počet kroků za minutu (pravá i levá).

**Kadence okruhu**: Jízda na kole. Průměrná kadence pro aktuální okruh.

**Kadence okruhu**: Běh. Průměrná kadence pro aktuální okruh.

**Kadence posledního okruhu**: Jízda na kole. Průměrná kadence pro poslední dokončený okruh.

**Kadence posledního okruhu**: Běh. Průměrná kadence pro poslední dokončený okruh.

**Kalorie (kcal)**: Celkový počet spálených kalorií.

**Kroky**: Celkový počet kroků během aktuální aktivity.

**Kroky na okruh**: Celkový počet kroků během aktuálního okruhu.

**Maximální % ST posledního okruhu**: Průměrné procento maximálního srdečního tepu pro naposled dokončený okruh.

**Maximální rychlost**: Nejvyšší rychlost pro aktuální aktivitu.

**Minuty střední intenzity**: Počet minut středně intenzivní aktivity.

**Minuty vysoké intenzity**: Počet minut vysoce intenzivní aktivity.

**Nadmořská výška**: Výška vaší současné polohy nad mořskou hladinou nebo pod mořskou hladinou.

**Okruhy**: Počet dokončených okruhů pro aktuální aktivitu.

**Opakování**: Počet opakování ve cvičební sadě během aktivity silového tréninku.

**Patra za minutu**: Celkový počet vystoupaných pater za minutu.

**Počet záběrů v intervalu**: Průměrný počet záběrů za minutu (záb./min) během aktuálního intervalu.

**Průměrná doba cviku**: Průměrná délka cviku během aktuální aktivity.

**Průměrná kadence**: Jízda na kole. Průměrná kadence pro aktuální aktivitu.

**Průměrná kadence**: Běh. Průměrná kadence pro aktuální aktivitu.

**Průměrná rychlost**: Průměrná rychlost pro aktuální aktivitu.

**Průměrná rychlost záběrů**: Průměrný počet záběrů za minutu (záb./min) během aktuální aktivity.

**Průměrná vzdálenost / záběr**: Průměrná vzdálenost uplavaná za jeden záběr během aktuální aktivity.

**Průměrné tempo**: Průměrné tempo pro aktuální aktivitu.

**Průměrný čas okruhu**: Průměrný čas okruhu pro aktuální aktivitu.

**Průměrný počet záběrů / délka**: Průměrný počet záběrů na délku během aktuální aktivity.

**Průměrný ST**: Průměrný srdeční tep pro aktuální aktivitu.

**Průměrný ST %maximální**: Průměrné procento maximálního srdečního tepu pro aktuální aktivitu.

**Průměrný Swolf**: Průměrné hodnocení SWOLF pro aktuální aktivitu. Hodnocení SWOLF je součet času jedné délky a počtu záběrů na délku (*[Plavecká terminologie](#page-13-0)*, strana 8).

**Průměrný výkon**: Průměrný výkon pro aktuální aktivitu.

**Rychlost**: Aktuální cestovní rychlost.

**Rychlost cviku**: Průměrná rychlost aktuálního cviku.

**Rychlost okruhu**: Průměrná rychlost pro aktuální okruh.

**Rychlost posledního cviku**: Průměrná rychlost posledního cviku během aktuální aktivity.

**Rychlost posledního okruhu**: Průměrná rychlost pro poslední dokončený okruh.

**Rychlost záběrů**: Počet záběrů za minutu (záb./min).

**Rychlost záběrů poslední délky**: Průměrný počet záběrů za minutu (záb./min) během poslední dokončené délky bazénu.

**Sestoupaná patra**: Celkový počet sestoupaných pater za den.

**Směr pohybu**: Směr, kterým se pohybujete.

**Srdeční tep**: Váš srdeční tep udávaný v tepech za minutu (t/min). Zařízení musí být připojeno ke kompatibilnímu snímači srdečního tepu.

**ST cviku**: Průměrný srdeční tep pro aktuální cvik.

**ST okruhu**: Průměrný srdeční tep pro aktuální okruh.

**Stopky**: Čas změřený stopkami pro aktuální aktivitu.

**ST posledního cviku**: Průměrný srdeční tep v posledním cviku během aktuální aktivity.

**ST posledního okruhu**: Průměrný srdeční tep pro poslední dokončený okruh.

**Stres**: Aktuální úroveň stresu.

**Swolf intervalu**: Průměrné hodnocení SWOLF pro aktuální interval.

**Swolf poslední délky**: Hodnocení SWOLF pro poslední dokončenou délku bazénu.

**Swolf posledního intervalu**: Průměrné hodnocení SWOLF pro poslední dokončený interval.

**Tempo**: Aktuální tempo

**Tempo 500 m**: Aktuální tempo veslování na 500 metrů.

**TEMPO 500 M OKRUHU**: Průměrné tempo veslování na 500 metrů pro aktuální okruh.

**Tempo 500 m posledního okruhu**: Průměrné tempo veslování na 500 metrů pro poslední okruh.

**Tempo cviku**: Průměrné tempo aktuálního cviku.

**Tempo intervalu**: Průměrné tempo pro aktuální interval.

**Tempo okruhu**: Průměrné tempo pro aktuální okruh.

**Tempo poslední délky**: Průměrné tempo pro poslední dokončenou délku bazénu.

**Tempo posledního cviku**: Průměrné tempo posledního cviku během aktuální aktivity.

**Tempo posledního okruhu**: Průměrné tempo pro poslední dokončený okruh.

**Teplota**: Teplota vzduchu. Vaše tělesná teplota ovlivňuje snímač teploty. Zařízení musí být připojeno k snímači tempe, aby se zobrazila tato data.

**Typ záběru intervalu**: Aktuální typ záběru pro interval.

**Typ záběrů poslední délky**: Typ záběrů používaný během poslední dokončené délky bazénu.

**Typ záběrů v posledním intervalu**: Typ záběrů používaný během posledního dokončeného intervalu.

**Uplynulý čas**: Celkový zaznamenaný čas. Například, pokud spustíte stopky a poběžíte 10 minut, poté stopky na 5 minut zastavíte, poté stopky znovu spustíte a poběžíte 20 minut, bude váš celkový uplynulý čas 35 minut.

**Vertikální rychlost**: Rychlost stoupání a sestupu v čase.

**Východ slunce**: Čas východu slunce určený podle vaší polohy GPS.

**VÝKON**: Jízda na kole. Aktuální výkon ve wattech. Zařízení musí být připojeno ke kompatibilnímu snímači výkonu.

**Vystoupaná patra**: Celkový počet vystoupaných pater za den.

**Vzdálenost**: Ujetá vzdálenost pro aktuální prošlou trasu nebo aktivitu.

**Vzdálenost/záběr**: Vzdálenost uplavaná za jeden záběr.

**Vzdálenost cviku**: Celková vzdálenost aktuálního cviku.

**Vzdálenost posledního cviku**: Celková vzdálenost předchozího cviku během aktuální aktivity.

**Vzdálenost posledního intervalu / záběr**: Průměrná vzdálenost uplavaná za jeden záběr během posledního dokončeného intervalu.

**Vzdálenost pro interval**: Vzdálenost uražená pro aktuální interval.

**Vzdálenost záběru v intervalu**: Průměrná vzdálenost uplavaná za jeden záběr během aktuálního intervalu. **Záběry**: Celkový počet záběrů pro aktuální aktivitu.

**ZÁBĚRY**: Počet záběrů na invalidním vozíku během aktuální aktivity.

**Záběry okruhu**: Celkový počet záběrů na invalidním vozíku během aktuálního okruhu.

**Záběry poslední délky**: Celkový počet záběrů pro poslední dokončenou délku bazénu.

**Záběry v intervalu /délka**: Průměrný počet záběrů na délku během aktuálního intervalu.

**Západ slunce**: Čas západu slunce určený podle vaší polohy GPS.

**Zóna ST**: Aktuální zóna srdečního tepu (1 až 5). Výchozí zóny vycházejí z vašeho uživatelského profilu a maximálního srdečního tepu (220 minus váš věk).

**Ø TEM 500M**: Průměrné tempo veslování na 500 metrů pro aktuální aktivitu.

## Standardní poměry hodnoty VO2 Max

Tyto tabulky obsahují standardizované klasifikace odhadu hodnoty VO2 Max podle věku a pohlaví. **POZNÁMKA:** Když jsou hodinky v režimu invalidního vozíku, údaj VO2 Max není k dispozici.

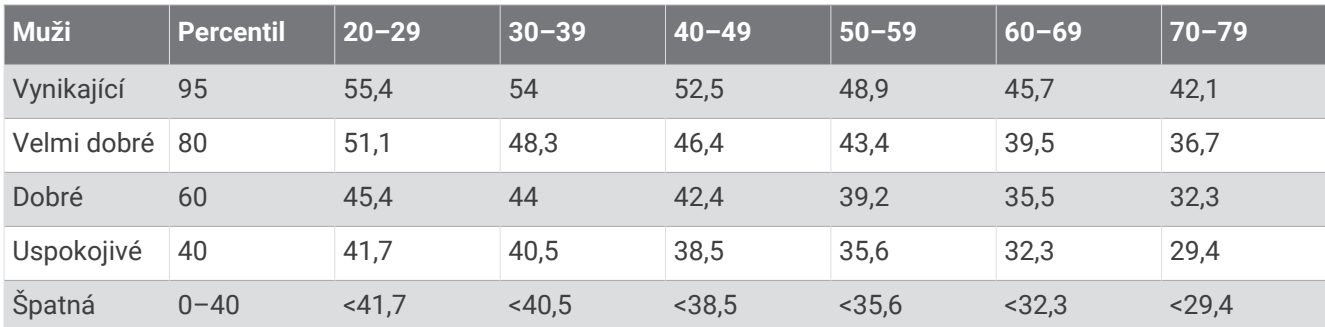

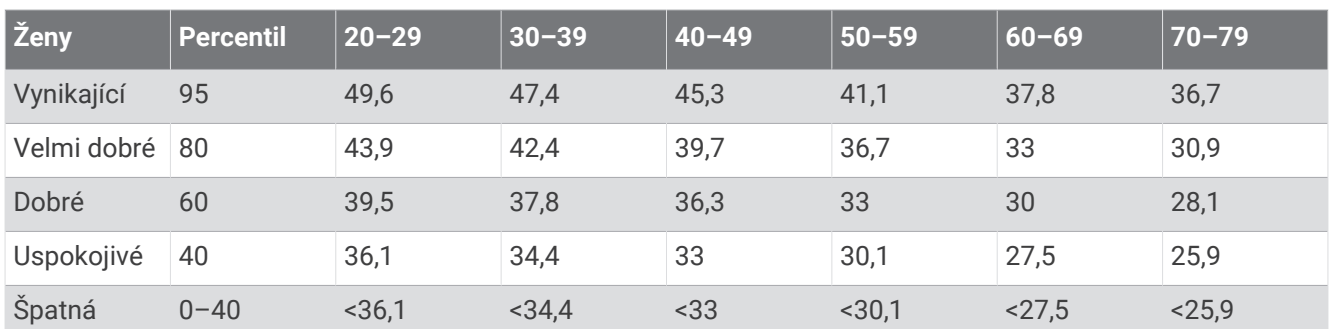

Data jsou reprodukována se svolením institutu The Cooper Institute. Další informace najdete na webové stránce [www.CooperInstitute.org](http://www.CooperInstitute.org).

# Velikost a obvod kola

Když používáte při jízdě na kole snímač rychlosti, dokáže automaticky detekovat velikost kola. V případě potřeby můžete obvod kola zadat ručně v nastavení snímače rychlosti.

Velikost pneumatiky je uvedena na obou stranách pneumatiky. Obvod kola můžete změřit nebo použít některou kalkulačku dostupnou na internetu.

# Definice symbolů

Tyto symboly se mohou zobrazit v zařízení nebo na popiscích příslušenství.

Symbol WEEE pro likvidaci a recyklaci odpadů. Symbol WEEE je připojen k produktu v souladu se

Směrnicí EU 2012/19/EU týkající se odpadních elektrických a elektronických zařízení (WEEE). Slouží k zabránění nesprávné likvidace tohoto produktu a k podpoře opětovného použití a recyklace.